# **Roland®**

# CD-2 CF/CD RECORDER

# **Mode d'emploi**

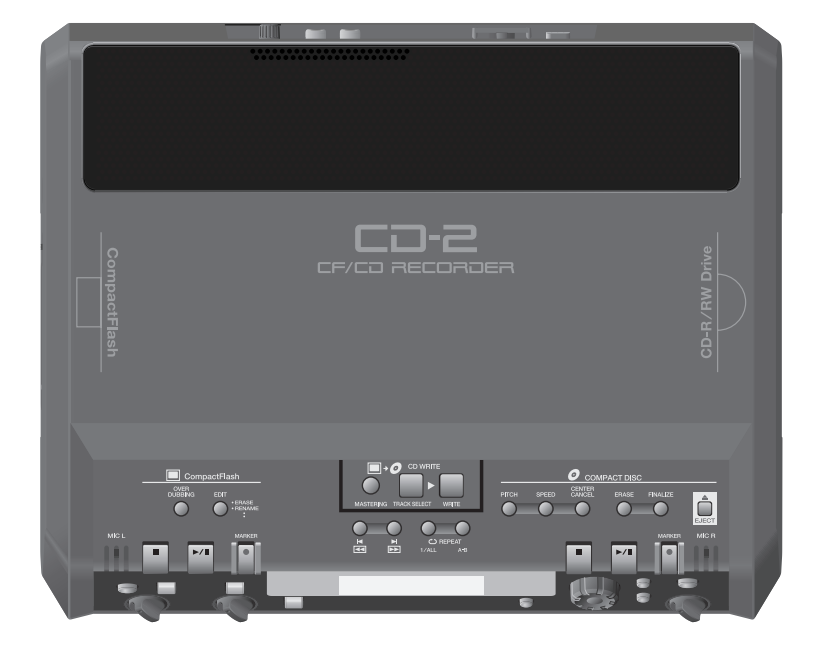

■ **Avant d'utiliser cet instrument, lisez attentivement les sections «CONSIGNES D'UTILISATION» et «REMARQUES IMPORTANTES» (Page 4 et 5et 6 à 8) qui fournissent des informations importantes sur la bonne utilisation de cet appareil.Pour en maîtriser toutes les fonctionnalités, nous vous suggérons également de lire attentivement ce mode d'emploi et de le conserver en lieu sûr pour pouvoir vous y référer en cas de besoin.**

**Copyright © 2005 ROLAND CORPORATION Tous droits réservés. La reproduction de tout ou partie de ce manuel sans l'autorisation de ROLAND CORPORATION est strictement interdite.**

# **Sommaire**

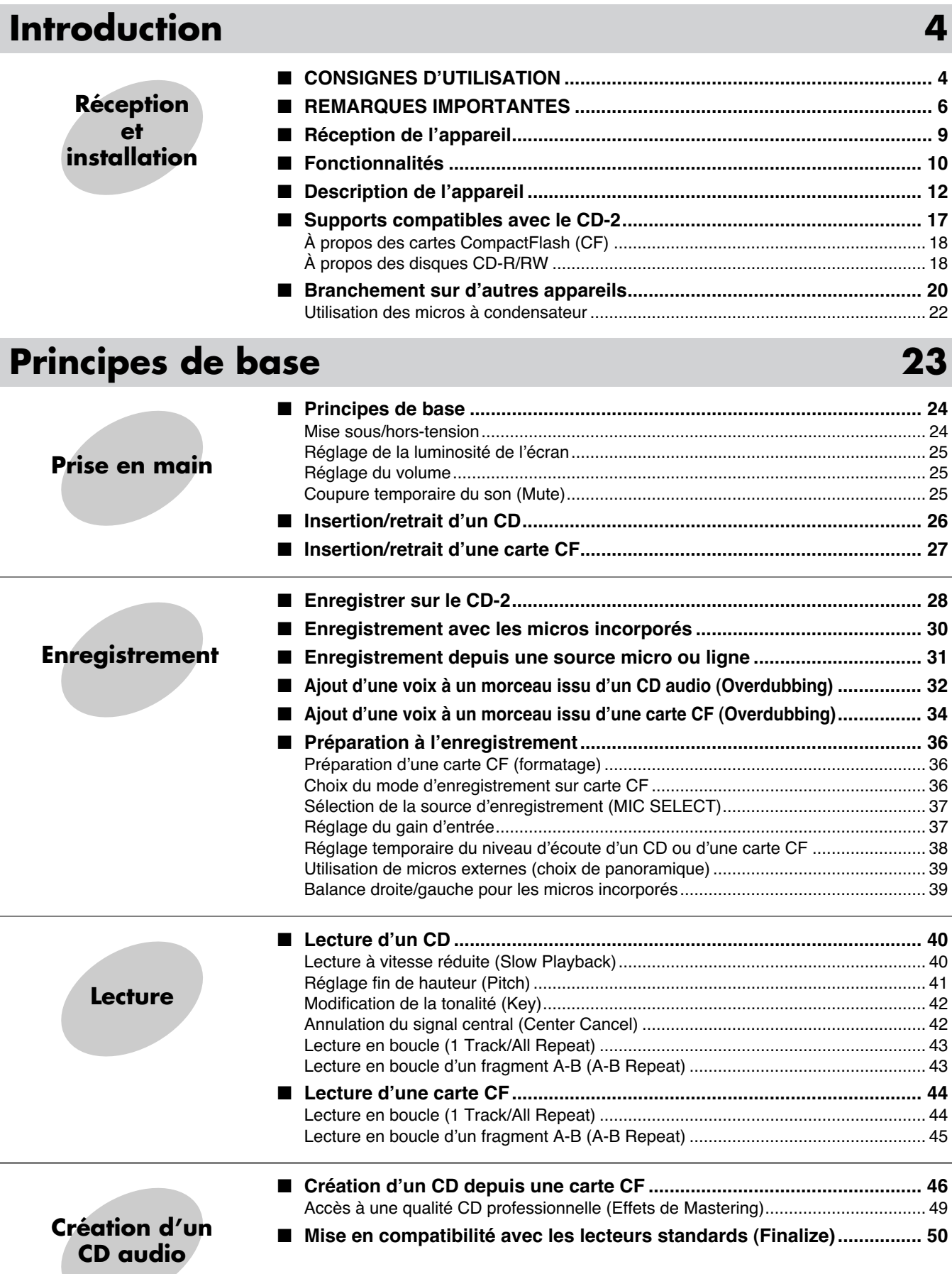

**Index**

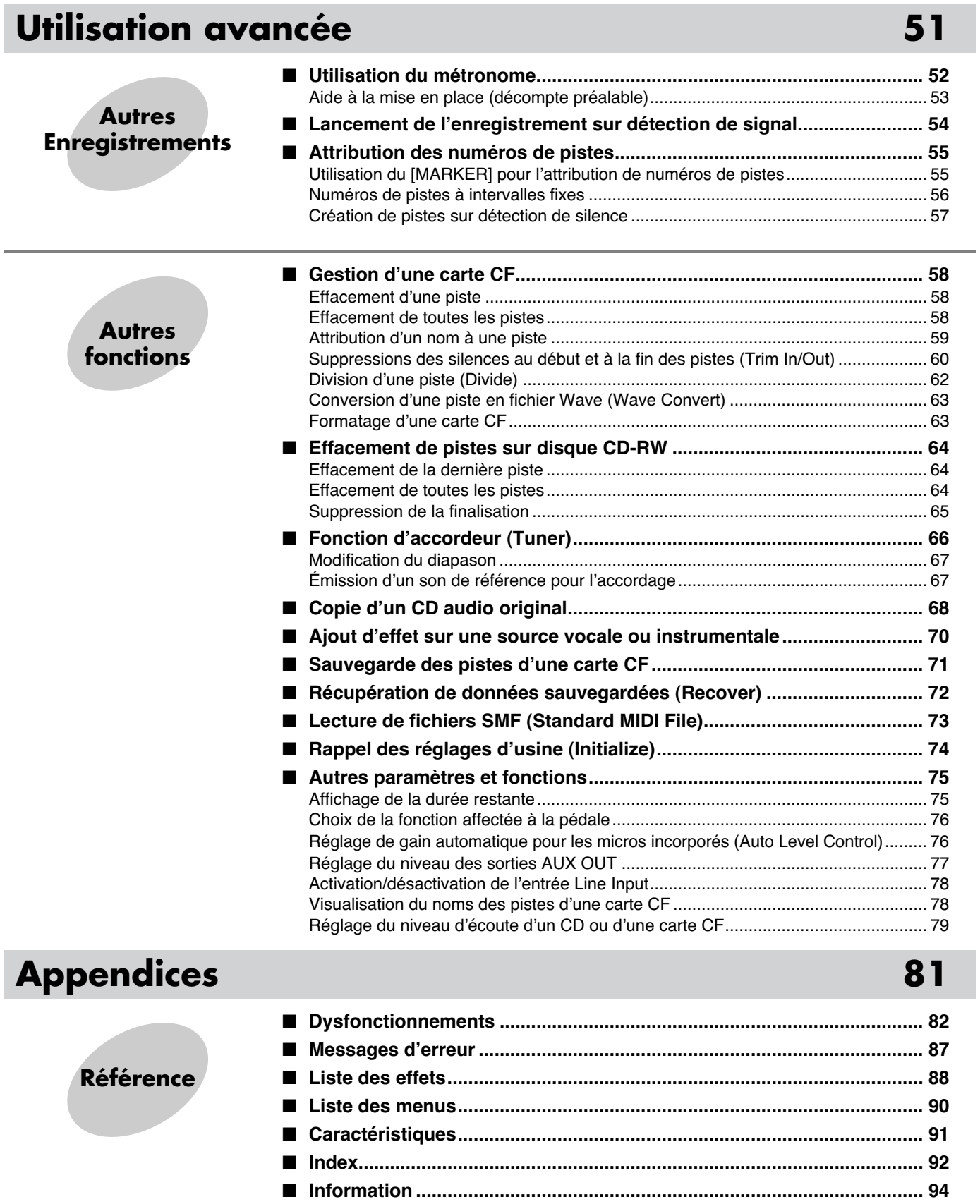

# **CONSIGNES D'UTILISATION**

#### INSTRUCTIONS POUR EVITER TOUT RISQUE D'INCENDIE, D'ÉLECTROCUTION OU DE BLESSURE

#### $\overline{A}$  propos des mentions AVERTISSEMENT $\triangle$ et ATTENTION $\overline{A}$   $\overline{A}$  propos des symboles

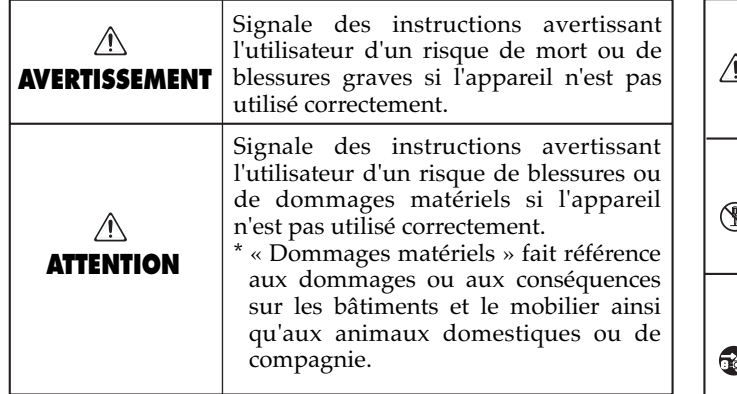

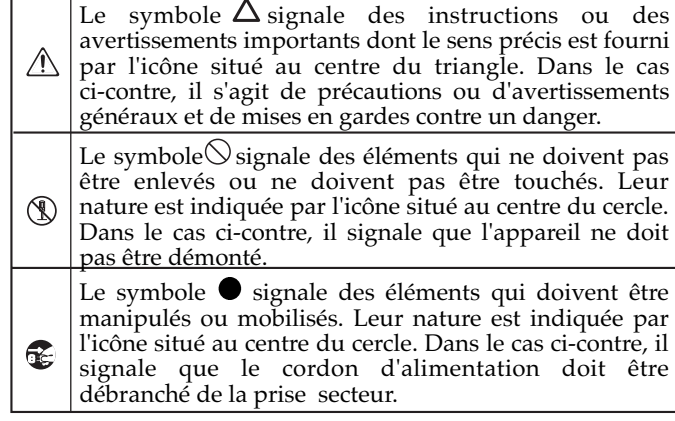

**OBSERVEZ SCRUPULEUSEMENT LES INSTRUCTIONS SUIVANTES**

#### $\triangle$  AVERTISSEMENT

• Avant d'utiliser cet appareil, lisez les instructions ci-dessous et le reste du mode d'emploi.

..........................................................................................................

• N'ouvrez en aucun cas l'appareil ou son adaptateur secteur et n'y effectuez aucune modification.

..........................................................................................................

• Ne tentez pas de réparer l'appareil et n'y faites aucune modification (sauf dans le cas où le manuel vous donne des instructions spécifiques dans ce sens). Adressez-vous à votre centre de maintenance agréé pour toute réparation ou transformation (voir page « Information »).

N'utilisez et n'entreposez pas l'appareil dans des endroits:

- 
- soumis à des températures extrêmes (rayonnement direct du soleil, système de chauffage)

..........................................................................................................

..........................................................................................................

..........................................................................................................

- humides (salles de bains etc.)
- exposés à la pluie
- poussiéreux
- soumis à un fort niveau de vibrations.
- Veillez à ce que l'appareil soit toujours posé sur une surface plane et stable. Ne l'installez jamais sur des surfaces inclinées.

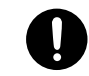

## **AVERTISSEMENT**

• Utilisez exclusivement l'adaptateur secteur fourni avec cet appareil à l'exclusion de tout autre. Vérifiez également que la tension indiquée dessus correspond bien à la tension secteur de la prise sur laquelle vous le branchez. Notez que des adaptateurs d'autres marques peuvent présenter une polarité différente ou être conçus pour d'autres formats de courant susceptibles de provoquer des dommages ou une électrocution. .......................................................................................................... • Utilisez exclusivement le cordon d'alimentation fourni avec l'appareil, et ne l'utilisez par contre avec aucun autre type d'appareil. .......................................................................................................... • Prenez soin du cordon d'alimentation. Ne le faites pas cheminer dans des endroits où il pourrait être tordu, piétiné ou écrasé par des objets lourds. Un câble endommagé peut facilement causer une électrocution ou un incendie ! • Cet appareil, qu'il soit utilisé seul ou en association avec un amplificateur ou un casque, peut produire des niveaux sonores susceptibles de provoquer des pertes d'audition définitives. Ne l'utilisez jamais à fort niveau pendant une longue période ou en toutes circonstances où l'écoute deviendrait inconfortable. En cas de perte d'audition, consultez immédiatement un médecin spécialisé. .......................................................................................................... • Veillez à ce qu'aucun objet (matériaux inflammables, trombones, épingles) ni aucun liquide

quel qu'il soit (eau, sodas) ne pénètre dans

..........................................................................................................

l'appareil.

CONSIGNES D'UTILISATION

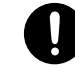

#### **AVERTISSEMENT**

- Mettez immédiatement l'appareil hors tension, débranchez le cordon d'alimentation et adressezvous au plus vite à votre revendeur, à un centre de maintenance agréé ou à votre distributeur indiqué dans la page « Information » dans les cas suivants<sup>.</sup>
	- Le cordon d'alimentation ou sa prise ont été endommagés
	- De la fumée ou une odeur inhabituelle sortent de l'appareil
	- Des objets ou des liquides étrangers ont été introduits accidentellement dans l'appareil
	- L'appareil a été exposé à la pluie ou à l'humidité

..........................................................................................................

- L'appareil ne fonctionne pas normalement ou ses performances semblent dégradées.
- En présence de jeunes enfants, un adulte doit pouvoir assurer une surveillance aussi longtemps que l'enfant n'est pas capable de se servir de l'appareil en toute sécurité.

..........................................................................................................

- (Protégez l'appareil des chocs violents. (Ne le laissez pas tomber !)
- ..........................................................................................................

enfants.

- Ne branchez pas l'appareil sur une prise déjà occupée par de nombreux autres appareils. Faites particulièrement attention lors de l'utilisation de pavés d'extension, à ne pas dépasser la puissance admise tant par le prolongateur que par le circuit électrique. Une surcharge importante pourrait provoquer une surchauffe et faire fondre l'isolant du cordon.
- Avant d'utilisez l'appareil dans un pays étranger, consultez votre revendeur, un centre de maintenance agréé ou le distributeur Roland indiqué sur la page de garde.

..........................................................................................................

..........................................................................................................

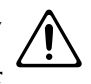

#### $\triangle$  attention

- N'installez l'appareil ou son alimentation que dans un emplacement qui ne gêne pas sa ventilation.
- Pour brancher ou débrancher le cordon d'alimentation, saisissez toujours la prise elle-même et non le câble.

..........................................................................................................

..........................................................................................................

- À intervalles réguliers vous devez débrancher la prise secteur de l'appareil et la nettoyer à l'aide d'un chiffon sec pour éviter toute accumulation de poussière. Vous devez également la débrancher si l'appareil doit rester inutilisé pendant une longue période. L'accumulation de poussière au niveau des broches est susceptible de réduire l'isolation et de provoquer des incendies.
	- ..........................................................................................................

..........................................................................................................

- Évitez de pincer ou de coincer les connecteurs reliés à cet appareil. Tenez-les hors de portée des
- Ne montez jamais sur l'appareil. Ne déposez pas non plus d'objets lourds dessus.

..........................................................................................................

• Ne manipulez jamais le cordon ou la prise d'alimentation avec les mains humides quand vous êtes amené à le brancher ou à le débrancher.

..........................................................................................................

• Avant de déplacer l'appareil, débranchez son cordon d'alimentation et retirez toutes les connexions aux autres appareils ..........................................................................................................

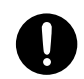

• En cas de risque d'orage, éteignez l'appareil et débranchez physiquement son cordon d'alimentation.

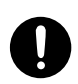

• Si vous devez enlever des vis pour une installation ou une autre, veillez à les garder hors de portée des enfants pour éviter toute ingestion accidentelle.

..........................................................................................................

• Veillez à désactiver l'alimentation fantôme pour tout autre branchement qu'un micro à condensateur sur cet appareil, sous peine d'endommager des appareils ne nécessitant pas un tel courant comme micros dynamiques, lecteurs audio ou autres. Vérifiez bien les caractéristiques des mcros que vous utilisez dans le manuel qui les accompagne avant de décider l'utilisation d'une telle alimentation.

..........................................................................................................

(L'alimentation fantôme de cet instrument est de 48 V continu, 10 mA max)

..........................................................................................................

# **REMARQUES IMPORTANTES**

**En plus des recommandations contenues dans le chapitre « CONSIGNES D'UTILISATION » p. 4 et 5, nous vous demandons de lire attentivement et de respecter ce qui suit:**

# **Alimentation**

- N'utilisez pas cet appareil sur le même circuit électrique que d'autres appareils pouvant générer un bruit de ligne (moteurs électriques, fours micro-ondes, machines à laver, réfrigérateurs, conditionneurs d'air ou systèmes d'éclairage à variateur). S'il n'est pas possible d'utiliser des lignes séparées, insérez un régulateur d'alimentation entre l'appareil et la prise secteur.
- 302 Une chauffe modérée peut être constatée au niveau de l'adaptateur secteur après quelques heures d'utilisation. Il s'agit d'un phénomène normal qui ne traduit aucun dysfonctionnement.
- Avant tout branchement audio, assurez-vous que tous les éléments du système sont hors-tension. Vous éviterez ainsi tout risque de dommages aux haut-parleurs et aux autres appareils.

# **Positionnement**

- L'utilisation de cet appareil à proximité d'amplificateurs ou d'appareils dotés d'alimentations puissantes peut induire du souffle. Pour y remédier, vous pouvez modifier son orientation ou l'éloigner de la source d'interférence.
- Cet appareil peut interférer avec la réception d'émissions radio/TV. Ne l'utilisez pas à proximité de tels récepteurs.
- 352b Des interférences peuvent également provenir de transmissions sans fil de type téléphone cellulaire. Elles peuvent apparaître au début d'une communication, qu'il s'agisse d'un appel ou d'une réception, ou encore pendant la conversation. En présence de tels problèmes, éloignez ces appareils de votre clavier ou éteignez-les.
- Lors de l'utilisation du lecteur CD-R/RW, observez les précautions ci-après. Pour plus de détails, voir « Manipulation du lecteur CD-R/RW », p. 7).
	- Installez l'appareil sur une surface stable et horizontale.
	- Ne déplacez pas l'appareil et ne le soumettez à aucune vibration pendant que le lecteur est en rotation.
- 354a N'exposez pas cet appareil au soleil ou à des températures excessives, que ce soit à l'intérieur d'un véhicule immobilisé ou à proximité d'un radiateur. Une chaleur trop importante peut déformer ou décolorer l'appareil.
- Lors du déplacement de l'appareil entre des lieux présentant des conditions de température et/ou d'humidité très différentes, de la condensation peut se produire à l'intérieur du châssis. Des dysfonctionnements pourraient résulter d'une utilisation dans de telles conditions. Vous devez donc, dans ce cas, attendre éventuellement plusieurs heures que toute la condensation se soit évaporée avant de l'utiliser.

• Les pieds de caoutchouc de l'appareil sont susceptibles, à terme, de décolorer ou altérer la finition d'un piano sur lequel il serait posé. Pensez à intercaler un tissu pour protéger les ébénisteries fragiles.

## **Entretien**

- 401a Nettoyez l'appareil à l'aide d'un chiffon doux et sec. En cas de taches tenaces, utilisez un chiffon légèrement humidifié. Essuyez-le ensuite à l'aide d'un chiffon doux et sec.
- 402 N'utilisez en aucun cas de dissolvants, substances alcoolisées ou volatiles de quelque sorte que ce soit pour éviter tout risque de décoloration ou d'altération de l'esthétique de l'appareil.

## **Précautions supplémentaires**

- 552 Il peut parfois se révéler impossible de récupérer des données archivées sur cartes CompactFlash ou sur CD-R/ RW. Roland Corporation décline toute responsabilité en ce qui concerne une telle perte de données.
- Manipulez les divers boutons de votre appareil avec modération, et procédez de même pour ce qui concerne les prises et les connecteurs. Un excès de brutalité peut endommager irrémédiablement ces divers éléments.
- 554 Ne soumettez l'afficheur à aucune pression.
- 556 Lors du branchement ou du débranchement des câbles, saisissez-les par la prise elle-même et ne tirez jamais sur le câble. Vous éviterez ainsi de provoquer des court-circuits ou d'endommager les éléments internes du connecteur.
- Afin d'éviter de gêner vos voisins, essayez d'utiliser votre appareil à un volume raisonnable. Si besoin, utilisez un casque pour vous isoler, plus particulièrement aux heures tardives.
- Pour transporter l'appareil, utilisez de préférence l'emballage et les éléments de conditionnement d'origine. Sinon, procurez-vous un emballage équivalent.
- Effectuez vos connexions de préférence avec des câbles de marque Roland. Si vous êtes amené à utiliser des câbles d'autres marques, veillez à respecter les précautions suivantes :
	- Certains câbles sont dotés de résistances incorporées. N'utilisez pas de tels câbles pour le branchement de cet appareil: le niveau sonore s'en trouverait exagérément réduit voire inaudible. Pour plus d'informations sur les caractéristiques des câbles que vous utilisez, reportezvous auprès de leur fabriquant.

# **Manipulation des cartes CompactFlash**

704 • Insérez les cartes CompactFlash fermement et bien à fond dans leur connecteur.

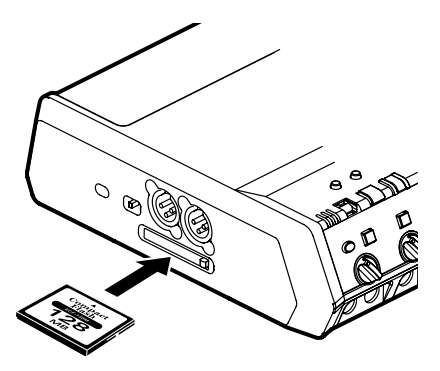

- 705 Ne touchez pas les contacts de vos cartes CompactFlash et évitez-leur toute salissure.
- Le connecteur carte de cet appareil n'accepte que les cartes CompactFlash et n'est en particulier pas compatible avec les supports Microdrive.
- 708 Les cartes CompactFlash sont réalisées à partir de composants de précision. Manipulez-les avec soin en veillant plus particulièrement aux points suivants:
	- Pour éviter d'endommager votre carte par des décharges d'électricité statique, veillez à décharger celle dont vous pourriez être porteur avant de les manipuler.
	- Ne touchez pas les contacts et évitez-leur tout contact avec un quelconque élément métallique.
	- Ne soumettez votre carte à aucune contrainte physique importante: choc, vibration, torsion etc.
	- N'exposez pas ces cartes aux rayons du soleil (température de stockage: -25 à 85 ˚C).
	- Gardez-les à l'écart de l'humidité.
	- Ne tentez pas de les ouvrir ou de les modifier.

# **Manipulation du lecteur CD**

- Installez cet appareil sur une surface plane et stable, dénuée de toute vibration.
- N'utilisez jamais l'accès d'éjection d'urgence pour ouvrir le tiroir pendant que le lecteur est en rotation.
- Retirez tout disque du lecteur avant de le mettre sous ou hors tension.
- Ne laissez pas de disques dans l'appareil pendant son transport.
- Pour éviter tout dysfonctionnement et d'endommager votre matériel, n'utilisez que des disques portant le logo dise dans ce lecteur CD-R/RW. N'utilisez aucun autre type de disque. Évitez également toute introduction d'objet étranger, quel qu'il soit, dans le lecteur.

# **Manipulation des CD**

- Ne tentez PAS de lire un disque CD-R/RW sur lequel des données de carte CompactFlash ont été sauvegardées (voir  $\Rightarrow$  Page 71) sur un lecteur de CD audio standard. Il pourrait en résulter des sons susceptibles d'endommager votre audition de manière permanente, ainsi que de détériorer vos enceintes ou votre matériel.
- \*\*\* Utilisez uniquement des CD circulaires. Évitez toute autre forme (cœur, octogonale etc.) sous peine d'endommager le  $CD-2$ .
- Ne pliez pas le disque.
- N'empilez pas vos disques et évitez tout choc.
- Ne placez pas d'objet lourd dessus.
- Tenez votre disque entre l'index inséré dans le trou central et le pouce posé sur la périphérie. Veillez à ne pas laisser d'empreintes sur la face enregistrée.

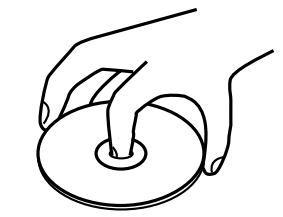

- Ne l'exposez pas à la poussière.
- Ne le laissez pas au soleil ou dans un véhicule immobilisé.
- Ne laissez pas un disque inutilement dans le lecteur pendant une longue période.
- Rangez les disques dans leur boîtier.
- N'apposez aucune étiquette sur le disque.
- $\bullet$ • Pour écrire son contenu sur la face non enregistrée, utilisez un stylo-feutre ou équivalent non offensif.
- Ne le nettoyez éventuellement qu'à l'aide d'un chiffon doux en procédant de manière radiale, de l'intérieur vers l'extérieur. Ne l'essuyez pas de manière circulaire.

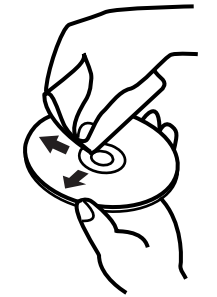

- Pour nettoyer les traces tenaces, utilisez des produits du commerce spécialisés pour CD. N'utilisez en aucun cas des produits volatiles à base d'essence ou des solvants.
- Tenez compte des recommandations contenues dans la documentation accompagnant vos disques CD-R/RW.

#### **REMARQUES IMPORTANTES**

## **Copyright**

- La loi interdit l'enregistrement non autorisé, la représentation en public, la diffusion, la vente ou la distribution d'une œuvre (enregistrement sur CD, enregistrement vidéo, émission etc.) dont les droits appartiennent à une tierce personne.
- Dans l'échange et l'enregistrement de données audio par voie numérique avec un appareil externe, cet appareil n'est pas soumis aux restrictions du système SCMS (Serial Copy Management System). Cet appareil est en effet destiné seulement à la production musicale et n'est pas soumis à restriction aussi longtemps que vous ne l'utilisez que pour enregistrer des œuvres (vos propres compositions par exemple) pour lesquelles vous ne faites aucune violation de copyright (le SCMS est une fonction interdisant l'enregistrement via une connexion numérique sur plus de deux générations, et qui est implantée dans les enregistreurs minidisques et dans d'autres appareils audionumériques grand public).
- 853 N'utilisez pas cet appareil dans le but de violer un copyright détenu par une tierce partie. Roland ne pourrait être en aucun cas tenu pour responsables des infractions que vous pourriez commettre avec cet appareil.

## **À propos des droits et licences**

• Le CD-2 et ses capacités de gestion de la gravure CD vous permettent de reproduire des données audionumériques pour lesquelles vous détenez ou avez acquis les droits de reproduction. Par contre, la reproduction de CD ou de matériaux soumis à copyright sans l'autorisation de leur détenteur pour un usage autre que strictement personnel et familial constitue une violation de copyright punie par la loi. Adressez-vous à un spécialiste en la matière ou consultez les publications spécialisées pour plus d'informations sur la manière d'obtenir les autorisations nécessaires.

# <span id="page-8-0"></span>**Réception de l'appareil**

À la réception du CD-2, vérifiez que la boîte contient bien les éléments suivants:

#### ❑ **CD-2**

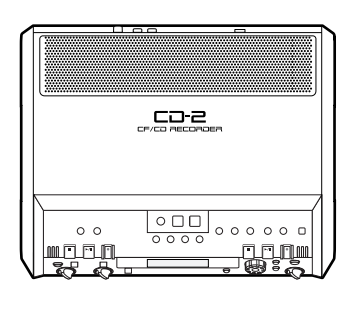

❑ **Adaptateur secteur (PSB-3U)**

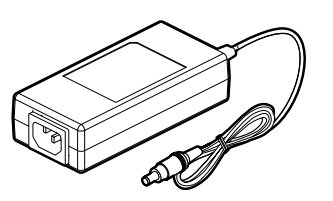

#### ❑ **Cordon**

**d'alimentation**

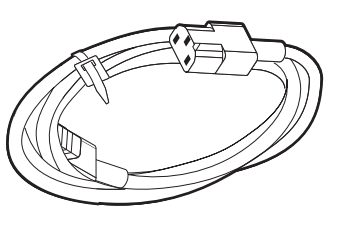

❑ **Disque CD-R vierge : 700 Mo**

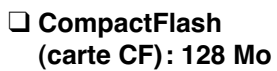

- \* Cette carte est déjà formatée.  $\Rightarrow$  Page 36
- ❑ **Cache de protection de la carte (fixé à la face inférieure du CD-2)**

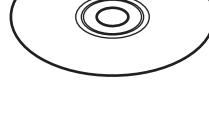

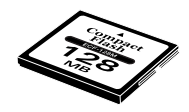

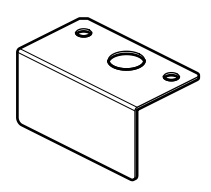

#### ❑ **Mode d'emploi**

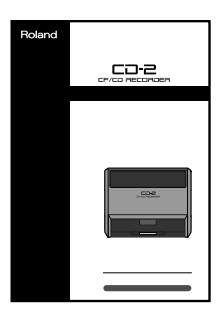

❑ **Feuillet (« Enregistrezvous et créez un CD »)**

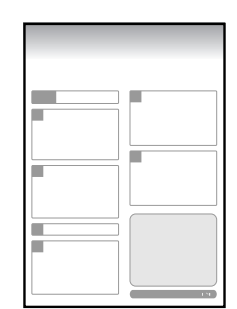

# <span id="page-9-0"></span>**Fonctionnalités**

# **Création d'un CD de musique original directement sur le CD-2** Vous pouvez enregistrer sur trois types de supports :

● **Création d'un CD de musique par enregistrement direct sur disque CD-R/RW.**

● **Création d'un CD de musique à partir d'un Song enregistré sur une carte CompactFlash.**

# **Enregistrement à partir des micros incorporés et écoute du résultat sur les haut-parleurs de l'appareil**

● **L'appareil disposant de micros stéréo, il peut enregistrer directement. Page 30**  La fonction « Auto Level Control » permet un réglage automatique du niveau d'entrée des micros internes (Page 76).

## **Enregistrement d'une prestation vocale ou instrumentale par connexion directe ou branchement d'un micro**

● **Vous pouvez enregistrer directement un micro ou un instrument branchés sur les entrées. Page 31** 

Le CD-2 dispose de connecteurs pour micros externes, et d'entrées à niveau ligne ou à niveau guitare ou basse.

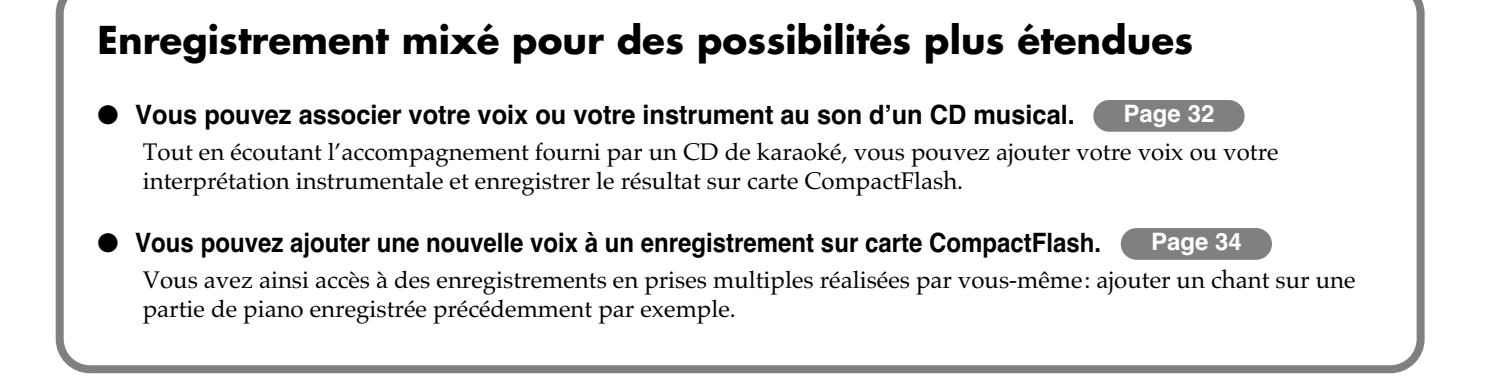

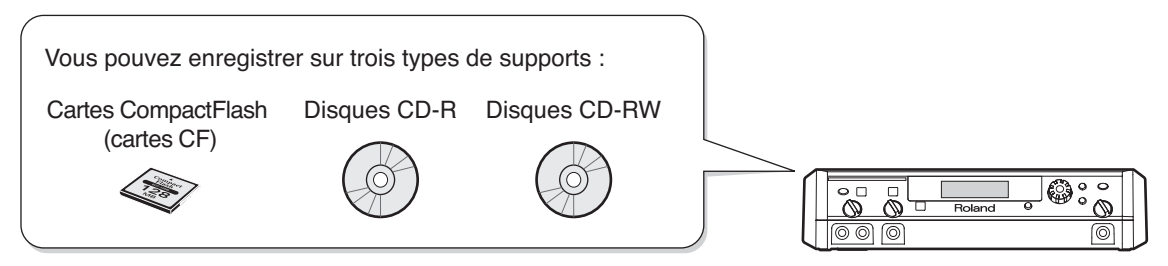

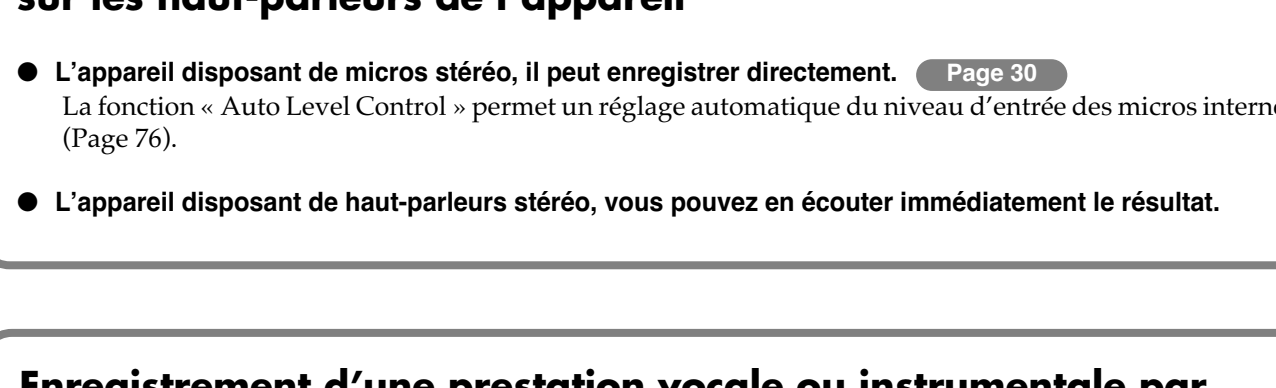

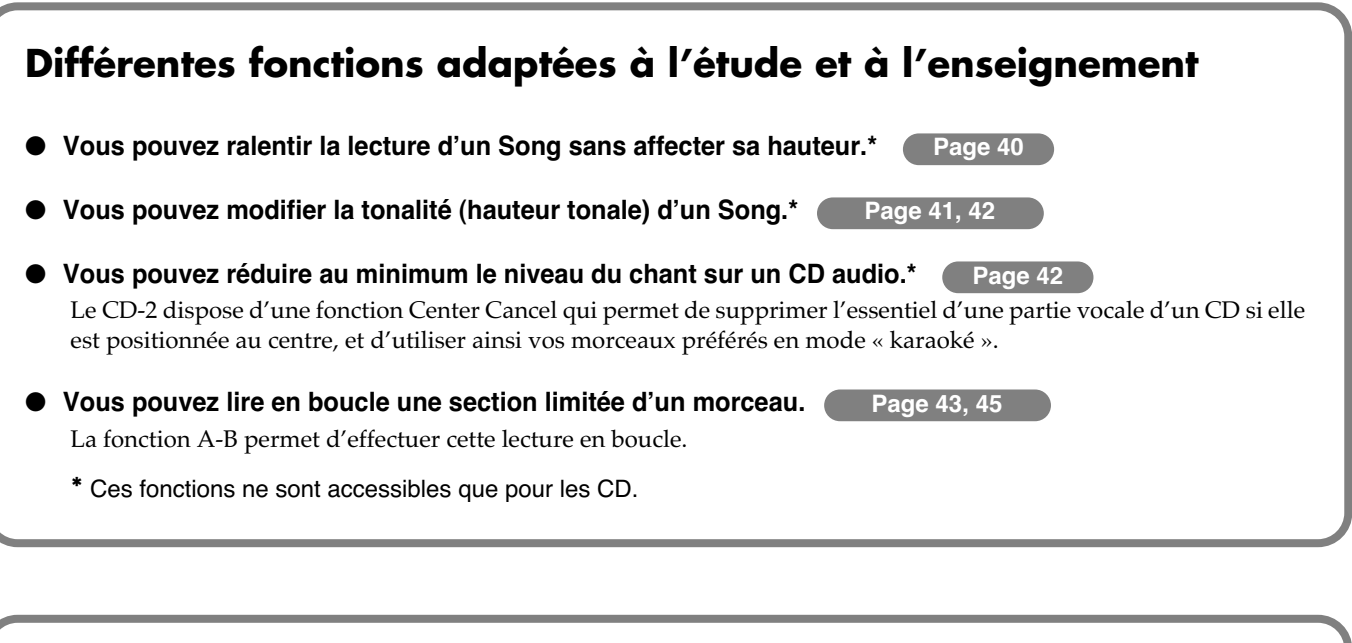

#### ● **Vous pouvez supprimer les silences de début ou fin de morceau ou diviser un Song en fonction de vos besoins. Page 60, 62**

# **Effets incorporés polyvalents**

● Un certain nombre d'effets permettent de traiter efficacement la voix ou les instruments. (Page 70 Le CD-2 dispose d'une gamme étendue d'effets destinés à une grande variété de situations.

**Édition simplifiée grâce aux cartes CompactFlash**

● **Vous pouvez réaliser des CD de qualité professionnelle. Page 49** 

Le CD-2 dispose aussi d'effets de mastering destinés à donner une touche finale de perfection à vos CD.

# <span id="page-11-0"></span>**Description de l'appareil**

# **Face supérieure**

![](_page_11_Figure_3.jpeg)

#### **Haut-parleurs et micros incorporés**

#### **Haut-parleurs stéréo**

Paire de haut-parleurs incorporés dans le CD-2.

#### **MIC L/MIC R**

Paire de micros incorporés dans le CD-2 et destinés à l'enregistrement.

 $\Rightarrow$  Page 30, "Enregistrement avec les micros incorporés"

#### **Zone de gestion des cartes CompactFlash**

**Utilisez les contrôles de cette section pour gérer vos cartes CompactFlash (CF card).**

#### **Bouton OVERDUBBING**

Utilisez ce bouton pour lire une plage (morceau) d'un CD audio ou sur une carte CF tout en enregistrant par-dessus une voix ou une partie instrumentale supplémentaire.

- Page 32, "Ajout d'une voix à un morceau issu d'un CD audio (Overdubbing)"
- $\Rightarrow$  Page 34, "Ajout d'une voix à un morceau issu d'une carte CF (Overdubbing)"

#### **Bouton EDIT**

Permet d'éditer les pistes d'une carte CF. Page 58–63, "Gestion d'une carte CF"

#### **Bouton Stop (II)**

Arrête la lecture ou l'enregistrement. Page 44, "Lecture d'une carte CF"

#### **6 Bouton Play/Pause (** $\rightharpoonup$ **/II)**

Lance la lecture ou l'enregistrement. Un nouvel appui sur ce bouton met la lecture ou l'enregistrement en pause. Appuyez encore pour reprendre à partir de l'endroit où vous vous êtes arrêté. Dans le cas de l'enregistrement, une nouvelle piste est créée à partir du point où il reprend. Page 44, "Lecture d'une carte CF"

#### **Z** Bouton Record (  $\bullet$  )/MARKER

- Permet de passer en attente d'enregistrement pour une carte CF.
- Pendant l'enregistrement, ce même bouton permet d'affecter un numéro de piste.
- $\Rightarrow$  Page 55, "Utilisation du [MARKER] pour l'attribution de numéros de pistes"

# Description de l'appareil [Description de l'appareil](#page-11-0)

#### **Section CD WRITE**

**Les boutons de cette section servent à créer un CD audio à partir des pistes d'une carte CF.**

#### **Bouton MASTERING**

Applique des effets de mastering aux pistes d'une carte CF.  $\Rightarrow$  Page 49, "Accès à une qualité CD professionnelle"

#### **Bouton TRACK SELECT**

Permet de choisir les pistes d'une carte CF que vous destinez à la gravure sur CD-R/RW.

Page 46, "Création d'un CD depuis une carte CF"

#### **Bouton WRITE**

Lance la gravure des pistes sélectionnées sur la carte CF.  $\Rightarrow$  Page 46, "Création d'un CD depuis une carte CF"

#### **Section CF Card/CD Common**

**Les contrôles de cette section servent à gérer le support (CF ou CD) sélectionné comme source.**

#### **Boutons Previous track/Next track ( ) / Boutons Rewind/Fast-forward ( ] /**

- Permettent de passer au début de la piste suivante ou précédente. En lecture, le bouton [Previous track(  $\blacksquare$  )] ramène au début de la piste en cours.
- À l'arrêt, le maintien de ces boutons enfoncés ramène rapidement au début de la piste.
- En lecture, le maintien de ces boutons lance l'avance ou le retour rapide.
- En pause, le maintien de ces boutons lance l'avance ou le retour rapide.
- Page 40, "Lecture d'un CD"

#### **Bouton REPEAT: 1/ALL**

- Lance la lecture en boucle d'une ou de toutes les pistes.
- CF card: Page 44, CD: Page 43, "Lecture en boucle"
- Lors de l'attribution d'un nom à une piste sur carte CF, ce même bouton insère un espace.
- $\Rightarrow$  Page 59, "Attribution d'un nom à une piste"

#### **Bouton REPEAT: A-B**

- Lance la lecture en boucle d'une région donnée.
- CF card: Page 43, CD: Page 45, "Lecture en boucle"
- Pendant l'attribution d'un nom à une carte CF, ce même bouton supprime un caractère.
- $\Rightarrow$  Page 59, "Attribution d'un nom à une piste"

#### **Section COMPACT DISC**

**Les boutons de cette section assurent la gestion des disques CD-R/RW ou CD.**

#### **Bouton PITCH**

- Permet d'ajuster finement (par valeurs de moins d'un demi-ton) la hauteur du CD en lecture.
- Page 41, "Réglage fin de hauteur (Pitch)"
- Permet aussi de transposer (par pas d'un demi-ton) cette même lecture.
- Page 42, "Modification de la tonalité (Key)"

#### **Bouton SPEED**

Permet de ralentir la lecture sans affecter la hauteur du son.  $\Rightarrow$  Page 40, "Lecture à vitesse réduite (Slow Playback)"

#### **Bouton CENTER CANCEL**

Opère une réduction du signal (voix ou instrument soliste) situé au centre de l'espace stéréo.

Page 42, "Annulation du signal central (Center Cancel)"

#### **Bouton ERASE**

Permet d'effacer les pistes déjà enregistrées d'un disque CD-RW ou d'annuler la finalisation d'un disque. Page 64, "Effacement de pistes sur disque CD-RW"

#### **B** Bouton FINALIZE

Opère la finalisation d'un disque CD-R/RW achevé. Page 50, "Mise en compatibilité avec les lecteurs standards"

#### **Bouton EJECT**  $(\triangle)$

Ouvre ou referme le tiroir du disque. Page 26, "Insertion/retrait d'un CD"

#### **20** Bouton Stop ( $\blacksquare$ )

Arrête la lecture ou l'enregistrement. Page 40, "Lecture d'un CD"

#### **Bouton Play/Pause (** $\rightharpoonup$ **/II)**

Lance la lecture ou l'enregistrement.

Pendant qu'ils sont en cours, l'appui sur ce même bouton fait passer en pause et une nouvelle pression relance la lecture ou l'enregistrement à partir du même point.

Pour l'enregistrement, la reprise après la pause se fait sur la piste suivante.

Page 40, "Lecture d'un CD"

#### **Bouton Record ( @ )/MARKER**

- Appuyez sur ce bouton pour passer en attente d'enregistrement sur le disque CD-R/RW.
- Pendant que l'enregistrement se déroule, l'appui sur ce bouton affecte un numéro de piste.
- $\Rightarrow$  Page 55, "Utilisation du [MARKER] pour l'attribution de numéros de pistes"

**Description de l'appareil (suite)**

# **Face latérale (baie CompactFlash)**

![](_page_13_Picture_3.jpeg)

#### **Connecteurs MIC 1/MIC 2**

Permettent le branchement de micros à prises XLR. [Page 20, "Branchement sur d'autres appareils"](#page-19-0)

#### **Accès du système de sécurité (** $\mathbf{R}$ **)**

Permet l'accrochage d'un système du commerce: http://www.kensington.com/

#### **Interrupteur alimentation PHANTOM**

Dote les entrées MIC1/MIC2 XLR d'une alimentation fantôme.

[Page 22, "Utilisation des micros à condensateur"](#page-21-0)

#### **Baie CompactFlash (CF Card)**

Permet le branchement d'une carte CompactFlash (CF). Page 27, "Insertion/retrait d'une carte CF"

Si besoin, vous pouvez mettre en place le capot de protection de la carte (pour éviter son vol).

Page 19, "Mise en place du volet de protection de la [carte"](#page-18-0)

#### **Bouton d'éjection de la carte**

Permet de retirer la carte facilement.

Page 27, "Retrait d'une carte CF"

## **Lecteur CD-R/RW**

![](_page_13_Figure_19.jpeg)

#### **Tiroir du disque**

Permet la mise en place du CD.  $\Rightarrow$  Page 26, "Insertion d'un CD"

#### **Orifice d'éjection d'urgence**

Permet d'ouvrir manuellement le tiroir en cas d'urgence. Non utilisé en fonctionnement normal.

Page 26, "Si le tiroir ne s'ouvre pas"

#### **Écran**

![](_page_13_Figure_26.jpeg)

**L'écran affiche diverses informations ou messages liés aux opérations que vous avez entreprises: paramétrage ou édition des pistes par exemple.**

#### **Bargraphe**

Indique le niveau sonore de la piste en lecture ou du micro/instrument branché sur les entrées.

#### **Type de source**

Indique le nom de la source audio en cours de sélection.

#### **Piste (TRACK)**

Affiche le numéro de la piste.

#### **Durée (TIME)**

● Indique par défaut la durée écoulée pour la lecture ou l'enregistrement.

Vous pouvez modifier le type d'information de durée.

- Page 75, "Affichage de la durée restante"
- Le nom de la carte CF défile également dans cet emplacement.
- $\Rightarrow$  Page 78, "Visualisation du noms des pistes d'une carte  $CF'$

#### **Indications sous forme d'icônes**

● Fonctions spécifiques des CD

![](_page_13_Picture_316.jpeg)

● Fonctions communes aux CD et aux cartes CF

![](_page_13_Picture_317.jpeg)

# Description de l'appareil (suite) [Description de l'appareil \(suite\)](#page-11-0)

#### **Face avant**

![](_page_14_Figure_3.jpeg)

#### **Bouton MIC SELECT**

Permet de sélectionner la source audio à enregistrer. Page 37, "Sélection de la source d'enregistrement"

#### **Bouton EFFECT**

Permet d'ajouter un effet à la source audio.

Page 70, "Ajout d'effet sur une source vocale ou instrumentale"

#### **B** Bouton TUNER

- Active la fonction d'accordeur.
- $\Rightarrow$  Page 66, "Fonction d'accordeur"
- Ce même bouton permet d'émettre un son de diapason.
- Page 67, "Émission d'un son de référence pour l'accordage"

#### **Molette de saisie DATA**

- Utilisez cette molette pour régler la valeur du paramètre affiché à l'écran.
- Elle sert également au choix des caractères dans l'attribution des noms aux morceaux d'une carte CF.
- Page 59, "Attribution d'un nom à une piste"

#### **B** Bouton ENTER

Ce bouton permet en général de répondre « oui » aux dialogues affichés à l'écran.

#### **6** Bouton EXIT

Ce bouton permet en général de répondre « non » aux dialogues affichés à l'écran.

Il permet également de revenir à l'écran précédent après avoir modifié un paramètre.

#### **Bouton SPEAKER MUTE**

Coupe temporairement la diffusion des haut-parleurs incorporés.

Page 25, "Coupure temporaire du son (mute)"

#### **Bouton MIC 1/GUITAR**

Permet de régler le niveau d'entrée sur les connecteurs MIC 1 jack ou GUITAR.

□> Page 37, "Réglage du gain d'entrée"

#### **P** Bouton MIC 2

Permet de régler le niveau d'entrée sur le connecteur MIC<sub>2</sub>.

Page 38, "Réglage du gain d'entrée (suite)"

#### **Entrée GUITAR**

Permet le branchement d'une guitare électrique ou d'une basse sur l'appareil. Comme il s'agit d'une entrée haute impédance, ce branchement peut être direct.

[Page 20, "Branchement sur d'autres appareils"](#page-19-0)

#### **Entrées MIC 1/MIC 2**

Ces entrées permettent le branchement de micros équipés de jacks 6,35 standards.

[Page 20, "Branchement sur d'autres appareils"](#page-19-0)

#### **Bouton METRONOME**

- Active le métronome.
- Page 52, "Utilisation du métronome"
- Permet aussi de définir un décompte préalable.
- Page 53, "Aide à la mise en place (décompte préalable)"

#### **B** Bouton MENU

Donne accès à différentes fonctions et paramètres comme la luminosité de l'écran ou le choix du mode d'enregistrement.

Page 90, "Liste des menus"

#### **Prise casque PHONES**

Permet le branchement d'un casque d'écoute.

[Page 20, "Branchement sur d'autres appareils"](#page-19-0)

#### **Bouton OUTPUT LEVEL**

Règle le niveau des haut-parleurs incorporés et du casque. Page 25, "Réglage du volume"

**Description de l'appareil (suite)**

## **Face arrière**

![](_page_15_Picture_3.jpeg)

#### **Interrupteur POWER**

Assure la mise sous/hors-tension de l'appareil. Page 24, "Mise sous/hors-tension"

#### **Connecteur d'alimentation AC**

Permet le branchement de l'adaptateur secteur fourni. [Page 20, "Branchement sur d'autres appareils"](#page-19-0)

#### **Crochet serre-fil**

Faites passer le cordon d'alimentation dans ce dispositif pour éviter tout arrachement intempestif.

□ [Page 21,](#page-20-0) "Précautions à prendre pour les branchements / Adaptateur secteur AC"

#### **Connecteur FOOT SW (pédale)**

Permet le branchement d'une pédale interrupteur (de type DP-2 Roland ou FS-5U BOSS (vendues séparément). Elle peut permettre de lancer la lecture ou l'enregistrement ou d'appeler un numéro de piste.

- [Page 20, "Branchement sur d'autres appareils"](#page-19-0)
- $\Rightarrow$  Page 76, "Choix de la fonction affectée à la pédale"

#### *B* Prise MIDI OUT

Permet la transmission de messages MIDI.

- Pour relire en externe des fichiers SMF (Standard MIDI File) reliez cette prise à la prise MIDI IN de votre générateur de son externe.
- Page 73, "Lecture de fichiers SMF (Standard MIDI File)"

#### **Connecteurs AUX OUT**

Permettent d'émettre un signal audio analogique à destination d'un système de diffusion externe ou d'un piano numérique.

[Page 20, "Branchement sur d'autres appareils"](#page-19-0)

Le type de signal audio analogique émis par ces sorties AUX OUT peut être choisi.

 $\Rightarrow$  Page 77, "Choix des sources audio transmises aux connecteurs AUX OUT"

#### **Connecteurs LINE IN**

Permettent le branchement en entrée d'un piano numérique ou d'un clavier et l'enregistrement de sa prestation.

[Page 20, "Branchement sur d'autres appareils"](#page-19-0)

#### **8 Bouton de volume LEVEL**

Règle le niveau d'entrée sur les connecteurs LINE IN. Page 38, "Réglage du gain d'entrée (suite)"

# <span id="page-16-0"></span>**Supports compatibles avec le CD-2**

Pour effectuer ses enregistrements, le CD-2 utilise des cartes CompactFlash (CF cards) et des disques CD-R/RW. Les fonctions accessibles pour l'édition ou la suppression des morceaux (pistes) varient en fonction du support utilisé. Le tableau ci-dessus résume les fonctions accessibles pour chaque type de support.

![](_page_16_Picture_189.jpeg)

- Nous ne pouvons garantir que tous les CD audio créés sur le CD-2 puissent être lus sur tous les lecteurs CD existants. En fonction de la compatibilité de votre lecteur avec les disques CD-R/RW, ceux que vous avez créés pourront ou non être lus.
- Même si un disque porte le logo approprié, l'enregistrement ou la lecture peuvent se trouver limités par l'état actuel du disque (enregistré partiellement, finalisé etc.).
- Pour plus de détails sur la manipulation des cartes CF et des disques CD-R/RW discs, reportez-vous aux instructions fournies avec le support que vous utilisez.
- Nous ne pouvons pas garantir que des disques non conformes au cahier des charges CD audio (par exemple "copy-control CDs" ou "copy-guard CDs") puissent être lus sans problème sur le CD-2. Quand vous utilisez le CD-2 dans sa fonction de lecture de CD audio, lisez attentivement tous les avertissements présents sur l'emballage du CD.

# **À propos des cartes CompactFlash (CF)**

Dans ce manuel, les cartes CompactFlash cards sont abrégées "**cartes CF**."

Vous pouvez vous les procurer chez un revendeur en informatique ou en photo numérique.

#### ■ **Caractéristiques**

- Les capacités de cartes acceptées sont: 16 MB, 32 MB, 64 MB, 128 MB, 256 MB, 512 MB, 1 GB, 2 GB
- Les cartes CF Type II ne sont pas compatibles.

#### ■ **Marques de cartes CF recommandées**

SanDisk, Kingston

• L'utilisation d'une marque recommandée n'exclut pas pour autant de possibles incompatibilités ponctuelles.

#### ■ **Formatage d'une carte CF**

Une carte CF neuve ou utilisée antérieurement sur un ordinateur ou sur un appareil photo numérique doit être formatée avant de pouvoir être utilisée sur le CD-2.

Page 36, "Préparation d'une carte CF (formatage)"

#### ■ **À propos du capot de protection**

Vous pouvez mettre en place la protection fournie pour bloquer l'accès à la baie de connexion, afin de prévenir tout vol ou retrait intempestif.

 $\Rightarrow$  Page 19, "Mise en place du volet de protection de la [carte"](#page-18-0)

#### ■ **Modes et durées d'enregistrement**

Quand vous enregistrez sur carte CF, vous avez le choix entre trois modes d'enregistrement permettant de privilégier la qualité ou la durée selon le cas  $(\Box)$  Page 36). Le tableau ci-dessous indique les durées d'enregistrement maximum possibles pour chaque association durée/ qualité.

![](_page_17_Picture_350.jpeg)

- Ces durées maximums sont approximatives. La durée réelle peut être un peu plus faible en fonction des opérations d'édition que vous avez pu entreprendre sur les pistes.
- Vous pouvez demander l'affichage de la durée restante sur l'écran.

Page 75, "Affichage de la durée restante"

• Des pistes utilisant des modes d'enregistrement différents peuvent cohabiter sur une même carte.

# **À propos des disques CD-R/RW**

#### ■ **Marques de disques CD-R recommandées:**

Taiyo Yuden Corp., Mitsubishi Chemical Corp., Ricoh Corp., Hitachi Maxell Corp.

■ **Marques de disques CD-RW recommandées :**

Mitsubishi Chemical Corp., Ricoh Corp., Hitachi Maxell Corp.

• L'utilisation d'une marque recommandée n'exclut pas pour autant de possibles incompatibilités ponctuelles.

#### ■ **Durées d'enregistrement maximum**

![](_page_17_Picture_351.jpeg)

- Ces durées maximums sont approximatives. La durée réelle peut être un peu plus faible en fonction des opérations d'édition que vous avez pu entreprendre sur les pistes.
- Vous pouvez demander l'affichage de la durée restante sur l'écran.

Page 75, "Affichage de la durée restante"

# <span id="page-18-0"></span>**Mise en place du volet de protection de la carte**

Vous pouvez mettre en place le volet de protection devant la baie de la carte CF afin d'éviter tout vol ou retrait intempestif, en procédant comme suit:

#### *1* **Éteignez le CD-2 et les appareils qui lui sont reliés.**

• Débranchez tous les câbles du CD-2.

#### *2* **Retournez le CD-2 et retirez le cache de protection de la carte.**

![](_page_18_Picture_9.jpeg)

- **Retirez les vis indiquées sur le schéma ci-1 dessus à l'aide d'un tournevis cruciforme .**
- **Retirez le volet de protection de sa position de 2 rangement dans la direction indiquée par la flèche.**
- *3* **Mettez-le en place comme indiqué sur le schéma cidessous et fixez-le à l'aide des deux vis retirées à**  l'étape 2 - ① .

![](_page_18_Picture_13.jpeg)

*4* **Remettez le CD-2 dans le bon sens.**

### **A** NOTE

Pour retourner le CD-2 veillez à le poser par ses bords ou ses coins sur des piles de journaux ou de magazines afin d'éviter de brutaliser les boutons et contrôles de la face supérieure.

Manipulez le CD-2 avec prudence et en le tenant fermement afin de ne pas le laisser tomber.

#### **MEMO**

#### **Si vous n'utilisez pas le volet de protection**

Pour éviter de perdre cet accessoire, laissez-le fixé dans sa position première (indiquée dans le schéma de l'étape 2) si vous ne l'utilisez pas.

#### **MEMO**

Ne serrez pas trop fort les vis pour ne pas endommager le filetage CD-2.

# <span id="page-19-0"></span>**Branchement sur d'autres appareils**

#### **A** NOTE

• Pour éviter d'endommager vos haut-parleurs et/ou votre matériel, veillez à réduire le volume de tous vos appareils au minimum et à les mettre hors-tension avant tout branchement.

![](_page_19_Figure_4.jpeg)

# Branchement sur d'autres appareils [Branchement sur d'autres appareils](#page-19-0)

# <span id="page-20-0"></span>**Précautions à prendre pour les branchements**

#### **Adaptateur secteur**

• Pour éviter tout débranchement accidentel de l'alimentation (et la mise hors-tension intempestive qui en résulterait) veillez à bien passer le cordon d'alimentation dans le crochet serre-fil qui lui est destiné, comme indiqué sur l'illustration ci-dessous.

![](_page_20_Figure_5.jpeg)

#### **Câbles et connecteurs**

• L'utilisation de câbles audio contenant des résistances peut rendre le niveau des appareils branchés sur les entrées (MIC 1, MIC 2, GUITAR, LINE IN) inexploitable. Veillez à n'utiliser que des câbles sans résistances ajoutées, du type de ceux de la série PCS Roland.

#### **Interrupteur au pied**

• Si vous utilisez une pédale Boss FS-5U comme interrupteur au pied, veillez à bien mettre le sélecteur de polarité dans la position indiquée sur l'illustration cidessous.

![](_page_20_Figure_10.jpeg)

#### **Brochage MIC 1/MIC 2**

• Cet appareil est équipé de connecteurs symétriques (XLR/TRS) dont le brochage est indiqué sur le schéma ci-dessous N'effectuez vos branchements qu'après avoir vérifié que le brochage des éléments que vous voulez lui relier est compatible.

![](_page_20_Figure_13.jpeg)

- Un effet Larsen (sifflement) peut intervenir en fonction de la position relative des micros et des haut-parleurs. Vous pouvez y remédier en:
	- 1. Modification du(des) micro(s).
	- 2. Éloignant le(les) micro(s) des haut-parleurs.
	- 3. Réduisant le volume.
- Vous ne devez pas utiliser simultanément les deux types d'entrées micro (XLR et Jack) d'une même entrée sous peine d'endommager vos micros et/ou le CD-2.

![](_page_20_Figure_19.jpeg)

• Par ailleurs si des sources sont branchées à la fois sur le connecteur MIC 1 (XLR ou Jack) et sur le connecteur GUITAR, c'est l'entrée guitare qui sera prioritaire, l'entrée MIC 1 étant alors annulée.

![](_page_20_Figure_21.jpeg)

## <span id="page-21-0"></span>**Utilisation des micros à condensateur**

Si vous utilisez des micros à condensateur, vous devez faire en sorte qu'ils puissent recevoir leur alimentation fantôme.

#### **NOTE**

• Le branchement d'un micro dynamique ou d'une unité audio sur une entrée avec alimentation fantôme activé peut provoquer de sérieux dysfonctionnements. Notez aussi que le CD-2 ne peut pas être utilisé avec des appareils nécessitant une alimentation fantôme (comme la boîte de direct DI-1 BOSS) et qui ne sont pas des micros à condensateur.

Lisez attentivement le manuel du micro que vous utilisez et **veillez à garder le sélecteur d'alimentation fantôme en position « OFF » tant que vous n'utilisez pas un micro à condensateur nécessitant une telle alimentation.**

#### *1* **Branchez un micro sur une des entrées XLR MIC 1 (ou MIC 2)**

#### **MEMO**

• Les entrées jack MIC 1 et MIC 2 de la face avant ne disposent pas d'alimentation fantôme. Si votre micro requiert une telle alimentation, branchez-le sur les connecteurs XLR MIC 1 (ou MIC 2) de la face latérale.

# *2* **Mettez le CD-2 sous tension.**

 $\Rightarrow$  Page 24, "Mise sous tension"

#### *3* **Faites glisser le sélecteur d'alimentation fantôme situé sur la face latérale en position « ON».**

![](_page_21_Picture_13.jpeg)

Sélecteur d'alimentation fantôme

# **Principes de base**

**Cette section décrit les procédures de base pour l'utilisation du CD-2, depuis l'enregistrement et la lecture de fichiers audio jusqu'à la création d'un CD musical.**

ľ

![](_page_22_Picture_164.jpeg)

# <span id="page-23-0"></span>**Principes de base**

# **Mise sous/hors-tension**

#### **Mise sous tension**

#### **A** NOTE

- Une fois tous vos branchements réalisés ( $\Rightarrow$  Page 22), mettez vos appareils sous tension dans l'ordre spécifié. Un ordre différent pourrait créer des dysfonctionnements et/ou endommager vos hautparleurs ou votre matériel.
- Cet appareil est équipé d'un circuit de protection. Une temporisation de quelques secondes est donc normale à la mise sous tension avant qu'il ne puisse fonctionner normalement.

#### **Dans le cas où aucun appareil n'est branché sur le CD-2**

*1* **Tournez à fond dans le sens antihoraire, vers le "MIN" (minimum).**

![](_page_23_Picture_10.jpeg)

L'appareil démarre et son écran s'allume.

#### **Dans le cas où d'autres appareils sont branchés sur le CD-2**

**VÉRIFI-CATION** Vérifiez que l'appareil branché sur les sorties AUX OUT est bien hors-tension.

*1* **Réduisez au minimum le volume de tous les appareils reliés au CD-2.**

![](_page_23_Figure_16.jpeg)

 $\overline{3}$  Appuyez sur  $\overline{...}$  en face arrière

L'appareil démarre et son écran s'allume.

![](_page_23_Picture_19.jpeg)

*4* **Allumez ensuite l'appareil branché sur les sorties AUX OUT.**

#### <span id="page-23-1"></span>**Mise hors-tension**

#### **Dans le cas où aucun appareil n'est branché sur le CD-2**

![](_page_23_Picture_23.jpeg)

#### **Dans le cas où d'autres appareils sont branchés sur le CD-2**

- *1* **Éteignez tous les appareils reliés.**
	-
- 2 **Tournez** a fond dans le sens  **"MIN" (minimum).**

![](_page_23_Picture_28.jpeg)

Appuyez sur **[...]** en face arrière.

Le CD-2 s'éteint.

# **Réglage de la luminosité de l'écran**

Après une utilisation longue ou dans certaines conditions de température ambiante, la lisibilité de l'écran peut devenir difficile. Un réglage du contraste de l'écran permet alors d'améliorer la situation.

# **1 Appuyez sur**  $\bigcup_{M\in\mathbb{N}\cup\mathbb{N}}$  **pour accéder à l'écran <br>«LCD Contrast » et appuyez sur**  $\bigcap^{\mathsf{ENTER}}$ **.**

• Vous pouvez également effectuer cette sélection en tournant la molette [DATA].

L'écran suivant apparaît.

![](_page_24_Picture_6.jpeg)

*2* **Tournez pour régler le contraste.**

- La plage de réglage va de 1 à 10.
- 

*3* **Appuyez deux fois sur .**

Vous revenez à l'affichage précédent.

#### **ASTUCE**

• La luminosité de l'écran se règle également en maintenant [MENU] enfoncé et en tournant [DATA].

# **Réglage du volume**

Utilisez le contrôle [OUTPUT LEVEL] pour régler le volume des haut-parleurs et de la prise casque du CD-2.

![](_page_24_Picture_17.jpeg)

#### **MEMO**

• Si le niveau AUX OUT est réglé sur « Variable » ( $\Rightarrow$  Page 77), vous pouvez utiliser le contrôle [OUTPUT LEVEL] pour régler le niveau des sorties AUX OUT.

## **Coupure temporaire du son (Mute)**

Vous pouvez couper la diffusion des haut-parleurs incorporés en appuyant simplement sur un bouton.

C'est une option qui peut s'avérer très pratique si vous avez par exemple à répondre rapidement au téléphone.

# **Appuyez sur SPEAKER**

![](_page_24_Picture_24.jpeg)

Le bouton s'allume et l'amplification incorporée est coupée.

• Le son n'est pas coupé dans la sortie casque.

## *2* **Pour réactiver la diffusion, appuyez à nouveau sur SPEAKER**

Le bouton s'éteint et la diffusion reprend immédiatement au volume précédent.

![](_page_24_Picture_29.jpeg)

• Si vous enregistrez à partir du micro interne (le témoin ([MIC SELECT] est allumé en vert :  $\Rightarrow$  Page 30), aucun son ne sortira des haut-parleurs internes pendant l'attente d'enregistrement ou pendant l'enregistrement et le témoin [SPEAKER MUTE] s'allumera automatiquement. Cela permet d'éviter que le son de la diffusion interne ne soit repris par les micros incorporés.

# <span id="page-25-0"></span>**Insertion/retrait d'un CD**

# **Insertion d'un CD**

*1* **Appuyez sur .** Le tiroir s'ouvre. *2* **Placez le disque dans le tiroir.** Veillez à ce que l'étiquette soit bien vers le haut ൳ Tiroir CD

![](_page_25_Picture_5.jpeg)

Le tiroir se referme.

- Vous pouvez aussi refermer ce tiroir en le repoussant avec délicatesse.
- Et vous pouvez encore le refermer en appuyant sur <sup>M</sup> du côté CD. Dès que le disque sera détecté, la lecture commencera automatiquement.
- Après détection, la mention CD apparaît dans la zone d'affichage des sources audio.

![](_page_25_Figure_10.jpeg)

Dans le cas d'un disque déjà enregistré ou d'un CD audio, le nombre de plages et la durée totale d'écoute s'afficheront dès que ces informations auront été lues sur le disque.

![](_page_25_Figure_12.jpeg)

## **Retrait d'un CD**

*1* **Appuyez sur .**

Le tiroir s'ouvre.

#### *2* **Retirez le disque.**

![](_page_25_Picture_17.jpeg)

# **Appuyez à nouveau sur**  $\overline{\Box}$ .

- Le tiroir se referme.
- Vous pouvez aussi refermer ce tiroir en le repoussant avec délicatesse.

# **Si le tiroir ne s'ouvre pas**

Si l'appui sur le bouton [EJECT ( $\triangle$ )] n'ouvre pas le tiroir, vous pouvez forcer cette ouverture en insérant un trombone déplié dans l'orifice d'éjection d'urgence.

#### **A** NOTE

**• N'utilisez jamais cette solution d'éjection d'urgence si le disque est en rotation.**

#### *1* **Mettez le CD-2 hors-tension.**

[Page 24, "Mise hors-tension"](#page-23-1)

![](_page_25_Picture_28.jpeg)

*2* **Poussez un trombone déplié (ou un objet** 

Orifice d'éjection forcée

Le levier sollicité amorce l'ouverture du tiroir. Ouvrez-le complètement et retirez le disque.

# <span id="page-26-0"></span>**Insertion/retrait d'une carte CF**

![](_page_26_Picture_2.jpeg)

#### *1* **Insérez la carte CF dans son logement.**

Insérez avec délicatesse la carte CF bien à fond dans son logement.

![](_page_26_Picture_5.jpeg)

#### **• Si la carte insérée n'est pas utilisable telle quelle par le CD-2:**

Le message « Not CD-2 Format. Format?» apparaît.

![](_page_26_Figure_8.jpeg)

Vous devez alors procéder au formatage de la carte. Page 36, "Preparation d'une carte CF (formatage)"

#### **• Si la carte CF a déjà été formatée**

Dès que le CD-2 reconnaît la carte CF, la mention CF apparaît dans la zone d'affichage des sources audio.

![](_page_26_Figure_12.jpeg)

Dans le cas d'une carte CF déjà enregistré, le nombre de plages et la durée totale d'écoute s'afficheront dès que ces informations auront été lues sur la carte.

![](_page_26_Figure_14.jpeg)

## **Retrait d'une carte CF**

#### **A** NOTE

• Le CD-2 doit être hors tension pour que vous puissiez retirer une carte CF. Gardez bien la carte en place tant qu'il est sous tension.

Le retrait d'une carte pendant que le CD-2 est sous tension pourrait détruire les données présentes sur la carte, voire la rendre inutilisable.

![](_page_26_Picture_19.jpeg)

[Page 24, "Mise hors-tension"](#page-23-1)

#### *2* **Appuyez sur le bouton d'éjection de la carte situé à droite du connecteur CF.**

Le bouton d'éjection sort de son logement.

![](_page_26_Picture_23.jpeg)

Bouton d'éjection de la carte

*3* **Appuyez à nouveau sur ce bouton d'éjection.**

• Appuyez à fond jusqu'à ce que vous entendiez un clic.

La carte CF amorce son éjection.

#### *4* **Saisissez la carte et sortez-la de son logement.**

#### **A** NOTE

• Le bouton d'éjection pourrait être endommagé facilement si vous le laissiez en position saillante. Veillez à l'escamoter à nouveau dès que vous n'en avez plus besoin.

# <span id="page-27-0"></span>**Enregistrer sur le CD-2**

#### **Trois méthodes d'enregistrement**

On peut considérer qu'il y a en gros trois manières pour enregistrer du son sur le CD-2.

#### ■ **Enregistrement à partir des micros incorporés ( Page 30)**

![](_page_27_Figure_5.jpeg)

#### ■ **Enregistrement à partir d'un micro externe ou d'un instrument ( Page 31)**

![](_page_27_Figure_7.jpeg)

#### ■ Ajout d'une partie par-dessus une partie existante lue sur CD audio ou carte CF (Overdubbing)

#### **Ajout d'une prise à un morceau issu d'un CD audio ( Page 32) 1**

Vous pouvez utiliser par exemple un CD de karaoké sur lequel vous pourriez ajouter votre voix.

#### **Ajout d'une prise à un morceau enregistré sur carte CF ( Page 34) 2**

Vous pouvez avoir, par exemple, déjà enregistré une partie de piano sur une carte CD. Vous pouvez alors, tout en relisant cette partie, ajouter une partie de chant et créer un nouveau morceau sur la carte CF, contenant le piano et le chant.

![](_page_27_Figure_13.jpeg)

[Enregistrer sur le CD-2](#page-27-0)

Enregistrer sur le CD-2

#### **Précautions liées à l'enregistrement sur carte CF ou disque CD-R/RW**

#### ■ Durée d'enregistrement minimum pour une piste

Les pistes d'un CD audio doivent durer au moins quatre secondes et comme c'est le format utilisé par le CD-2 pour la gravure, il n'autorise pas l'enregistrement de pistes de moins de quatre secondes.

L'appui sur [Stop (■)] ou [Pause (▶/II )] n'arrête donc pas l'enregistrement s'il n'a pas duré au moins quatre secondes et vous ne pouvez pas affecter de numéro de piste  $(\rightharpoonup)$  Page 55) dans un tel cas.

#### ■ **Cas où votre prestation ne peut pas être enregistrée**

L'enregistrement ne peut pas être poursuivi si vous avez atteint la durée maximum ou le nombre maximum de pistes (99).

- S'il n'y a plus d'espace libre, le message « CF Card Full » ou « CD Disc Full » apparaîtra.
- Si 99 pistes ont déjà été enregistrées sur le support, le message « CF Track Full » ou « CD Track Full » apparaîtra.

Ce message disparaît si vous appuyez sur [ENTER]. Dans le cas des cartes CF ou d'un disque CD-RW vous pouvez tenter d'effacer les pistes inutiles  $\left(\right)$  Page 58, 64) et de reprendre l'enregistrement.

#### **Enregistrement sur carte CF**

#### ■ **Modes d'enregistrement et durées maximums**

Si vous enregistrez sur carte CF, vous pouvez choisir un des trois modes en fonction de la qualité et de la durée dont vous voulez disposer ( $\Box$ ) Page 36).

Le tableau ci-dessous donne les durées d'enregistrement maximum en fonction de chaque cas.

![](_page_28_Picture_461.jpeg)

- Les durées maximums ci-dessus sont approximatives et peuvent être en réalité un peu plus faibles selon la manière dont les pistes ont été éditées.
- Vous pouvez demander l'affichage de la durée restante. □> Page 75, "Affichage de la durée restante"
- Vous pouvez associer sur une même carte CF des pistes utilisant des modes d'enregistrement différents.

#### **Enregistrement sur carte CF (suite)**

## ■ **Durée d'enregistrement pour une piste (un Song)**

La durée maximum d'une piste est de 3 heures. Si un enregistrement dépasse cette valeur, une nouvelle piste sera automatiquement créée.

#### **Nombre de pistes sur une carte CF**

Le nombre maximum de piste sur une carte CF est de 99.

#### **Enregistrement sur disque CD-R/RW**

#### ■ **Durées d'enregistrement maximums**

![](_page_28_Picture_462.jpeg)

- Les durées maximums ci-dessus sont approximatives et peuvent être en réalité un peu plus faibles selon le nombre de pistes enregistrées.
- Vous pouvez demander l'affichage de la durée restante. Page 75, "Affichage de la durée restante"

#### ■ **Supports compatibles**

![](_page_28_Picture_463.jpeg)

• "**Disque vierge**" veut dire jamais enregistré.

#### **Nombre de pistes enregistrables sur un disque CD-R/RW**

Le nombre maximum de piste sur un disque CD-R/RW est de 99.

#### ■ **Morceaux enregistrés**

Quand vous enregistrez sur disques CD-R/RW une pause de 2 secondes est ajoutée automatiquement à la fin de chaque piste (song).

#### ■ **Finalisation ( Page 50)**

Le processus de « Finalisation » d'un disque CD-R/RW consiste à le rendre compatible avec tous les lecteurs CD traditionnels. Une fois finalisés, les disques CD-R ou CD-RW peuvent être lus en tant que CD audio sur tous les lecteurs compatibles avec la lecture de CD-R ou CD-RW.

Il n'est alors plus possible d'ajouter de nouvelles pistes à un disque CD-R/RW finalisé.

• Dans le cas des disques CD-RW vous pouvez retirer la finalisation et reprendre l'ajout de nouvelles pistes.  $\Rightarrow$  Page 65, "Suppression de la finalisation"

# <span id="page-29-0"></span>**Enregistrement avec les micros incorporés**

Cette section est consacrée à l'enregistrement d'une partie vocale ou instrumentale à partir des micros incorporés du CD-2 (schémas ci-après), soit sur carte CD soit sur disque CD-R/RW.

#### **ASTUCE**

- Vous pouvez demander l'affichage de la durée disponible sur le support.  $\Box$  Page 75, "Affichage de la durée restante".
- Vous pouvez récupérer de l'espace libre sur une carte CF ou un disque CD-RW en supprimant les pistes inutiles. Cartes CF  $\Rightarrow$  Page 58, disques CD-RW  $\Rightarrow$  Page 64
- Sur carte CF, vous pouvez choisir le mode d'enregistrement correspondant à la qualité d'enregistrement souhaitée.  $\overrightarrow{\phantom{1}}$  Page 36, "Choix du [mode d'enregistrement sur carte CF"](#page-35-0)

#### **MEMO**

- Le son capté par les micros incorporés ne passe pas dans les haut-parleurs incorporés. Pour l'entendre vous devrez brancher un casque.
- Le CD-2 est équipé de micros très sensibles, qui peuvent dans certaines circonstances capter le bruit du lecteur CD-R/RW\* ou des boutons.

Dans un tel cas, vous pouvez tenter de réduire le gain d'entrée de ces micros.  $\Box$  [Page 37](#page-36-1), "Réglage du gain [d'entrée:](#page-36-0) [Micros incorporés](#page-36-1)"

- *\* Si vous enregistrez sur carte CF vous ne craindrez aucun bruit de rotation parasite.*
- En fonction de la position du CD-2 par rapport à la source, le son enregistré peut ne pas se trouver réparti de manière égale entre la droite et la gauche. Vous pouvez alors jouer sur la balance droite/gauche des micros incorporés et reprendre votre enregistrement.  $\Rightarrow$  Page 39, "Balance [droite/gauche pour les micros incorporés"](#page-38-0)

#### *1* **Allumez le CD-2.**

Page 24, "Mise sous tension"

#### *2* **Préparez votre enregistrement.**

#### **Insérez une carte CF ou un CD-R/RW. 1**

Page 27 "Insertion d'une carte CF"

• Si le message "Not CD-2 Format" apparaît, formatez la carte comme indiqué dans « Formatage d'une carte CF » (p. 36)

 $\Rightarrow$  Page 26, "Insertion d'un CD"

# **Appuyez plusieurs fois sur pour**

#### **allumer son témoin en vert.**

L'enregistrement se fera alors à partir des micros incorporés.

[Page 37](#page-36-2), "Sélection de la source d'enregistrement"

\_ \_ \_ \_ \_ \_ \_ \_ \_ \_ \_ \_ \_ \_ \_ \_

#### **Réglez le gain de ces micros. 3**

● Si la fonction Auto Level Control ( $\Box$ ) Page 76) est sur "On," Le niveau d'entrée sera réglé automatiquement et vous n'avez pas à intervenir.

À la sortie d'usine, le CD-2 est configuré avec la fonction Auto Level activée (On).

- Si Auto Level Control est sur "Off," vous devrez régler manuellement le gain d'entrée des micros incorporés.
	- [Page 37](#page-36-0), ["Réglage du gain d'entrée:](#page-36-0) [Micros](#page-36-1)  [incorporés](#page-36-1)"

*3* **Appuyez sur .**

• Appuyez sur le bouton correspondant au support choisi (carte CF ou CD) pour l'enregistrement.

Ce bouton se met à clignoter en rouge et le CD-2 passe en attente d'enregistrement.

# *4* **Appuyez sur .**

• Appuyez sur le bouton correspondant au support choisi (carte CF ou CD) pour l'enregistrement.

L'enregistrement démarre.

![](_page_29_Picture_36.jpeg)

## *5* **Quand il est terminé, appuyez sur .**

- 
- Appuyez sur le bouton correspondant au support choisi (carte CF ou CD) pour l'enregistrement.

Une nouvelle piste est créée à la suite de celles présentes sur la carte CD ou le disque CD-R/RW.

#### **MEMO**

• Les disques CD-R/RW doivent être finalisés avant de pouvoir être lus dans un lecteur CD traditionnel.  $\Rightarrow$  Page 50, "Mise en compatibilité avec les lecteurs standards (Finalize)"

# <span id="page-30-0"></span>**Enregistrement depuis une source micro ou ligne**

Cette section décrit le branchement de micros et d'instruments sur le CD-2, et l'enregistrement associé (voix ou instrument) sur carte CF ou disque CD-R/RW.

#### **ASTUCE**

- Vous pouvez demander l'affichage de la durée disponible sur le support.  $\Box$  Page 75, "Affichage de la durée restante"
- Vous pouvez disposer d'un décompte préalable.  $\Rightarrow$  Page 53, "Aide à la mise en place (décompte préalable)".
- L'enregistrement peut démarrer dès que vous commencez à jouer.  $\Box$  Page 54, "Lancement de l'enregistrement sur détection de signal"
- Vous pouvez récupérer de l'espace libre sur une carte CF ou un disque CD-RW en supprimant les pistes inutiles.
- Carte CF  $\Rightarrow$  Page 58, disque CD-RW  $\Rightarrow$  Page 64
- Sur carte CF, vous pouvez choisir le mode d'enregistrement correspondant à la qualité d'enregistrement souhaitée.  $\Rightarrow$  Page 36, "Choix du [mode d'enregistrement sur carte CF"](#page-35-0)
- Le lancement et la suspension de l'enregistrement peuvent être déclenchés au pied. À l'étape 2 de "Choix de la fonction affectée à la pédale" Page 76, choisissez "Play" et appuyez sur la pédale.

# *1* **Branchez vos micros ou instruments (guitare ou clavier par ex.) sur le CD-2**

Page 22, "Branchement sur d'autres appareils"

#### *2* **Allumez le CD-2.**

 $\Rightarrow$  Page 24, "Mise sous tension"

#### *3* **Préparez-vous à enregistrer.**

#### **Insérez une carte CF ou un CD-R/RW. 1**

- Page 27, "Insertion d'une carte CF"
- Si le message "Not CD-2 Format" apparaît, formatez la carte comme indiqué dans "Préparation de la carte CF" ([Page 36](#page-35-1))

#### Page 26, "Insertion d'un CD"

![](_page_30_Picture_20.jpeg)

#### **qu'il s'allume en orange.**

- Le son des micros ou des instruments branchés sur les entrées MIC 1/MIC 2/GUITAR/LINE IN est sélectionné pour l'enregistrement.
- [Page 37](#page-36-2), "Sélection de la source d'enregistrement"
- Si vous n'enregistrez qu'un instrument branché sur LINE IN, appuyez sur [MIC SELECT] pour éteindre son témoin.
- [Page 37](#page-36-3), "Écoute du son d'un instrument branché en LINE IN "

#### **Réglez le gain d'entrée. 3**

[Page 38](#page-37-0), "Réglage du gain d'entrée : [Entrées](#page-37-0)  [MIC 1/MIC 2/GUITAR/LINE IN](#page-37-0)"

#### \_\_\_\_\_\_\_\_\_\_\_\_\_\_\_\_\_ Only if you're recording from connected mics

**Réglez le panoramique (la position 4 stéréo) des micros.**

[Page 39](#page-38-1), "Utilisation de micros externes (choix de panoramique)"

# *4* **Appuyez sur .**

• Appuyez sur le bouton correspondant au support utilisé (carte CF ou CD) pour l'enregistrement.

Ce bouton se met à clignoter en rouge et le CD-2 passe en attente d'enregistrement.

*5* **Appuyez sur .**

• Appuyez sur le bouton correspondant au support utilisé (carte CF ou CD) pour l'enregistrement.

L'enregistrement démarre.

#### *6* **Quand vous avez terminé, appuyez sur .**

• Appuyez sur le bouton correspondant au support utilisé (carte CF ou CD) pour l'enregistrement.

Une nouvelle piste est créée à la suite de celles présentes sur la carte CD ou le disque CD-R/RW.

#### **MEMO**

• Les disques CD-R/RW doivent être finalisés avant de pouvoir être lus dans un lecteur CD traditionnel.  $\Rightarrow$  Page 50, "Mise en compatibilité avec les lecteurs standards (Finalize)"

#### **Enregistrement**

# <span id="page-31-0"></span>**Ajout d'une voix à un morceau issu d'un CD audio (Overdubbing)**

Vous pouvez ajouter une partie vocale ou instrumentale à un morceau que vous écoutez sur CD et enregistrer le résultat sur une carte CF. Cette opération est appelée "overdubbing."

![](_page_31_Figure_3.jpeg)

#### **MEMO**

- La piste créée par overdubbing est placée à la fin de la carte CF.
- Le métronome ne peut pas être utilisé pendant un overdubbing sur CD audio ( $\Rightarrow$  Page 52).

#### **ASTUCE**

- Vous pouvez demander l'affichage de la durée disponible sur le support.  $\Rightarrow$  Page 75, "Affichage de la durée restante"
- Vous pouvez récupérer de l'espace libre sur une carte CF en supprimant les pistes inutiles.  $\Rightarrow$  Page 58
- Vous pouvez utiliser la fonction Center Cancel pour créer un CD « karaoké » par suppression ou réduction de sa partie vocale.

□ Page 42, "Annulation du signal central (Center Cancel)"

- *\* Avec certains CD ou certains morceaux, cette fonction peut ne pas donner le résultat escompté.*
- Vous pouvez choisir le mode d'enregistrement correspondant à la qualité souhaitée.  $\overrightarrow{\phantom{1}}$  Page 36, "Choix [du mode d'enregistrement sur carte CF"](#page-35-0)
- Le lancement et la suspension de l'enregistrement peuvent être déclenchés au pied.  $\Rightarrow$  À l'étape 2 de "Choix de la fonction affectée à la pédale" Page 76, choisissez "Play" et appuyez sur la pédale.

## *1* **Branchez votre micro.**

Page 22, "Branchement sur d'autres appareils"

#### *2* **Allumez le CD-2.**

 $\Rightarrow$  Page 24, "Mise sous tension"

## *3* **Préparez-vous à enregistrer.**

#### **Insérez une carte CF.**

Page 27 "Insertion d'une carte CF"

• Si le message "Not CD-2 Format" apparaît, formatez la carte comme indiqué dans "Préparation de la carte CF" ([Page 36](#page-35-1))

#### **Appuyez plusieurs fois sur pour qu'il s'allume en orange.**

• "Le son du micro branché sur les entrées MIC 1/MIC 2 jacks" est sélectionné pour l'enregistrement.

[Page 37](#page-36-2), "Sélection de la source d'enregistrement"

\_\_\_\_\_\_\_\_\_\_\_\_\_\_\_\_\_\_\_\_\_\_\_\_

#### **Réglez le gain d'entrée. 3**

[Page 38](#page-37-0), "Réglage du gain d'entrée : [Entrées](#page-37-0)  [MIC 1/MIC 2/GUITAR/LINE IN](#page-37-0)"

<u> - - - - - - - - - - - - - - -</u>

#### **Réglez le panoramique (la position 4stéréo) des micros.**

 $\Rightarrow$  [Page 39,](#page-38-1) "Utilisation de micros externes (choix de panoramique)"

![](_page_32_Picture_1.jpeg)

Notez également dans ce dernier cas que les hautparleurs incorporés seront déconnectés et que vous devrez donc utiliser un casque.

# **Insérez le CD audio. 1** Page 26, "Insertion d'un CD" 2) Appuyez sur  $|$  du côté CD. Le CD est sélectionné comme source. **3**) Appuyez sur  $\bigcup$  ou  $\bigcup$  pour **sélectionner la piste à mettre en lecture.** \_ \_ \_ \_ \_ \_ \_ \_ \_ \_ \_ \_ \_ \_ \_ \_ **Réglez le niveau d'écoute du CD. 4** [Page 38, "Réglage temporaire du niveau](#page-37-1)  [d'écoute d'un CD ou d'une carte CF"](#page-37-1) Si besoin vous pouvez aussi agir sur le niveau d'entrée du micro ou de la guitare afin d'obtenir une balance équilibrée (Étape 3-**(3)**). *5* **Appuyez plusieurs fois sur jusqu'à ce que "CD** →**CF" apparaisse à l'écran.** Vous êtes prêt à effectuer votre overdubbing. 89 CD10+CF02 Numéro de piste du Numéro de piste CF pour l'enregistrement CD en lecture

*4* **Préparez le CD audio.**

#### **MEMO**

#### **• Annulation de l'overdubbing**

Pour annuler l'overdubbing, appuyez plusieurs fois sur [OVERDUBBING] jusqu'à ce que son témoin s'éteigne.

Vous pouvez aussi annuler en appuyant sur  $\Box$  du côté CF.

# $6$  Appuyez sur  $\mathsf{P}'^{\mathsf{II}}$  du côté CF.

La plage de CD sélectionnée à l'étape 4 est mise en lecture et l'enregistrement de cette plage mélangée à votre exécution s'effectue sur la carte CF simultanément. Enregistrez votre partie vocale ou instrumentale.

• Si l'overdubbing se fait à partir d'un CD audio, la mention "CD→CF" apparaît dans la partie supérieure droite de l'écran

![](_page_32_Picture_12.jpeg)

Quand la lecture de la plage sélectionnée arrive à la fin, l'enregistrement s'arrête automatiquement (le CD s'arrête de jouer).

Une nouvelle piste est créée à la suite de celles déjà présentes sur la carte CF.

#### **MEMO**

• Pour arrêter l'enregistrement avant la fin de la plage, appuyez sur  $\blacksquare$  du côté CF.

#### **ASTUCE**

- Vous pouvez remplacer le micro par un instrument et vous enregistrer par-dessus un CD de playback de type « minus-one » (moins une piste).
- Vous pouvez également effectuer l'enregistrement à partir des micros incorporés au lieu de micros externes.

Dans ce cas, suivez les étapes 1 et 2 de ["Enregistrement](#page-29-0)  [avec les micros incorporés"](#page-29-0) ( $\overrightarrow{\mathcal{L}}$  [Page 30](#page-29-0)) au lieu des étapes 1 à 3 ci-dessus.

#### **Enregistrement**

# <span id="page-33-0"></span>**Ajout d'une voix à un morceau issu d'une carte CF (Overdubbing)**

Tout en mettant en lecture une piste déjà enregistrée sur carte CF, vous pouvez procéder à une superposition ou "overdub" d'une nouvelle partie vocale ou instrumentale et enregistrer le résultat sur une nouvelle piste de la carte CF.

Ces opérations peuvent ainsi se poursuivre, permettant d'ajouter un à un divers instruments comme batterie, basse, chant, etc.

![](_page_33_Figure_4.jpeg)

#### **MEMO**

• La piste créée par overdubbing est placée à la fin de la carte CF.

#### **ASTUCE**

- Vous pouvez demander l'affichage de la durée disponible sur le support CF.  $\Rightarrow$  Page 75, "Affichage de la durée restante"
- Vous pouvez choisir le mode d'enregistrement correspondant à la qualité souhaitée.  $\Box$  Page 36, "Choix [du mode d'enregistrement sur carte CF"](#page-35-0)
- Vous pouvez récupérer de l'espace libre sur une carte CF en supprimant les pistes inutiles.  $\Rightarrow$  Page 58
- Vous pouvez demander au CD-2 d'effectuer un décompte avant de lancer l'enregistrement.  $\Rightarrow$  Page 53, "Aide à la mise en place (décompte préalable)"
- Le lancement et la suspension de l'enregistrement peuvent être déclenchés au pied. À l'étape 2 de "Choix de la fonction affectée à la pédale" Page 76, choisissez "Play" et appuyez sur la pédale.

#### *1* **Branchez votre micro ou votre guitare.**

Page 22, "Branchement sur d'autres appareils"

# *2* **Allumez le CD-2.**

Page 24, "Mise sous tension"

#### *3* **Préparez-vous à enregistrer.**

#### **Insérez une carte CF.**

Page 27 "Insertion d'une carte CF".

## **Appuyez plusieurs fois sur and pour qu'il s'allume en orange.**

![](_page_33_Picture_21.jpeg)

- "Le son du micro branché sur les entrées MIC 1/MIC 2 jacks" est sélectionné pour l'enregistrement
- [Page 37](#page-36-2), "Sélection de la source d'enregistrement"
- Si vous enregistrez un appareil branché directement sur les entrées LINE IN appuyez sur [MIC SELECT] pour l'éteindre.
- $\Rightarrow$  [Page 37](#page-36-3), "Écoute du son d'un instrument" branché en LINE IN"

#### **Réglez le gain d'entrée. 3**

[Page 38](#page-37-0), "Réglage du gain d'entrée : [Entrées](#page-37-0)  [MIC 1/MIC 2/GUITAR/LINE IN](#page-37-0)"

-------------------------

\_\_\_\_\_\_\_\_\_\_\_\_\_\_\_\_\_\_\_\_\_\_ Only if you're recording from connected mics

#### **Réglez le panoramique (la position 4 stéréo) des micros.**

[Page 39,](#page-38-1) "Utilisation de micros externes (choix de panoramique)"

**Enregistrement**

[Ajout d'une voix à un morceau issu d'une carte CF \(Overdubbing\)](#page-33-0)

![](_page_34_Picture_1.jpeg)

# **Préparation à l'enregistrement**

## <span id="page-35-1"></span>**Préparation d'une carte CF (formatage)**

Quand vous insérez une carte CF, le CD-2 détermine s'il peut l'exploiter directement ou non. Le message "Not CD-2 Format" signifie que vous devez formater cette carte avant de pouvoir l'utiliser dans cet appareil.

#### **A** NOTE

- **Ne retirez jamais la carte ni mettez l'appareil horstension pendant que le formatage est en cours.** Vous risqueriez de détruire les données de la carte CF et de la render inutilisable.
- Le formatage d'une carte CF efface toutes les données antérieurement présentes sur cette carte.

#### **MEMO**

- La carte CF fournie avec l'appareil est déjà formatée.
- Si la carte CF a déjà été formatée sur un CD-2, vous pouvez simplement l'utiliser telle quelle.

#### *1* **Insérez la carte CF dans son connecteur.**

Page 27 "Insertion d'une carte CF".

Le message "Not CD-2 Format. Format?" apparaît.

Not CD-2 Format Format?

**22 THER**<br>Appuyez sur

Le message de confirmation "You'll Lose Data. Are You Sure?" apparaît.

You'll Lose Data<br>Are You Sure?

*3* **Pour formater la carte, appuyez sur .**

(Si vous préférez annuler, appuyez sur  $\bigcap$  .)

Le formatage commence. Une fois terminé, l'écran cidessous apparaît.

![](_page_35_Picture_22.jpeg)

## <span id="page-35-0"></span>**Choix du mode d'enregistrement sur carte CF**

Si vous enregistrez sur carte CF, vous pouvez choisir entre trois modes correspondant à trois qualités d'enregistrement associées de manière inverse à trois durées maximum.

#### **MEMO**

- Vous ne pouvez pas changer de mode en cours d'enregistrement. Votre choix doit être préalable.
- Par contre vous pouvez changer de mode à chaque début d'enregistrement et associer des enregistrements de qualités différentes sur une même carte CF.
- La fréquence d'échantillonnage est fixe, à 44,1 kHz.
- Il n'existe pas de choix de mode pour les enregistrements sur disques CD-R/RW.
- **1** Appuyez sur  $\bigcup_{M\in\mathbb{N}\cup\atop N\in\mathbb{N}}$  jusqu'à apparition de "CF **Rec Mode" à l'écran et appuyez sur,**  $\bigcap_{N\in\mathbb{N}}$ .
	- Vous pouvez aussi effectuer la sélection en utilisant la molette [DATA].

L'écran ci-dessous apparaît.

![](_page_35_Picture_34.jpeg)

2 Tournez **Pour sélectionner le**<br> **1** mode d'enregistrement

![](_page_35_Picture_297.jpeg)

Vous revenez à l'écran précédent.

*3* **Appuyez deux fois sur .**
### <span id="page-36-0"></span>**Sélection de la source d'enregistrement (MIC SELECT)**

Permet de choisir la source audio à enregistrer.

# **1** Appuyez plusieurs fois sur  $\sum_{n=1}^{\text{self-CT}}$  pour choisir la source à enregistrer.

Chaque pression sur [MIC SELECT] le fait changer de couleur de manière cyclique, chacune correspondant à la sélection d'une source audio différente pour l'enregistrement.

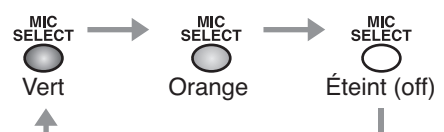

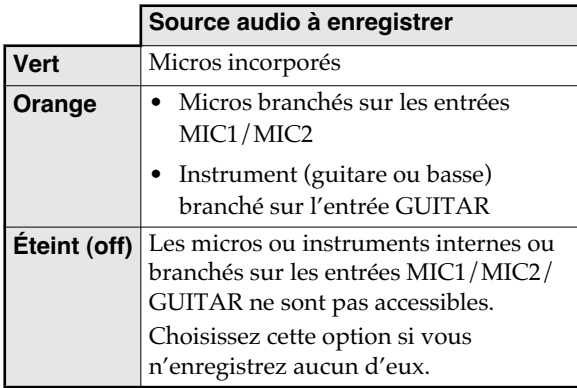

#### **MEMO**

- Si des jacks sont branchés à la fois sur les entrées MIC 1 (XLR ou jack 6,35) et GUITAR L'entrée MIC 1 est désactivée.
- Si vous enregistrez à partir des micros incorporés ([MIC SELECT] allumé en vert), le son des micros incorporés ne repassera pas dans les haut-parleurs et vous devrez donc utiliser un casque.

#### $\land$  **NOTE**

• Vous ne devez pas utiliser simultanément les entrées MIC (XLR ou jack) du même numéro sous peine d'endommager le micro et/ou le CD-2.

#### ■ **Écoute du son d'un instrument branché en LINE IN**

Le son des entrées LINE IN est toujours actif, quelle que soit la sélection [MIC SELECT].

- Si vous ne voulez enregistrer que le son d'un instrument branché en LINE IN, mettez [MIC SELECT] sur off (éteint).
- Si vous ne voulez pas enregistrer l'instrument branché en LINE IN, mettez cette entrée sur "Off."  $\Rightarrow$  Page 78, "Activation/ désactivation de l'entrée Line Input". Aucun son ne sera alors plus accepté depuis les entrées LINE IN.

### **Réglage du gain d'entrée**

#### **Micros incorporés**

Si Auto Level Control  $\left(\rightuparrow$  Page 76) est sur "Off," vous devrez régler le gain d'entrée des micros internes manuellement.

**VÉRIFIEZ** Vérifiez que [MIC SELECT] est **vert**. □ [Page 37](#page-36-0)

#### **MEMO**

Si Auto Level Control ( $\Rightarrow$  Page 76) est sur "On," le gain d'entrée des micros sera réglé automatiquement et vous n'aurez à faire aucun réglage manuel.

À la sortie d'usine, la fonction Auto Level Control du CD-2 est sur "On."

Le son des micros incorporés ne repasse pas dans les haut-parleurs et vous devrez donc utiliser un casque.

**Appuyez sur**  $\bigcup_{M \in \mathbb{N}\cup\mathbb{N}}$  **jusqu'à ce que "Int MIC Gain" apparaisse à l'écran, puis appuyez sur .**

> • Vous pouvez aussi sélectionner cet élément en tournant la molette [DATA].

L'écran ci-dessous apparaît.

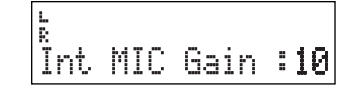

*2* **En écoutant la source, tournez pour régler le gain d'entrée.**

• La plage de réglage du gain va de 1 à 50.

**POINT**

Les meilleurs résultats sont obtenus quand le bargraphe atteint brièvement "-3 dB" quand vous jouez ou chantez fort.

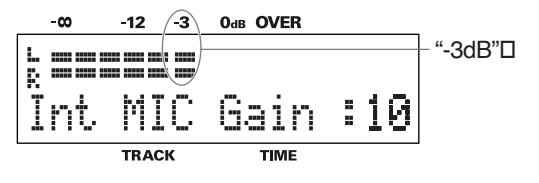

### *3* **Appuyez deux fois sur .**

Vous revenez à l'écran précédent.

#### **Préparation à l'enregistrement (suite)**

### **Réglage du gain d'entrée (suite)**

#### **Entrées MIC 1/MIC 2/GUITAR/LINE IN**

Cette section est consacrée au réglage du gain des entrées MIC 1/MIC 2/GUITAR/LINE IN sur lesquelles sont branchées des micros ou des instruments.

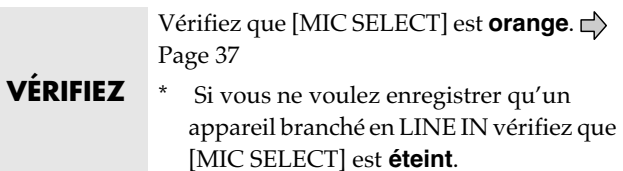

### *1* **En écoutant votre source, utilisez le bouton approprié pour régler le gain d'entrée.**

Les entrées et les boutons de contrôle correspondent selon le tableau suivant :

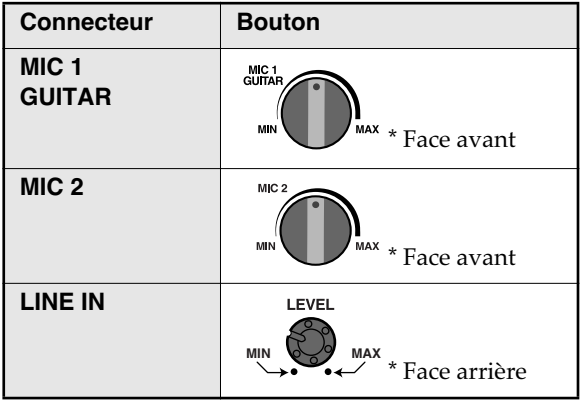

#### **POINT**

Les meilleurs résultats sont obtenus quand le bargraphe atteint brièvement "-3 dB" quand vous jouez ou chantez fort.

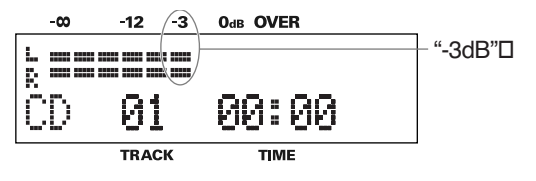

#### **MEMO**

• Réglez le niveau [OUTPUT LEVEL] de manière à obtenir un niveau d'écoute confortable pour votre instrument ou votre micro. Ce réglage n'affectera pas le son (gain d'entrée) à enregistrer.  $\Box$ ) Page 25, "Réglage du volume"

### **Réglage temporaire du niveau d'écoute d'un CD ou d'une carte CF**

Quand vous superposez une nouvelle voix ou un instrument à un morceau mis en lecture sur un CD audio ou une carte CF  $\left(\right.\rightleftharpoons$  [Page 32](#page-31-0), [34\)](#page-33-0), vous pouvez avoir besoin de régler le niveau de lecture du CD ou de la carte CF pour obtenir une balance convenable.

Ce réglage de lecture CD ou CF peut se réaliser comme suit.

### Appuyez sur  $\mathbb{P}^{\prime\prime\prime\prime}$  pour le support (CD ou CF) **dont vous voulez régler le niveau d'écoute.**

**7 Tournez and Tour régler le niveau.** 

Pendant cette rotation de [DATA], le niveau de lecture du CD ou de la carte CF s'affiche à l'écran.

L <u>mmm</u>m "CF Mix Level" quand vous utilisez CD Mix Level: Ø une carte CF

- La plage de réglage va de -50 à +25.
- La valeur "0" correspond au niveau original.

**POINT**

Les meilleurs résultats sont obtenus quand le bargraphe atteint brièvement "-3 dB" quand vous jouez ou chantez fort.

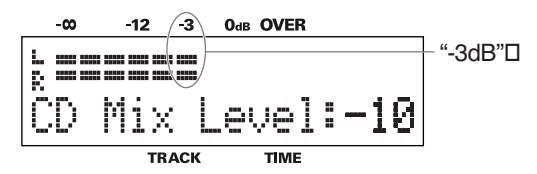

*3* **Quand vous aurez terminé de régler le niveau de lecture, appuyez sur .**

- Sélectionnez le type de support (CF card ou CD).
- Si vous n'avez pas manipulé la molette [DATA] dans les cinq dernières secondes, vous retournerez automatiquement à l'écran précédent.

#### **MEMO**

- Des bruits peuvent être générés si vous réglez le niveau d'écoute pendant la lecture. C'est un phénomène normal qui ne trahit aucun dysfonctionnement.
- Le niveau de lecture réglé de cette manière est temporaire et sera réinitialisé si vous mettez l'appareil hors-tension. Si vous voulez conserver ce niveau, modifiez les paramétrages décrits dans la section  $\Rightarrow$  Page 79, "Réglage du niveau d'écoute d'un CD ou d'une carte CF."

### **Utilisation de micros externes (choix de panoramique)**

"Pan" représente la position gauche/droite du son dans l'espace stéréo. Sur le CD-2, le panoramique des micros branchés en MIC1 et MIC2 peut être réglé sur gauche, centre ou droite.

Si vous utilisez une paire de micros pour enregistrer une conférence ou un concert, vous pouvez régler le panoramique en droite/gauche pour capturer l'ambiance spatiale stéréo la plus naturelle.

# $1$  Appuyez sur  $\bigcup_{\text{MENU}}$  jusqu'à apparition de<br>"Ext MIC1/2 Pan" puis appuyez sur  $\bigcap_{\text{MTR}}$  .

• Vous pouvez aussi sélectionner cet élément en tournant la molette [DATA].

L'écran ci-dessous apparaît.

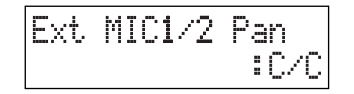

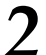

2 Tournez pour choisir la position<br>
Denoramique de MIC 1 et  **MIC 2.**

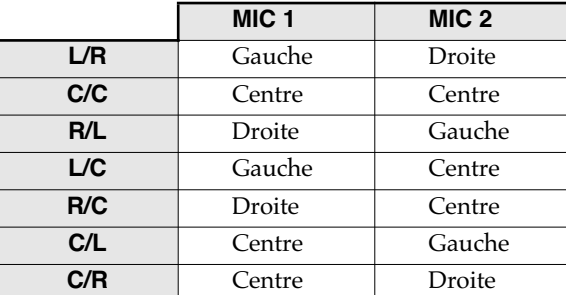

• Pour enregistrer un soliste (vocal ou instrumental), vous devriez normalement choisir "C/C", de même que si vous enregistrez à partir d'un seul micro.

Choisissez "L/R" pour enregistrer un groupe musical ou un orchestre, ou encore une conférence.

*3* **Appuyez deux fois sur .**

Vous revenez à l'écran précédent.

### **Balance droite/gauche pour les micros incorporés**

Quand vous effectuez un enregistrement à partir des micros incorporés, les canaux gauche et droit de l'enregistrement peuvent ne pas être très équilibrés du fait du positionnement pas toujours idéal du CD-2.

Si, par exemple, il a été placé de biais par rapport à la source à enregistrer, le micro le plus proche de cette source aura un niveau plus élevé.

Vous pouvez alors régler la balance droite/gauche des micros incorporés pour compenser l'effet de ce positionnement.

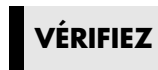

**VÉRIFIEZ** Vérifiez que [MIC SELECT] est **vert**. □ [Page 37](#page-36-0)

## *1* **Appuyez sur jusqu'à apparition de "Int MIC Bal" sur l'écran, puis appuyez**   $\mathsf{sur} \bigcap^{\text{\tiny ENTER}}$ .

• Vous pouvez aussi sélectionner cet élément en tournant la molette [DATA].

L'écran ci-dessous apparaît.

Int MIC Bal : Ē

#### *2* **En écoutant votre source, réglez la balance entre les canaux droit et gauche.**

Réglez la balance de manière à ce que les bargraphes L et R soient approximativement au même niveau.

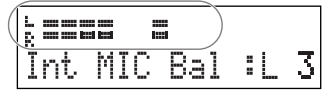

• La balance peut être réglée entre L50 et R50. La position centrale (C) indique que les deux micros capteront le son au même niveau.

Pour une valeur L50, aucun son ne sera capté par le canal R et inversement pour une valeur R50, aucun son ne sera capté par le canal L.

*3* **Appuyez deux fois sur .**

Vous revenez à l'écran précédent.

# <span id="page-39-0"></span>**Lecture d'un CD**

*1* **Insérez le CD.**

Page 26, "Insertion d'un CD"

### Appuyez sur  $\frac{2}{4}$  du côté CD.

Le CD est sélectionné comme source audio et la lecture commence.

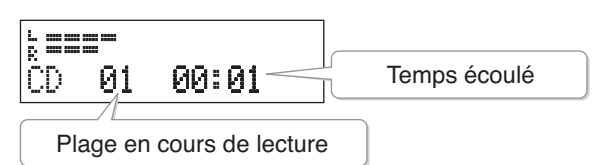

#### **MEMO**

• Vous pouvez demander l'affichage de la durée disponible sur le CD.  $\Rightarrow$  Page 75, "Affichage de la durée restante"

**7** *Tournez 2 <i>J S Dour régler le volume.* 

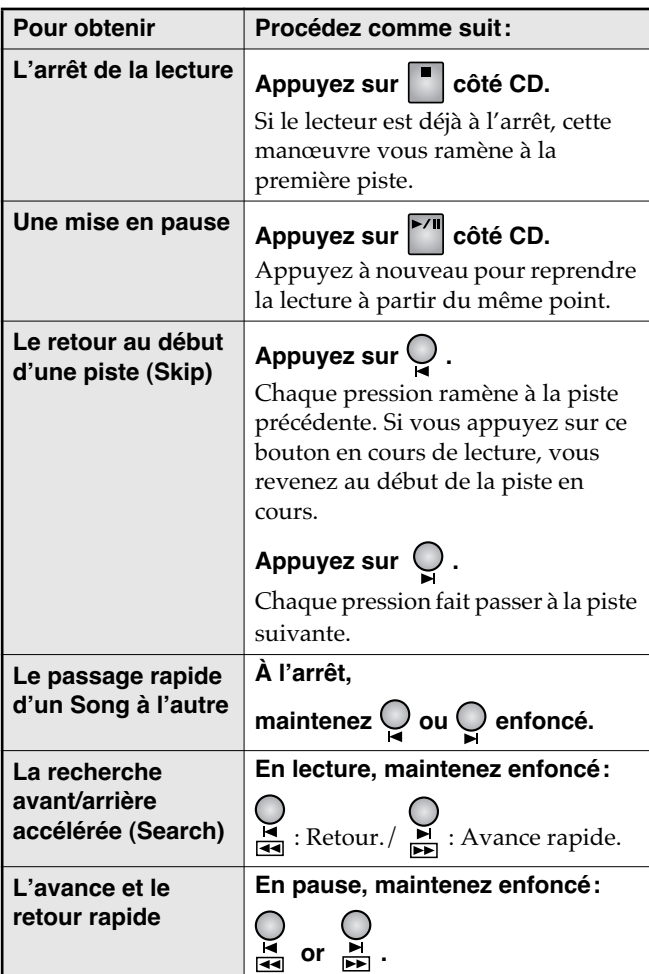

### <span id="page-39-1"></span>**Lecture à vitesse réduite (Slow Playback)**

Cet appareil vous permet de lire un CD au ralenti sans changer la tonalité du morceau ni la hauteur du son, soit pour enregistrer plus facilement une nouvelle partie instrumentale, soit pour étudier ou apprendre des phrases complexes.

#### **MEMO**

• La fonction Slow Playback n'est accessible que pour les CD. Elle ne marche pas sur une carte CF.

#### **ASTUCE**

• Pour l'étude de phrases complexes, la fonction A-B Repeat ( $\Rightarrow$  [Page 43\)](#page-42-0) pourra être associée utilement à la fonction Slow Playback.

## **Appuyez sur**  $\bigcap^{\text{SPEED}}$ **.**

La page de modification de la vitesse apparaît.

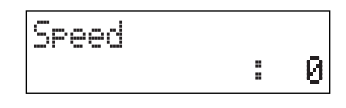

- **2** Tournez **para** pour régler la vitesse de
	- **lecture du CD.**
	- La plage de réglage va de -50 (demi-vitesse) à 0 (vitesse normale).

 $\overline{3}$  Appuyez sur  $\overline{3}$ .

Vous revenez à l'écran précédent.

La lecture du CD se fera alors à la vitesse choisie à l'étape 2.

#### **MEMO**

• Avec certains morceaux, la réduction de la vitesse peut rendre les notes moins faciles à discerner.

#### **• signal icônisé**

L'icône de variation de vitesse (S) apparaît dès que celleci n'est plus standard.

Il disparaît si vous mettez le paramètre Speed à "0" à l'étape 2.

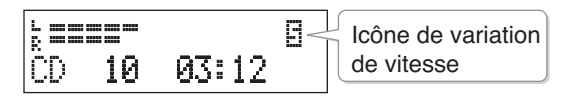

### **Réglage fin de hauteur (Pitch)**

Vous pouvez réaliser des réglages fins (moins d'un demi-ton) de la hauteur du CD en lecture.

Cela est très utile lorsque vous jouez d'un instrument accordé de manière standard et que vous voulez accompagner un CD enregistré à un diapason différent.

Cela est encore plus utile si l'accord de l'instrument ne peut pas être modifié de manière simple, comme pour un piano par exemple.

#### **MEMO**

• Le réglage fin de hauteur (Pitch) ne fonctionne que pour la lecture CD. Il n'est pas accessible pour les cartes CF.

Appuyez sur  $\overleftrightarrow{O}$  jusqu'à ce que "Pitch" **apparaisse à l'écran.**

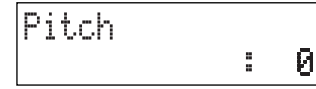

*2* **Tournez pour régler la vitesse de lecture du CD.**

- La plage de réglage de la variation fine de hauteur va de -50 cents à +50 cents.
- La valeur "0" correspond à la hauteur originale.

#### **ASTUCE**

• Si votre CD a été enregistré au diapason standard de 440 Hz, et que vous vouliez le lire au diapason de 442 Hz, il vous faudra régler la variation sur "+8." Le tableau ci-dessous vous donne les correspondances.

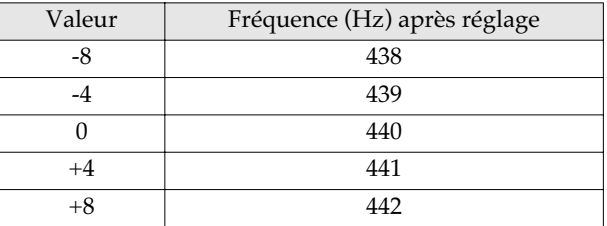

#### **MEMO**

• Un cent correspond à 1/100e de demi-ton. Un demi-ton vaut donc 100 « cents ».

# $\overline{3}$  Appuyez sur  $\overline{\mathbb{C}}$  .

Vous revenez à l'écran précédent.

À partir de là, le CD sera écouté à la hauteur définie à l'étape 2.

#### **MEMO**

#### **• Signal icônisé**

L'icône de variation de vitesse (S) apparaît dès que celleci n'est plus standard.

Il disparaît si vous mettez le paramètre Speed à "0" à l'étape 2.

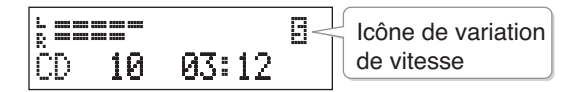

**Lecture**

**41**

### **Modification de la tonalité (Key)**

Vous pouvez modifier, vers le haut et vers le bas, la tonalité de lecture d'un CD.

Cela peut être utile dans les situations suivantes:

- Jouer avec une flûte sur un CD d'accompagnement créé pour un sax alto (instrument transpositeur).
- Chanter sur un CD karaoké dans une tonalité qui vous convient mieux.

#### **MEMO**

• La modification de tonalité ne marche que pour la lecture CD. Elle n'est pas accessible sur les cartes CF.

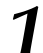

*1* **Appuyez sur jusqu'à ce que "Key" apparaisse à l'écran.**

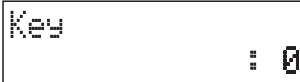

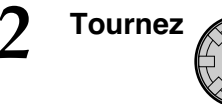

*2* **Tournez pour régler la tonalité de lecture du CD.**

• La plage de réglage va de -6 à +5 par pas d'un demiton.

"+" (sens positif): Élève la tonalité

- "-" (sens négatif): Abaisse la tonalité
- "0" ramène à la tonalité d'origine.

# *3* **Appuyez sur .**

Vous revenez à l'écran précédent.

À partir de là, le CD sera écouté dans la tonalité définie à l'étape 2.

#### **MEMO**

#### **• Signal icônisé**

L'icône de changement de tonalité (K) apparaît dès que celle-ci n'est plus standard.

Il disparaît si vous mettez le paramètre Key à "0" à l'étape 2

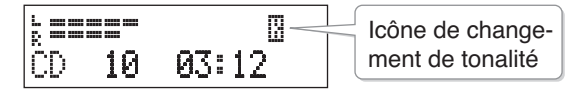

### **Annulation du signal central (Center Cancel)**

Cette fonction vous permet de réduire voire de supprimer dans certains cas la partie vocale ou soliste d'un morceau sur CD.

Cela peut vous permettre d'utiliser votre disque préféré pour vous entraîner ou pour chanter dessus en « karaoké ».

#### **MEMO**

• L'annulation du signal central (Center Cancel) ne marche que pour la lecture CD. Elle n'est pas accessible sur les cartes CF.

**1** Appuyez sur CANCEL

La fonction Center Cancel est activée et l'icône "  $\parallel$ " apparaît.

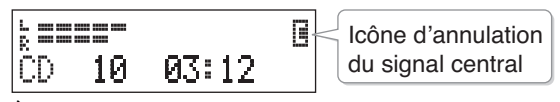

À partir de là, les éléments dont le panoramique est au centre seront atténués en lecture.

• Le résultat peut varier notablement d'un morceau à l'autre.

2 Pour revenir à une lecture normale,<br>appuyez à nouveau sur  $\frac{CEMTER}{CAMCEL}$ .

La fonction Center Cancel est désactivée et l'icône " II" disparaît.

### **Lecture en boucle (1 Track/ All Repeat)**

Vous pouvez demander la lecture en boucle d'un morceau ou de tous les morceaux d'un disque.

#### *1* **Appuyez sur pour sélectionner le mode Repeat.**

Des pressions successives font défiler les différentes options dans l'ordre ci-dessous:

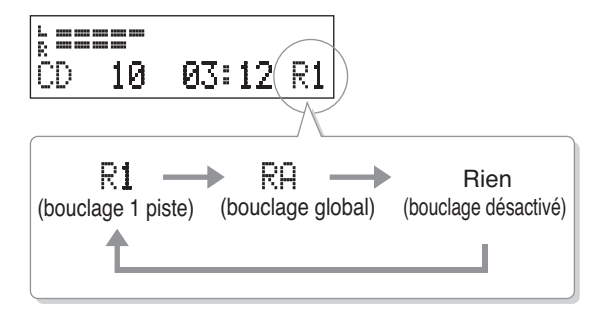

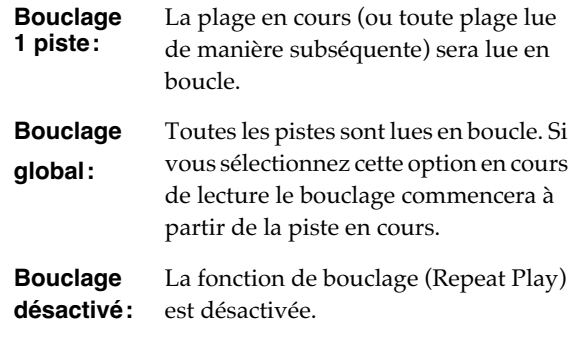

#### **MEMO**

#### **• Pour annuler la lecture en boucle (Repeat Play)**

Pour annuler la lecture en boucle, appuyez plusieurs fois sur [1/ALL] jusqu'à ce que les icônes  $\frac{1}{12}$  /  $\frac{1}{12}$ disparaissent.

L'ouverture du tiroir CD ou la mise hors-tension du CD-2, provoquent la disparition de l'icône **[1]** / **[1]** et l'annulation de la fonction de bouclage Repeat Play.

### <span id="page-42-0"></span>**Lecture en boucle d'un fragment A-B (A-B Repeat)**

Vous pouvez demander la lecture en boucle d'un fragment de plage ou de morceau.

Cette fonction est utile pour l'étude d'un morceau ou d'un passage difficile.

#### **ASTUCE**

• Si vous utilisez cette fonction pour apprendre une phrase par cœur, vous pouvez utilement l'associer à la lecture à vitesse réduite (Slow Play) ( $\Rightarrow$  [Page 40\)](#page-39-1).

## **1 Pendant la lecture d'un morceau sur CD** appuyez sur  $\bigcirc$  au moment où vous **voulez que la boucle commence.**

Le point de départ (A) du bouclage A-B est mémorisé et l'icône A clignote.

k manar Icône du point A 03:12 A ΩD 10 (clignotant)

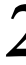

#### *2* **Appuyez sur A-B au moment où vous voulez que la boucle prenne fin.**

Le point de fin (B) du bouclage A-B est mémorisé et la portion comprise entre A et B sera lue en boucle de manière continue.

#### **MEMO**

#### **• Signal icônisé**

L'icône de boucle A-B reste affiché tant que la boucle est en cours de lecture.

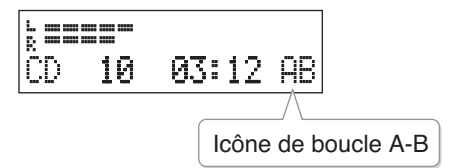

#### **• Annulation du bouclage A-B**

Pour annuler une boucle A-B en cours de lecture, il suffit d'appuyer à nouveau sur [A-B] ; la lecture en boucle A-B est annulée et vous revenez à la lecture normale.

Si vous appuyez sur  $\vert \cdot \vert$  du côté CD, non seulement le bouclage sera annulé mais la lecture du CD s'arrêtera également.

# <span id="page-43-0"></span>**Lecture d'une carte CF**

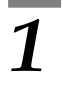

#### *1* **Insérez la carte CF.**

Page 27 "Insertion d'une carte CF".

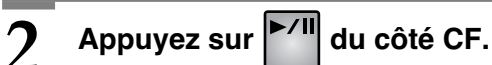

La carte CF est sélectionnée comme source audio et la lecture commence.

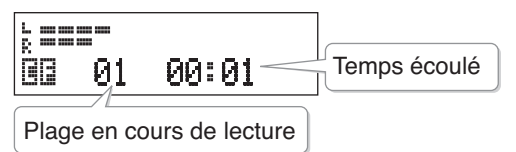

#### **MEMO**

• Vous pouvez demander l'affichage de la durée restant disponible.  $\Rightarrow$  Page 75, "Affichage de la durée restante"

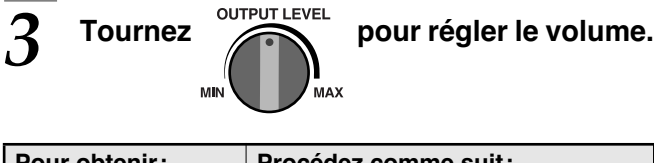

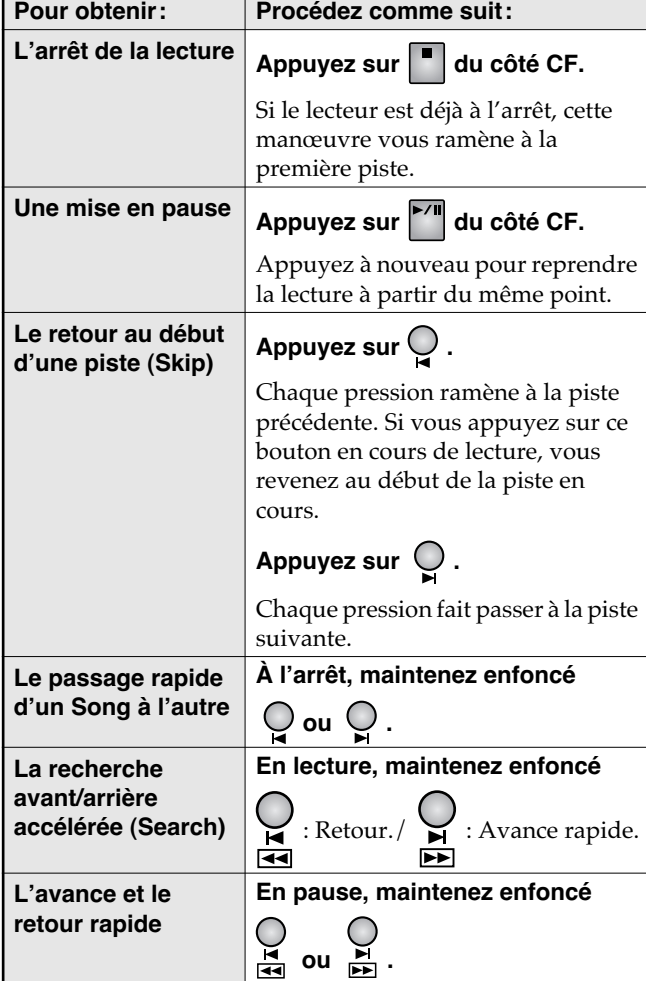

### **Lecture en boucle (1 Track/ All Repeat)**

Vous pouvez demander la lecture en boucle d'un morceau ou de tous les morceaux de la carte.

### **1** Appuyez sur pour sélectionner le **mode Repeat.**

Des pressions successives font défiler les différentes options dans l'ordre ci-dessous:

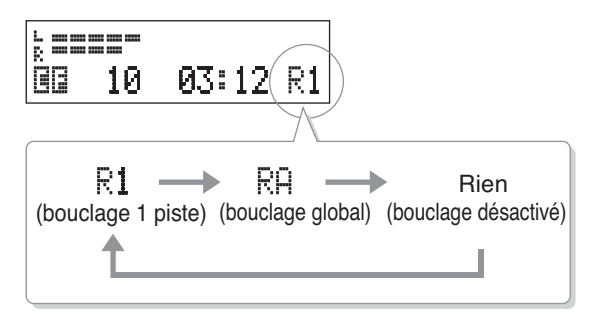

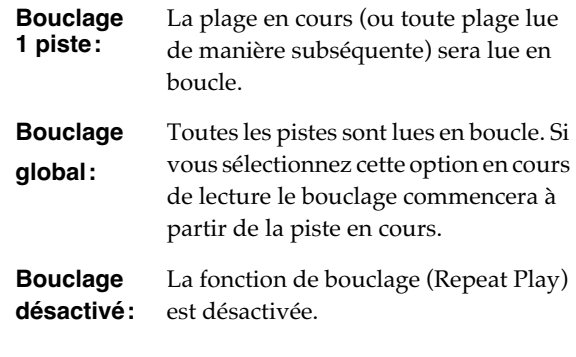

#### **MEMO**

#### **• Annulation du bouclage**

Pour annuler la lecture en boucle, appuyez plusieurs fois sur [1/ALL] jusqu'à ce que les icônes  $\frac{1}{10}$  /  $\frac{1}{10}$  / disparaissent.

La mise hors-tension du CD-2, provoque la disparition de l'icône  $\color{red}\boxdot\text{I}\color{black}$  /  $\color{red}\boxdot\boxdot\text{I}$  et l'annulation de la fonction de bouclage Repeat Play.

### **Lecture en boucle d'un fragment A-B (A-B Repeat)**

Vous pouvez demander la lecture en boucle d'un fragment de plage ou de morceau.

Cette fonction est utile pour l'étude d'un morceau ou d'un passage difficile.

## **1** Pendant la lecture d'un morceau sur carte<br>CF appuyez sur  $\bigcirc$  au moment où vous **voulez que la boucle commence.**

Le point de départ (A) du bouclage A-B est mémorisé et l'icône A clignote.

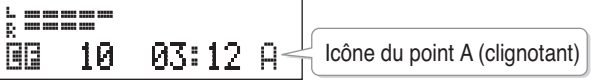

#### *2* **Appuyez sur A-B au point que vous désignez comme fin de boucle.**

Le point de fin (B) du bouclage A-B est mémorisé et la portion comprise entre A et B sera lue en boucle de manière continue.

#### **MEMO**

#### **• Signal icônisé**

L'icône de boucle A-B reste affiché tant que la boucle est en cours de lecture.

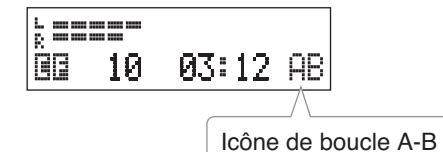

#### **• Annulation du bouclage A-B**

Pour annuler une boucle A-B en cours de lecture, il suffit d'appuyer à nouveau sur [A-B] ; la lecture en boucle A-B est annulée et vous revenez à la lecture normale.

Si vous appuyez sur  $\Box$  du côté CF, non seulement le bouclage sera annulé mais la lecture de la carte CF s'arrêtera également.

#### **Vous pouvez aussi lire des fichiers WAV transférés sur la carte CF à partir de votre ordinateur**

Tous les fichiers audio au format WAV copiés sur carte CF peuvent être lus par le CD-2.

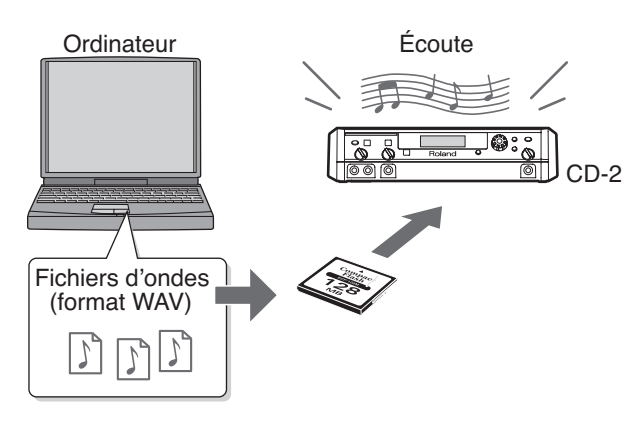

#### ■ **Compatibilité des fichiers WAV**

Le CD-2 peut lire des fichiers de formes d'ondes répondant aux critères suivants: 16-bit linéaire/44,1 kHz/stéréo/ extension de nom de fichier ".WAV" (.wav)

#### ■ **Répertoire de destination**

Enregistrez le fichier WAV dans le répertoire racine de la carte CF.

#### **A** NOTE

• Nous ne pouvons garantir que le CD-2 fonctionne correctement si vous manipulez des fichiers ou des dossiers non liés aux fichiers WAV.

#### ■ **Cartes CF contenant des données**

Si vous enregistrez des fichiers WAV sur une carte déjà CF utilisée par le CD-2 (contenant des données enregistrées), ces fichiers seront ajoutés après la dernière piste par ordre alphabétique.

\* Les noms de fichiers deviennent noms de pistes.

# <span id="page-45-0"></span>**Création d'un CD depuis une carte CF**

Cette section est consacrée à la création d'un CD audio (sur support CD-R/RW) à partir des pistes contenues sur une carte CF.

#### **A** NOTE

• Nous ne pouvons garantir que les CD audio créés par le CD-2 puissent être lus sur tous les lecteurs CD existants. S'il n'est pas compatible avec les disques CD-R/RW, votre lecteur peut être incapable de les lire.

#### **MEMO**

• Une pause de 2 secondes est automatiquement insérée entre les pistes à la création d'un CD audio sur support CD-R/RW.

#### **ASTUCE**

L'utilisation de l'effet de Mastering ( $\Rightarrow$  [Page 49](#page-48-0)) permet d'éliminer les inégalités de niveau dans les différentes bandes de fréquences et donne à votre CD un son plus « professionnel ».

Si vous voulez utiliser cet effet pour créer un CD audio, choisissez le type de mastering avant de poursuivre. □> [Page 49,](#page-48-0) "Accès à une qualité CD professionnelle"

### *1* **Insérez la carte CF.**

 $\Rightarrow$  Page 27 "Insertion d'une carte CF".

<span id="page-45-2"></span>

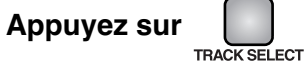

Le message "Insert Disc" apparaît et le tiroir CD s'ouvre.

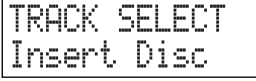

*3* **Insérez un disque CD-R/RW vierge ou permettant une poursuite des enregistrements.**

Page 26, "Insertion d'un CD"

Dès que le CD-2 reconnaît le CD-R/RW comme valide, l'écran suivant apparaît.

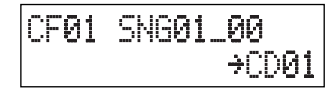

<span id="page-45-1"></span>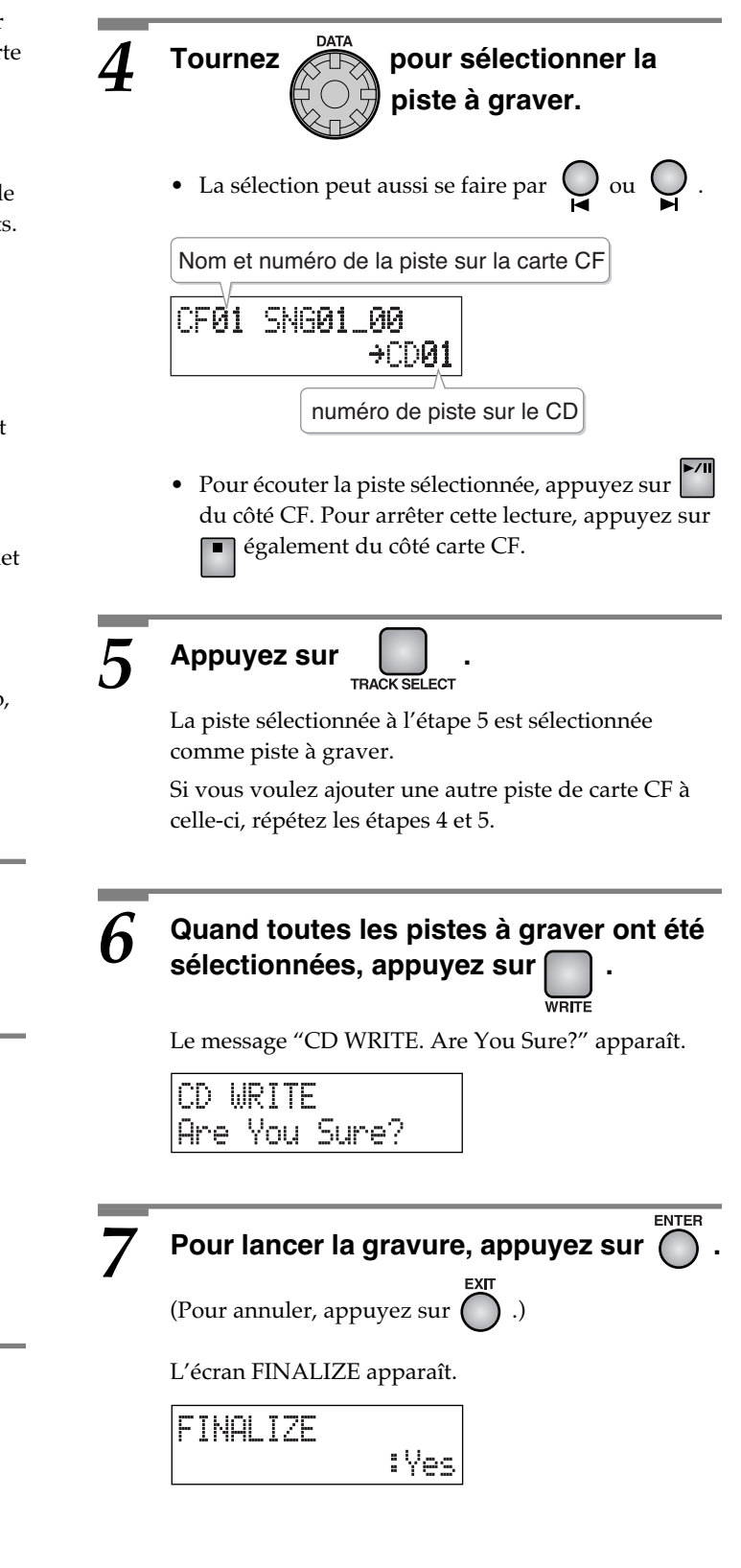

#### *8* **Choisissez de finaliser ou non le disque.**

La **finalisation** est une opération qui rend les disques CD-R/RW lisibles sur un lecteur CD conventionnel.

• Le CD-2 est, pour sa part, parfaitement capable de lire des disques CD-R/RW non finalisés.

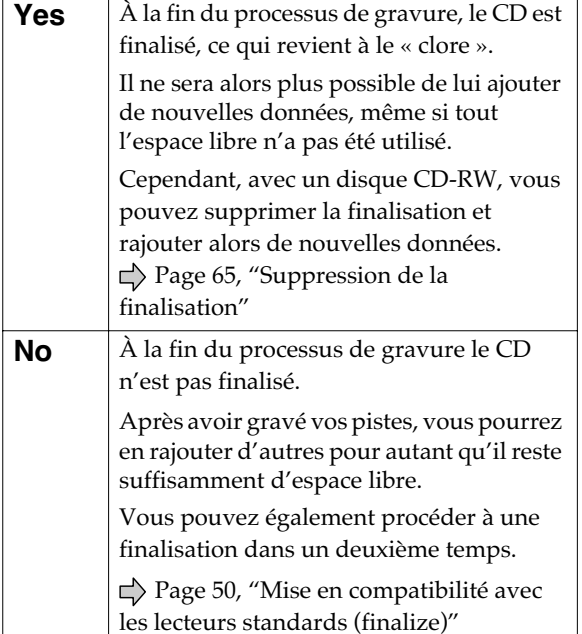

# *9*

#### **Si vous avez choisi "Yes" à l'étape 8**

**1)** Appuyez sur  $\bigcap$ .

(Pour annuler la gravure, appuyez sur  $( )$ .)

Le message "FINALIZE. Are You Sure?" apparaît.

FINALIZE Are You Sure?

### **Pour lancer la gravure, appuyez sur . 2**

(Pour revenir à l'étape 8, appuyez sur .)

La gravure du disque CD-R/RW commence. Quand elle est terminée, le disque est finalisé.

**ENTER** 

Si l'opération s'est achevée avec succès, le disque est éjecté et le message "Write Completed. Another Disc?" apparaît.

#### Write Completed Another Disc?

#### **Si vous avez choisi "No" à l'étape 8**

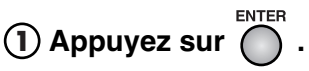

(Pour annuler la gravure, appuyez sur  $\bigcap$  .)

La gravure du disque CD-R/RW commence.

Si l'opération s'est achevée avec succès, le disque est éjecté et le message "Write Completed. Another Disc?" apparaît..

Write Completed Another Disc?

### *10* **Si vous voulez graver les mêmes pistes sur un autre disque CD-R/RW, appuyez sur .**

Le message "Insert Disc" apparaît.

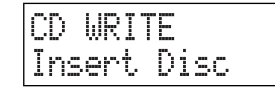

Placez dans le tiroir un autre disque CD-R/RW vierge ou susceptible de poursuivre sa gravure et refermez-le. Le message "CD WRITE. Are You Sure?" apparaît.

Reprenez alors la procédure à partir de l'étape 7.

#### **Si vous avez terminé, appuyez sur .**

Vous revenez alors à l'écran de départ.

Lancez la lecture du disque nouvellement gravé  $\left(\right)$  Page 40) pour vérifier qu'il fonctionne bien.

- **Que faire si une piste dépasse la capacité d'un disque CD-R/RW?**
- **Comment créer un CD audio à partir de pistes réparties sur plusieurs cartes CF ?**

Voir page suivante  $\blacktriangleright$   $\blacktriangleright$ 

#### **Création d'un CD depuis une carte CF (suite)**

#### **Que faire si une piste dépasse la capacité d'un disque CD-R/RW?**

Une piste trop longue pour être gravée sur un disque CD-R/RW peut parfaitement être divisée de manière automatique pour pouvoir être répartie sur plusieurs disques.

Pour effectuer cette division automatique, procédez comme suit:

- Aux étapes 4 et 5, [Page 46,](#page-45-1) définissez la piste « longue » comme première piste à graver. La gravure répartie sur plusieurs disques ne peut en effet fonctionner que si la première piste à graver est supérieure à la capacité d'un disque CD-R/RW.
- Avec une telle sélection « longue », il n'est pas possible de choisir plus d'une piste pour la gravure.
- Après que le premier disque CD-R/RW ait été éjecté, le message « Insert Disc » apparaît. Insérez un autre disque CD-R/RW. Dès qu'il sera reconnu, la gravure se poursuivra.

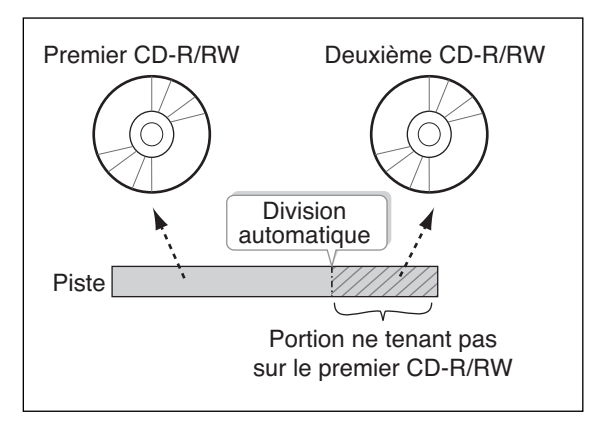

Insérez ainsi successivement autant de disques CD-R/RW que le dialogue vous le demandera.

Quand toutes les données auront été gravées, le message "Write Completed. Another Disc?" apparaîtra. Continuez alors la procédure à partir de l'étape 10 Page 47.

• Les disques CD-R/RW ainsi gravés et qui ne disposeront plus d'espace libre seront automatiquement finalisés. Par exemple si une piste est répartie sur deux disques comme dans l'exemple ci-dessus, le premier disque CD-R/RW sera automatiquement finalisé.

#### **P** ASTUCE

Vous avez aussi la possibilité de diviser votre piste en un point choisi.  $\Rightarrow$  Page 62, "Division d'une piste"

#### **Comment créer un CD audio à partir de pistes réparties sur plusieurs cartes CF?**

Tant qu'un disque CD-R/RW n'est pas finalisé, vous pouvez lui ajouter des pistes provenant d'une autre carte CF jusqu'à sa limite de capacité. Pour créer un CD audio à partir de pistes réparties sur plusieurs cartes CF, il suffit donc de les ajouter une à une au disque CD-R/RW et de ne le finaliser que quand vous aurez terminé.

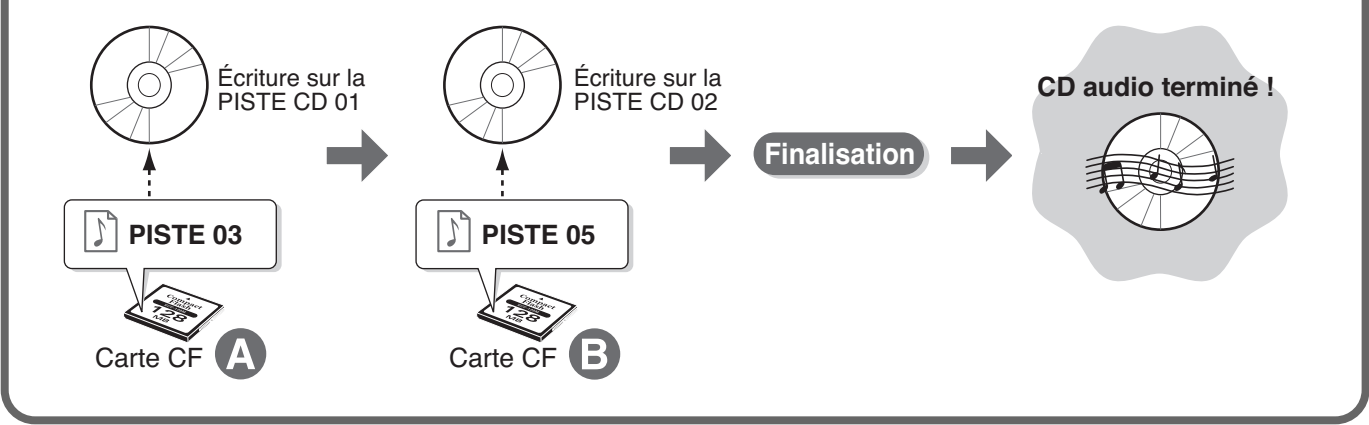

### <span id="page-48-0"></span>**Accès à une qualité CD professionnelle (Effets de Mastering)**

Quand vous créez un CD audio à partir de pistes d'une carte CF, vous pouvez utiliser l'effet de Mastering pour éliminer les variations de niveau sur les différentes bandes de fréquences afin d'obtenir un son plus « professionnel ».

Vous disposez pour cela d'un choix de 25 patchs d'effets. Choisissez le plus adapté à votre type de musique.

#### **MEMO**

• Vous pouvez utiliser cet effet de Mastering en même temps que d'autres effets ( $\Box$ ) Page 70).

### **Appuyez sur APPUYERING**

L'écran Mastering Effect apparaît.

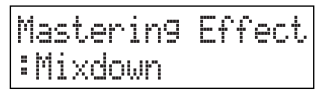

• Si un effet est actif ( $\Rightarrow$  Page 70), le message "Use MASTERING? FX will be Off" apparaîtra.

Appuyez sur [ENTER] pour désactiver l'effet ; l'écran de sélection des effets de Mastering apparaît.

### **7 Tournez Albeim** pour sélectionner un  **patch de Mastering.**

- La liste des patchs se trouve dans le tableau ci-contre.
- Pour toutes les sélections autres que "Off" l'effet est actif et le témoin [MASTERING] est allumé.
- Après avoir choisi un patch de Mastering, vous pouvez mettre la carte CF en lecture pour écouter le résultat après traitement.

Allez à l'étape 2 [Page 46](#page-45-2) pour graver un CD avec utilisation de l'effet de Mastering.

#### **MEMO**

• L'utilisation des effets de Mastering allonge la durée de la gravure.

Le temps effectif de gravure sera approximativement de une fois et demie la durée de la piste.

- Après la gravure, l'effet de Mastering est automatiquement remis en position "Off."
- Si vous préférez ne pas utiliser les effets de Mastering, choisissez l'option "Off" à l'étape 2. Quand les effets MASTERING sont désactivés, le témoin [MASTERING] est éteint.

#### ■ **Liste des patchs d'effets de Mastering**

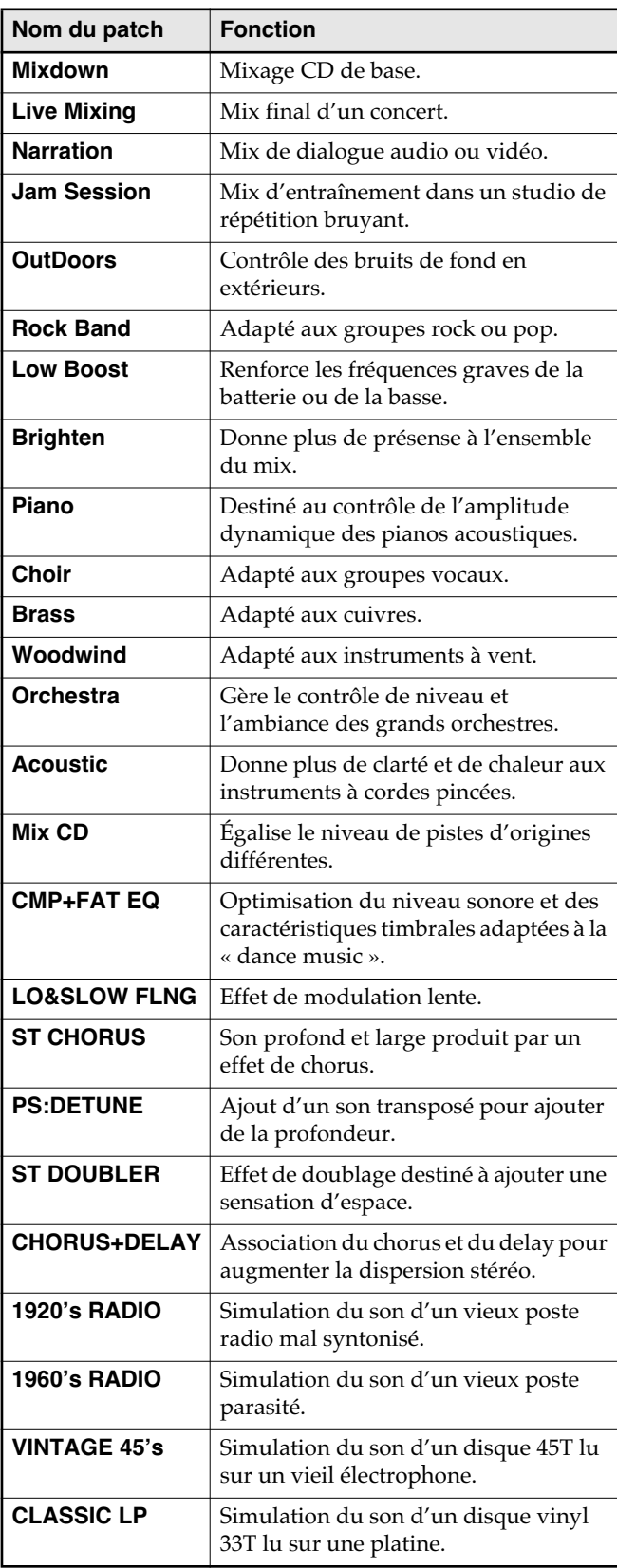

## <span id="page-49-0"></span>**Mise en compatibilité avec les lecteurs standards (Finalize)**

Pour que le disque CD-R/RW que vous avez enregistré sur le CD-2 puisse être lu sur un lecteur CD conventionnel, vous devez le « finaliser ».

Un disque CD-R disc ou CD-RW finalisé peut être lu en tant que CD audio sur tous les lecteurs compatibles avec les supports CD-R ou CD-RW.

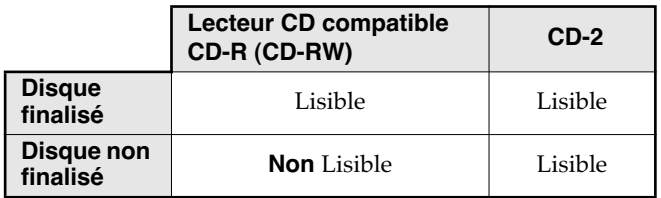

#### **A** NOTE

• Nous ne pouvons garantir que tous les CD audio créés par le CD-2 puissent être lus par tous les lecteurs CD existants. Selon leur degré de compatibilité avec le format CD-R/RW la lecture se fera ou ne se fera éventuellement pas correctement.

#### **MEMO**

• Il n'est pas possible de graver (enregistrer) de nouvelles données sur un disque CD-R/RW finalisé, même si tout l'espace libre n'a pas été utilisé.

Toutefois, dans le cas des disques CD-RW vous pouvez supprimer la finalisation après coup et enregistrer alors de nouvelles pistes.

 $\Rightarrow$  Page 65, "Suppression de la finalisation"

#### *1* **Insérez dans l'appareil le disque CD-R/ RW que vous voulez finaliser.**

Page 26, "Insertion d'un CD"

## **2** *Appuyez sur*

Le message de confirmation "Are You Sure?" apparaît.

**FINALIZE** Are You Sure?

## **3** Pour finaliser le disque, appuyez sur  $\bigcirc$

(Pour annuler, appuyez sur  $\bigcap$  .)

Le disque est finalisé. Pendant l'opération, un décompte apparaît à l'écran.

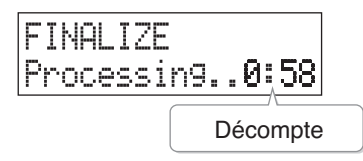

Quand la finalisation est terminée, le disque est éjecté et prêt à être lu sur un lecteur CD audio du commerce.

# **Utilisation avancée**

**Cette section est consacrée à l'étude des fonctions plus élaborées du CD-2.**

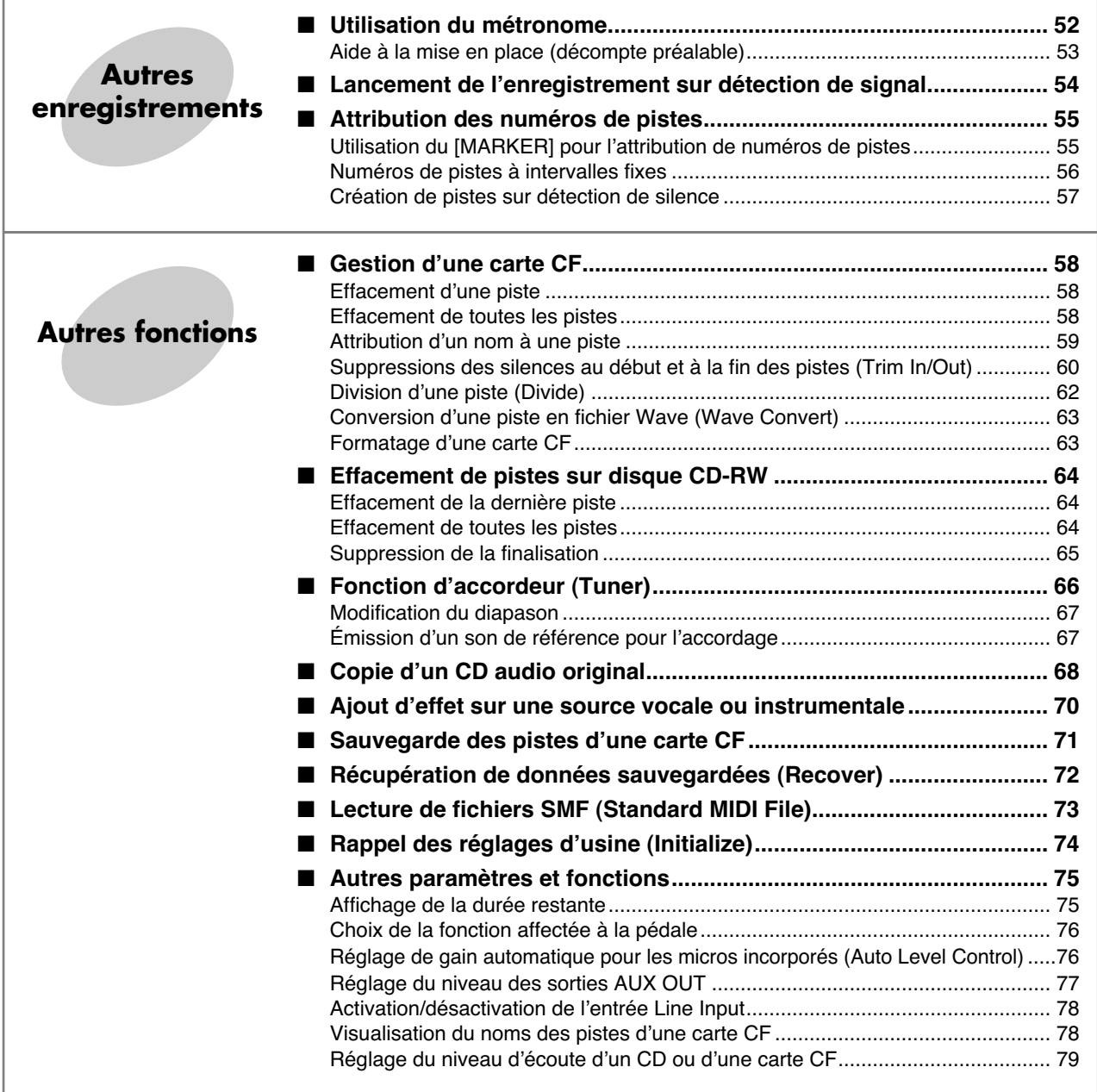

# **Utilisation du métronome**

Vous pouvez utiliser la fonction métronome pour étudier et mettre en place vos morceaux.

#### **MEMO**

• Le métronome n'est pas utilisable lors d'un overdubbing avec un CD audio ( $\Rightarrow$  Page 32).

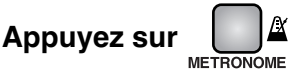

Le métronome est activé et le témoin [METRONOME] se met à clignoter.

*2* **Choix du son.**

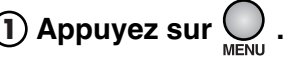

L'option "[METRONOME] Sound" apparaît à l'écran.

### *<u>IMETRONOMEI</u>* Sound

• Cet écran apparaît également si vous appuyez sur [MENU] pendant que le métronome est activé.

### **2) Appuyez sur**  $\overline{\bigcap}$  .

L'écran suivant apparaît.

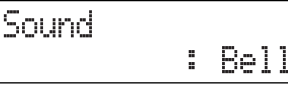

**3**

**Tournez pour choisir le son du métronome.**

\_ \_ \_ \_ \_ \_ \_ \_ \_ \_ \_ \_

**Click:** Son « électronique ».

- **Bell:** Clochette.
- **Off:** Son désactivé (mais le témoin du bouton [METRONOME] continue de clignoter).

**Appuyez sur . 4**

Vous revenez à l'écran précédent.

 $- - - - - - - - - - -$ 

### *3* **Réglage du tempo**

**1) Appuyez sur U jusqu'à ce que "Tempo" apparaisse à l'écran, puis appuyez sur A** 

• Vous pouvez également effectuer ce réglage en tournant la molette [DATA].

L'écran suivant apparaît.

Tempo :120

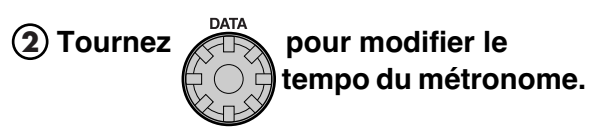

• Le réglage peut se faire dans une plage de  $\rfloor$  =20 à 250 (noires par minute).

 $\frac{1}{2}$  =  $\frac{1}{2}$  =  $\frac{1}{2}$  =  $\frac{1}{2}$  =  $\frac{1}{2}$  =  $\frac{1}{2}$  =  $\frac{1}{2}$ 

**Appuyez sur . 3**

Vous revenez à l'écran précédent.

*4* **Choisissez les temps « forts ». Appuyez sur jusqu'à ce que 1**) Appuyez sur <sup>(</sup> **"Beat" apparaisse à l'écran et appuyez sur**  $\bigcap$ • Vous pouvez également effectuer ce réglage en tournant la molette [DATA. L'écran suivant apparaît. Beat 4

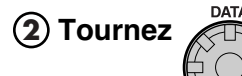

**(2) Tournez <b>***AT* pour choisir les  **temps forts du métronome .**

- Une noire équivaut à un temps.
- **0:** Pas de renforcement.
- **1:** Renforcement tous les temps.
- **2:** Renforcement tous les 2 temps.
- **3:** Renforcement tous les 3 temps.
- **4:** Renforcement tous les 4 temps.
- **5:** Renforcement tous les 5 temps.
- **6:** Renforcement tous les 6 temps.
- **7:** Renforcement tous les 7 temps.
- **: Chaque temps est divisé en triolet et la** première croche de chaque triolet est renforcée.
- **:** Chaque temps est divisé en double croches et la première double-croche de chaque groupe est renforcée.

### *5* **Appuyez deux fois sur .**

Vous revenez à l'écran précédent.

**Appuyez à nouveau sur |**  $\frac{1}{4}$  **pour arrêter le métronome.**

Le métronome est désactivé et son bouton s'éteint.

#### **MEMO**

#### **• Manière dont le témoin du bouton [METRONOME] visualise le tempo et les temps forts**

Quand le métronome est activé, le témoin du bouton [METRONOME] clignote en rythme avec le tempo. La couleur rouge indique les temps forts et la couleur verte les temps faibles.

#### ■ **Enregistrement avec le métronome**

Si vous enregistrez à partir des micros internes (avec [MIC SELECT] allumé en vert: Page 30), le métronome n'est pas diffusé dans les haut-parleurs incorporés, ni pendant l'enregistrement ni en attente d'enregistrement. Vous pouvez par contre utiliser un casque.

### **<sup>2</sup> Aide à la mise en place (décompte préalable)**

Vous pouvez demander un décompte préalable avant le début de l'enregistrement afin de jouer en place dès le début.

#### **MEMO**

• Si vous enregistrez à partir des micros internes (avec [MIC SELECT] allumé en vert:  $\Rightarrow$  Page 30), le décompte préalable ne sera pas diffusé par les haut-parleurs incorporés. Vous pouvez par contre l'entendre au casque.

*6* **En suivant l'étape 5 de la colonne de gauche...**

### Appuyez sur **Que** jusqu'à ce que "Count**in (Beat)" apparaisse à l'écran et appuyez**

sur **ENTER** 

• Vous pouvez également effectuer ce réglage en tournant la molette [DATA].

L'écran suivant apparaît.

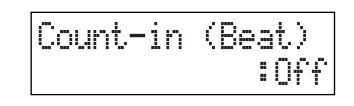

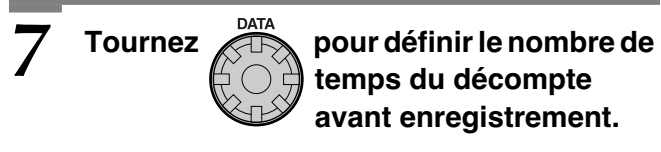

**Off:** Pas de décompte. **1 à 16:** Nombre de temps du décompte.

*8* **Appuyez deux fois sur .**

Vous revenez à l'écran précédent.

• Pour désactivez le décompte préalable, choisissez "Off" à l'étape 7.

## <span id="page-53-0"></span>**Lancement de l'enregistrement sur détection de signal**

Vous pouvez faire en sorte que le CD-2 lance l'enregistrement dès qu'il détecte un niveau sonore supérieur à un seuil choisi. Quand vous lancez l'enregistrement de la manière habituelle

en appuyant sur un bouton, celui-ci commencera habituellement par un silence correspondant à votre retour sur l'instrument. Avec la fonction Auto Rec Start, l'enregistrement démarrera dès le début de votre prestation vocale ou instrumentale, sans aucun temps mort.

#### **ASTUCE**

• Si vous enregistrez sur carte CF, vous pouvez aussi supprimer les temps morts indésirables après avoir terminé l'enregistrement ( $\Rightarrow$  Page 60).

#### **MEMO**

• La fonction Auto Rec Start est inactivée si le décompte préalable est actif (  $\Rightarrow$  [Page 53](#page--1-1)). Mettez-le préalablement en position "Off."

#### *1* **Préparation à l'enregistrement.**

- Si vous enregistrez à partir des micros internes  $\Rightarrow$  Page 30, Steps1-2
- Si vous enregistrez à partir de micros externes ou d'un instrument branché en ligne  $\Box$  Page 31, étapes 1 à 3

*2* **Appuyez sur jusqu'à ce que "Auto Rec Start" apparaisse à l'écran et appuyez sur .**

• Vous pouvez également effectuer ce réglage en tournant la molette [DATA].

L'écran suivant apparaît.

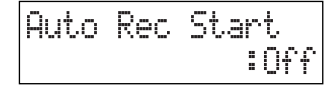

#### *3* **Tournez pour choisir le seuil de déclenchement du lancement automatique.**

- **Off:** Enregistrement à départ manuel.
- **-6 dB -48 dB:** Seuil de déclenchement de l'enregistrement. Avec une valeur "-6 dB" par exemple, l'enregistrement démarrera dès que le CD-2 détectera un son supérieur à -6 dB.

### *4* **Appuyez deux fois sur .**

Vous revenez à l'écran précédent.

Vous avez terminé la mise en place de l'enregistrement à lancement sur détection de signal.

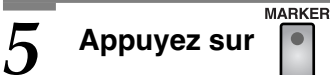

• Appuyez sur le bouton (côté CF ou CD) correspondant à votre support d'enregistrement.

*6* **Appuyez sur .**

• Appuyez sur le bouton (côté CF ou CD) correspondant à votre support d'enregistrement.

Le message "Waiting Signal.." apparaît et le CD-2 passe en attente d'enregistrement.

#### *7* **Commencez à jouer sur votre instrument.**

Dès que le CD-2 détecte un niveau sonore supérieur au seuil défini à l'étape 3, l'enregistrement démarre automatiquement.

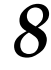

#### *8* **Quand l'enregistrement est terminé, appuyez sur .**

• Appuyez sur le bouton (côté CF ou CD) correspondant à votre support d'enregistrement.

Une nouvelle piste est créée à la fin de la carte CF ou du disque CD-R/RW.

#### **MEMO**

Vous pouvez appuyer sur **M** pour suspendre temporairement l'enregistrement.

L'enregistrement reprendra automatiquement dès que le CD-2 détectera un niveau sonore supérieur au seuil défini à l'étape 3.

Si vous mettez l'enregistrement en pause, une nouvelle piste sera créée au point où vous reprendrez l'enregistrement.

# <span id="page-54-0"></span>**Attribution des numéros de pistes**

Vous pouvez attribuer un numéro de piste pendant l'enregistrement afin que les données qui suivent s'enregistrent sur une nouvelle piste.

#### **MEMO**

- Une fois affecté, vous ne pouvez pas supprimer un numéro de piste.
- Cette affectation ne peut se faire qu'en cours d'enregistrement.
- Les numéros de pistes ne peuvent pas créer des pistes de moins de quatre secondes et vous ne pouvez donc pas affecter de nouveau numéro tant que quatre secondes ne se sont pas écoulées depuis le numéro précédent.
- Vous pouvez affecter jusqu'à 99 numéros de pistes (créer jusqu'à 99 pistes) par carte CF ou disque CD-R/RW.
- Lorsque vous affectez des numéros de pistes sur un **disque CD-R/RW**
- Lors de l'affectation des numéros de pistes, deux secondes de silence son automatiquement insérées au début de chaque nouvelle piste.

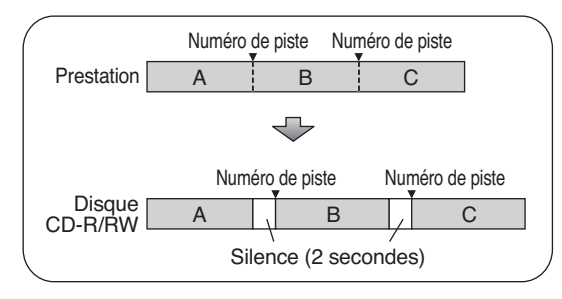

• Vous ne pouvez pas affecter de nouveau numéro de piste tant que le message ci-dessous est affiché. L'enregistrement n'est pas interrompu pour autant.

Ce message indique que le numéro de piste est en cours d'écriture sur le disque CD-R/RW.

#### **ASTUCE**

Les pistes enregistrées sur cartes CF peuvent être redécoupées ensuite à volonté.  $\Rightarrow$  Page 62, "Division d'une piste"

### **Utilisation du [MARKER] pour l'attribution de numéros de pistes**

Si plusieurs chansons sont enregistrées à la suite les unes des autres en continu (dans un concert public par exemple) vous pouvez affecter un numéro de piste à la volée à chaque début de morceau sans interrompre pour autant l'enregistrement.

### *1* **Au point où vous voulez insérer un numéro de piste pendant que l'enregistrement se**  déroule, appuyez sur MARKER

• Appuyez sur le bouton situé du côté correspondant au support (CF ou CD) que vous utilisez pour l'enregistrement.

Le numéro de piste est incrémenté et les données subséquentes s'enregistreront sur cette nouvelle piste.

#### **ASTUCE**

• L'affectation des numéros de pistes peut aussi se faire au pied.  $\Rightarrow$  À l'étape 2 de "Choix de la fonction affectée à la pédale" Page 76, choisissez "Marker," puis utilisez la pédale pour insérer une nouvelle division au moment de votre choix.

#### **Attribution des numéros de pistes (suite)**

### **Numéros de pistes à intervalles fixes**

Si vous faites un enregistrement de longue durée, d'une conférence par exemple, vous pouvez avoir besoin que l'appareil effectue une division automatique des pistes à intervalles fixes afin de retrouver ensuite plus facilement un passage précis.

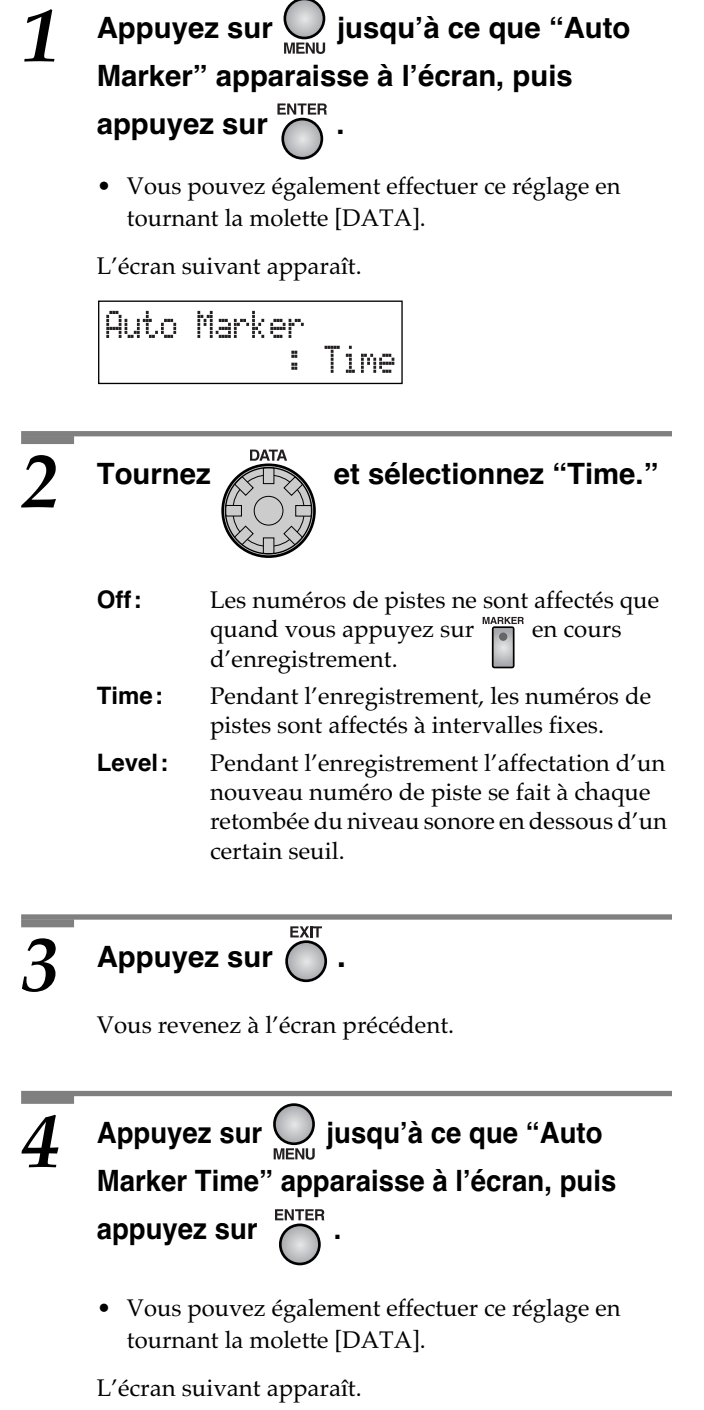

### $5$  **Tournez**  $\overset{\text{para}}{\underset{\text{A}}{\rightleftharpoons}}$  pour choisir l'intervalle  **l'affectation des numéros de pistes.**

• Vous pouvez choisir des intervalles de 5 à 15 minutes.

## $\overline{6}$  Appuyez deux fois sur  $\overline{\mathbb{O}}$  .

Vous revenez à l'écran précédent.

À partir de ce moment, si vous lancez l'enregistrement, des numéros de pistes seront automatiquement créés aux intervalles de temps choisis à l'étape 3.

• Pour désactiver cette option, choisissez "Off" à l'étape 2.

### **Création de pistes sur détection de silence**

Vous pouvez aussi faire en sorte que les numéros de pistes soient affectés automatiquement dès que le CD-2 détecte un silence de plus d'une seconde pendant l'enregistrement.

### *1* **Appuyez sur jusqu'à ce que "Auto MENU THE MENU STARKER** Marker" apparaisse et appuyez sur  $\sum_{n=1}^{\text{NTER}}$ .

• Vous pouvez également effectuer ce réglage en tournant la molette [DATA].

L'écran suivant apparaît.

Auto Marker :Leve]

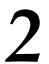

**"Level."**

# **2** *Tournez ATA* pour sélectionner

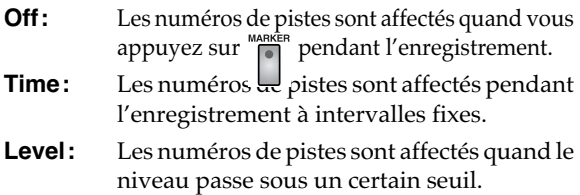

### *3* **Appuyez sur .**

Vous revenez à l'écran précédent.

### **4 Appuyez sur**  $\bigcup_{M \in \mathbb{N}\cup\mathbb{N}}$  jusqu'à apparition de **"Auto Marker Lvl" et appuyez sur COLL AUTER**

• Vous pouvez également effectuer ce réglage en tournant la molette [DATA].

L'écran suivant apparaît.

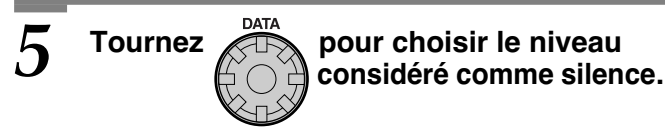

• La plage de réglage va de -30 dB à -60 dB.

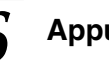

## $\overline{6}$  Appuyez deux fois sur  $\overline{\mathbb{O}}$  .

Vous revenez à l'écran précédent.

À partir de là, dès que vous lancerez l'enregistrement, le CD-2 affectera automatiquement un nouveau numéro de piste dès qu'il détectera une période de silence (en fait d'un niveau inférieur au seuil défini à l'étape 3) supérieure à une seconde.

• Pour désactiver cette option, sélectionnez "Off" à l'étape 2.

# <span id="page-57-0"></span>**Gestion d'une carte CF**

Huit fonctions, telle qu'effacement (« Delete ») ou modification du nom (« Rename »), permettent l'édition de morceaux enregistrés sur carte CF.

**Préparatifs communs à toute opération d'édition sur carte CF**

**Insérez la carte CF à éditer. 1 Appuyez sur le bouton 2 « CompactFlash » pour définir la carte CF comme source.**

#### **NOTE**

• Vous ne pouvez pas restaurer une piste effacée. Donc, soyez vigilant avant d'effacer une piste.

### **Effacement d'une piste**

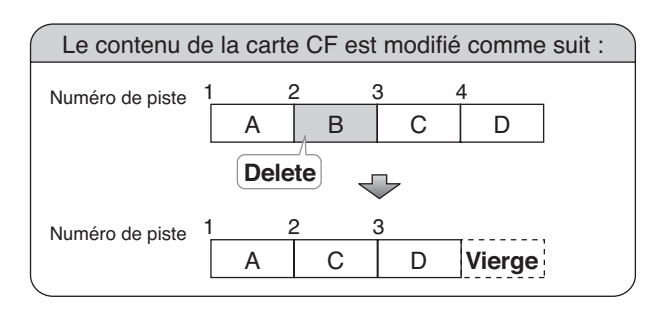

- **Utilisez ◯ ou ◯ pour sélectionner la piste à effacer.**
- *2* **Appuyez sur jusqu'à l'apparition de "ERASE 1 TRACK" à l'écran.**

 $CF$   $EDIT(1/8)$ : ERASE 1 TRACK

**Appuyez sur**  $\bigcap$ 

Le message "Are You Sure?" apparaît.

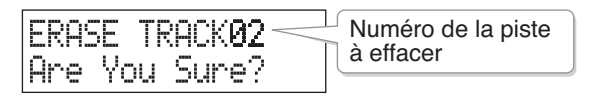

**4 Pour effacer la piste, appuyez sur**  $\bigcap$ (Pour annuler, appuyez sur  $($ 

La piste est effacée et vous revenez à l'écran originel.

### **Effacement de toutes les pistes**

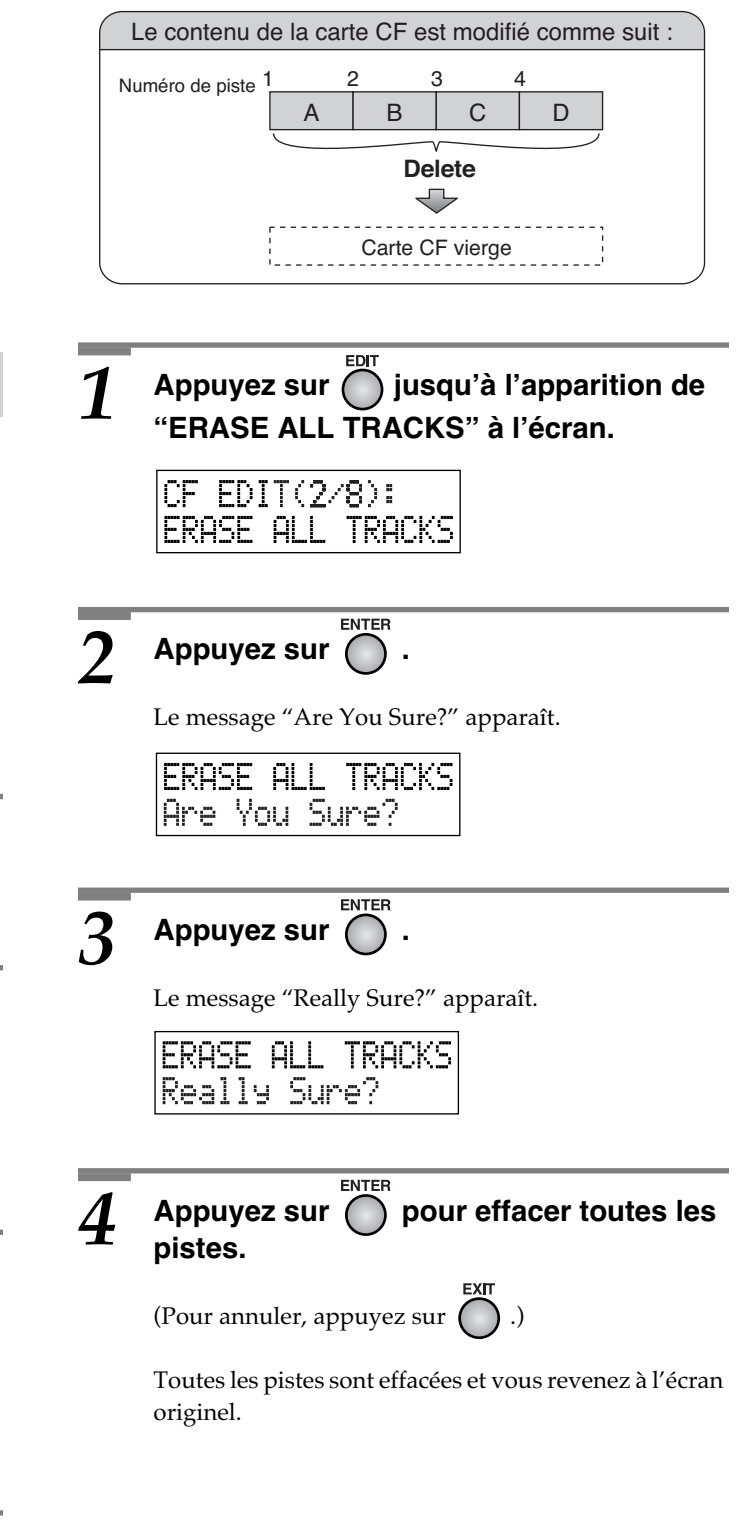

### <span id="page-58-0"></span>**Attribution d'un nom à une piste**

Pour chaque piste d'une carte CF, vous pouvez définir un nom (ou titre) contenant jusqu'à 250 caractères.

#### **MEMO**

• Des noms de piste tels que "SNG01\_00  $\rightarrow$  SNG02\_00  $\rightarrow$ ... SNG99\_00" sont attribués automatiquement à chaque piste.

#### SNG01. .00

Numéro de piste attribué à l'enregistrement.

Si deux pistes ou plus portent le même nom, un suffixe à 2 chiffres est ajouté pour les distinguer.

#### **• Affichage des noms de piste**

Vous pouvez voir le nom de vos pistes à l'écran. Si le réglage d'affichage des noms (« title ») est sur "On", le nom de la piste choisie s'affiche. Quelques secondes plus tard, l'écran revient à l'affichage temporel.  $\Rightarrow$  Page 78, ["Visualisation du nom des pistes d'une carte CF"](#page-77-0)

- **1** Utilisez  $\bigcirc$  ou  $\bigcirc$  pour choisir la piste à laquelle vous désirez attribuer un nom.
- **Appuyez sur**  $\bigcap_{i=1}^{\infty}$  **jusqu'à l'apparition de "RENAME" à l'écran.**

 $CF$  EDIT $(3/8)$ : **RENAME** 

**Appuyez sur**  $\bigcap$ 

La page d'édition de nom/titre apparaît.

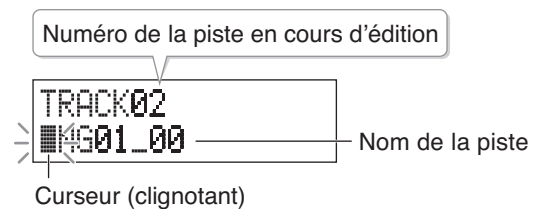

#### **Saisissez le titre.**  $\Rightarrow$  voir "Saisie de caractères" en colonne ci-contre.

### **Appuyez sur O** pour confirmer votre **saisie de titre.**

(Pour annuler, appuyez sur  $($ 

Le titre que vous avez créé est attribué à la piste, et vous revenez à l'écran originel.

#### ■ **Saisie de caractères**

Les caractères sont saisis selon la position du curseur. Déplacez le curseur et saisissez les caractères voulus.

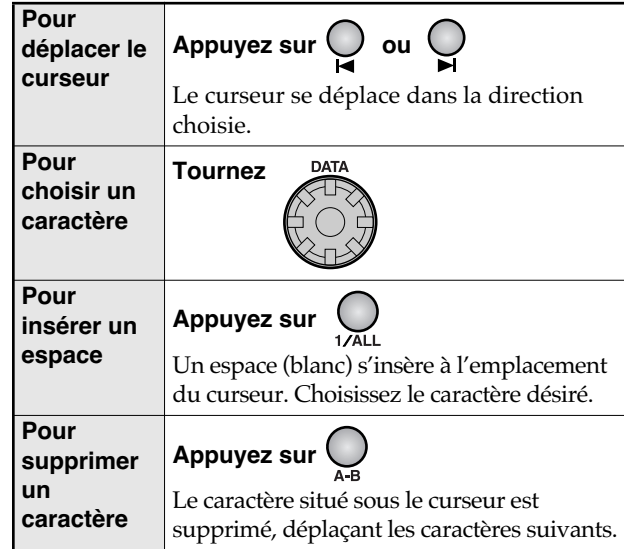

- Les caractères disponibles sont:
	- A B C D E F G H I J K L M N O P Q R S T U V UXYZ[]^\_`abcdef9hijklm<br>noparstuvwxyz() !#\$%&'  $( ) + - - 8123456789 ; = 0$

La rotation de [DATA] en sens horaire fait apparaître les caractères dans l'ordre A  $\rightarrow$  B  $\rightarrow$ ...  $Z \rightarrow$   $\rightarrow$   $\rightarrow$ ... La rotation de [DATA] en sens anti-horaire fait

apparaître les caractères dans l'ordre inverse.

Un espace vierge ou un "." ne peuvent être utilisés comme premier caractère d'un titre. Si cela vous arrive, le CD-2 supprimera automatiquement le premier caractère et utilisera les caractères suivants.

#### ■ Modification de nom de fichier avec votre ordinateur

Les pistes sont sauvegardées à la racine du répertoire de la carte CF. Les fichiers présentant l'extension ".WAV" ou ".DAT" sont les fichiers de pistes.

Le CD-2 utilise le nom de fichier comme titre de piste. Vous pouvez modifier le titre en renommant le fichier. Cela changera l'ordre des pistes sur la carte CF. Les pistes ainsi renommées viendront se positionner après la dernière piste.

#### **A** NOTE

- **Vous ne devez pas changer l'extension ".WAV" ou ".DAT" des noms de fichiers.**
- **Nous ne pouvons garantir le bon fonctionnement du CD-2 si vous agissez sur le répertoire et/ou les fichiers présentant des extensions autres que ".WAV" ou ".DAT".**
- N'utilisez pas de caractères codés sur 2 octets (Japonais) ou "~" (tilde) dans vos noms de fichier ; le CD-2 ne les reconnaît pas.
- Les noms de fichiers ne peuvent être composés de plus de 250 caractères (extension de fichier non incluse).

#### **Gestion d'une carte CF (suite)**

**Préparatifs communs à toute opération d'édition sur carte CF**

**Insérez la carte CF à éditer. 1**

**Appuyez sur le bouton 2 « CompactFlash » pour définir la carte CF comme source.**

### **Suppressions des silences au début et à la fin des pistes (Trim In/Out)**

Lors d'enregistrement d'instruments ou de voix, vous pouvez être amené à démarrer l'enregistrement avant le début du jeu et à l'arrêter après la fin, de façon à ne rien perdre du jeu.

Dans ce cas, un silence indésirable peut subsister en début et/ ou en fin de piste.

Le CD-2 vous permet de supprimer de tels silences de début ou de fin ; ainsi le son apparaîtra à l'instant même où vous démarrerez la lecture de la piste.

#### **MEMO**

• La fonction Trim In/Out ne pourra pas être utilisée si la carte CF ne dispose plus d'un espace libre suffisant.

#### **Points de début (Start) et de fin (End)**

Si vous voulez supprimer les silences de début et/ou de fin d'une piste, vous devez d'abords définir les points de début et de fin souhaités. Les parties silencieuses seront supprimées comme montré ci-dessous, selon les points « Start » et « End » définis.

- **Start Point:** Position de commencement du son.
- **End Point:** Position de fin du son.

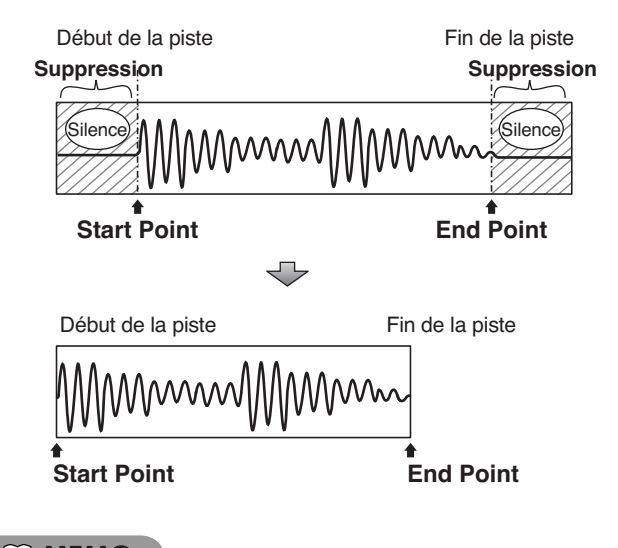

**MEMO**

• Vous ne pouvez pas définir des positions pour « Start Point » et « End Point » qui auraient pour conséquence une durée de son de moins de quatre secondes.

**Suppression d'un silence au début d'une Piste**

**Utilisez ◯ ou ◯ pour sélectionner la piste à éditer.**

**Appuyez sur ∩ jusqu'à l'apparition de "TRIM IN" à l'écran.**

CF  $\mathsf{EDIT}(4/8)$ : TRIM IN

**3** Appuyez sur  $\overline{S}$ 

La page d'édition de point « TRIM IN » apparaît.

TRIM. -IN 89 10 00:00

Numéro de la piste en cours d'édition

### *4* **Dans la partie CF, appuyez sur .**

La lecture de la piste démarre.

**MARKER Au point désiré, appuyez sur du dans la partie CF.**

> Les quatre secondes de son avant la position du « Start Point » sont lues en boucle.

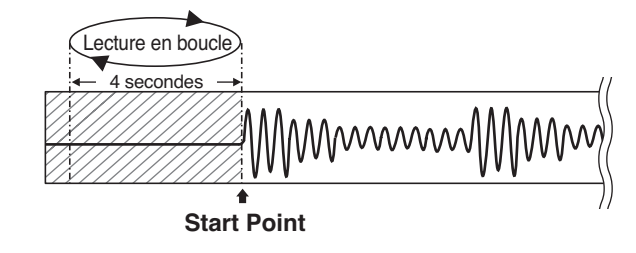

**Tournez** *CONTA* pour préciser la position  **du Start Point.**

- Tournez [DATA] dans le sens nécessaire à un réglage fin de la position de « Start Point ».
- Déplacez « Start Point » doucement avec [DATA] de façon à ne pas entendre le début du son.

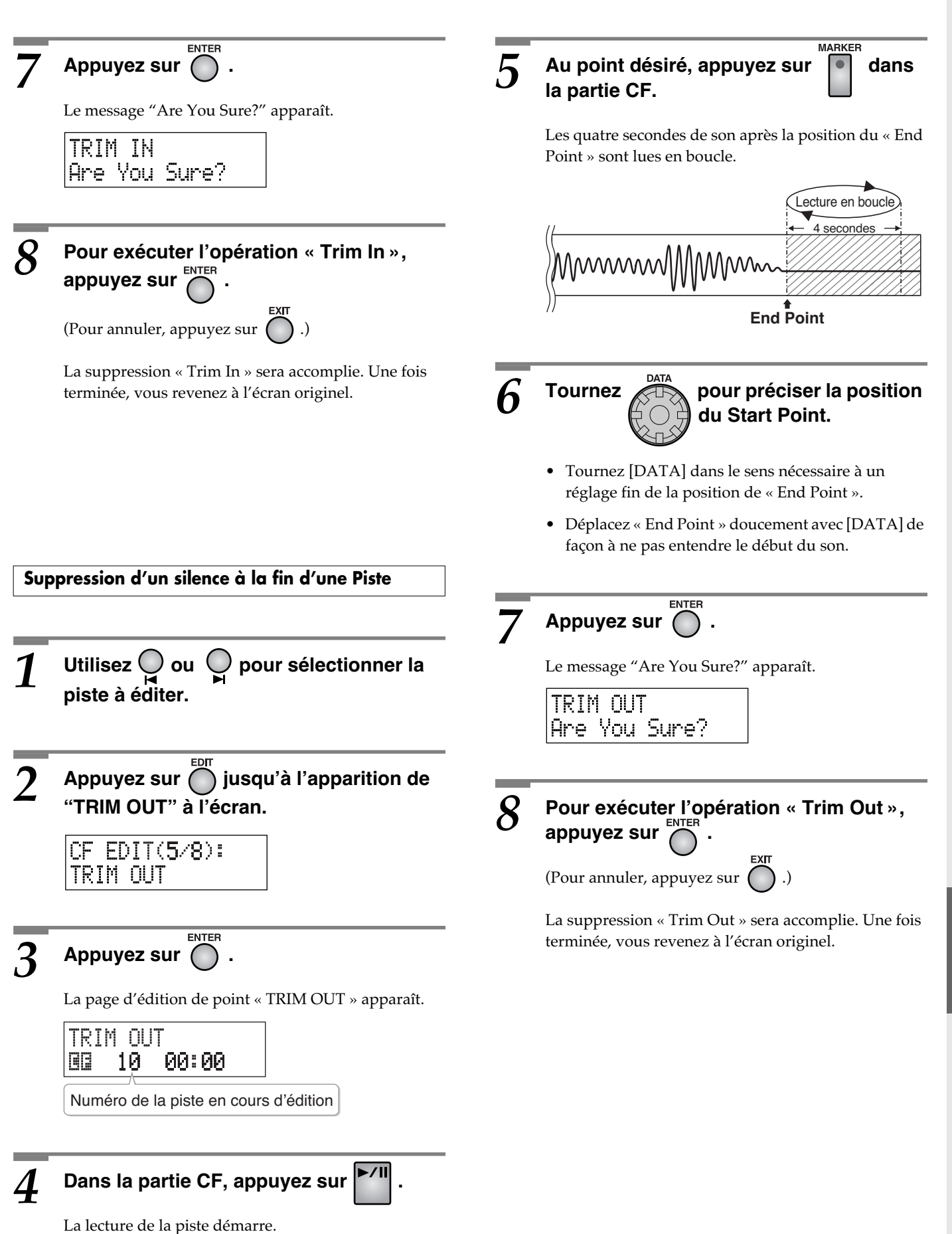

#### **Gestion d'une carte CF (suite)**

**Préparatifs communs à toute opération d'édition sur carte CF**

**Insérez la carte CF à éditer. 1 Appuyez sur le bouton 2 « CompactFlash » pour définir la** 

**carte CF comme source.**

### **Division d'une piste (Divide)**

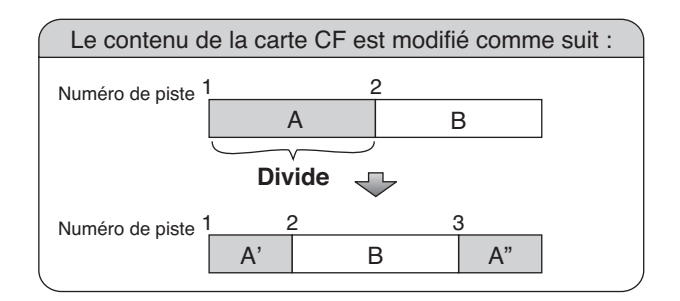

#### **MEMO**

- Les pistes situées après la position de la division seront placées en fin de carte CF.
- La fonction Divide ne pourra pas être utilisée si la carte CF ne dispose plus d'un espace libre suffisant.
- Impossible d'éditer de piste de moins de 8 secondes.

**1** Utilisez  $\bigcirc$  ou  $\bigcirc$  pour sélectionner la **piste à diviser.**

*2* **Appuyez sur jusqu'à l'apparition de "DIVIDE" à l'écran.**

CF EDIT(6/8): DIVIDE

**Appuyez sur**  $\bigcap$ 

La page d'édition de division apparaît.

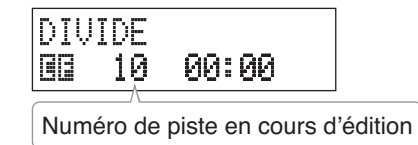

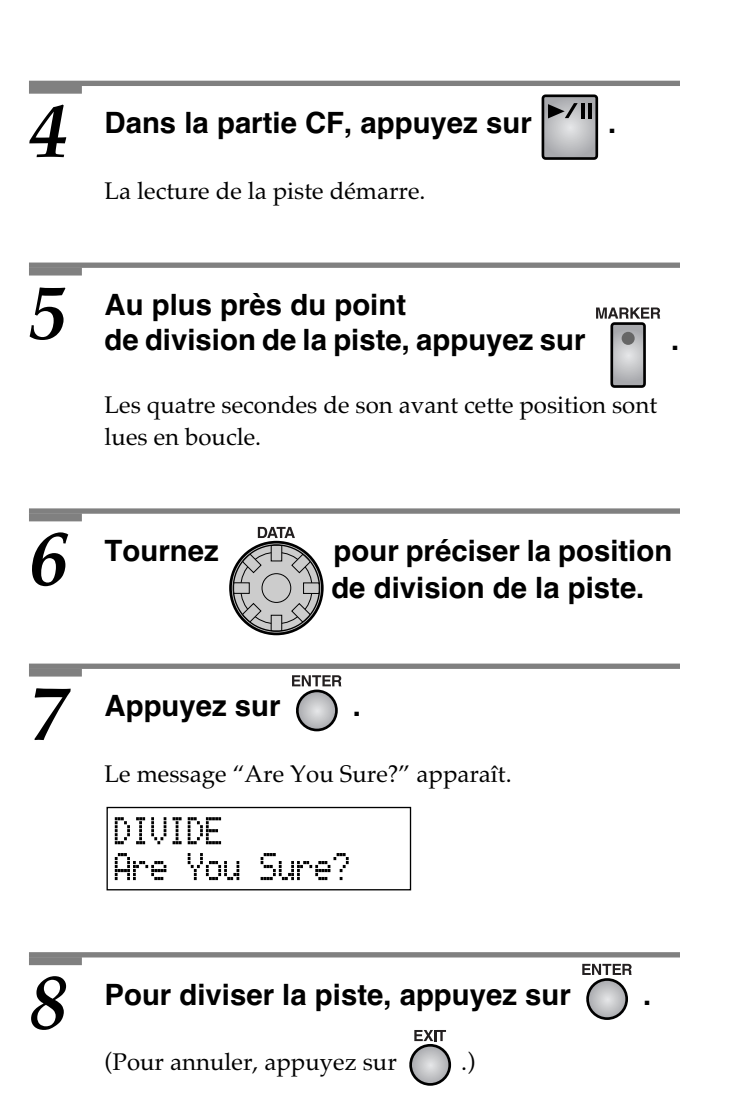

La piste sera divisée. Une fois cette opération accomplie, vous revenez à l'écran originel.

La nouvelle piste est créée en fin de carte CF. La lecture de la dernière piste ( $\Rightarrow$  Page 44) permet d'écouter le résultat.

### **Conversion d'une piste en fichier Wave (Wave Convert)**

Une piste enregistrée en mode "Standard" ou "Long"  $\Rightarrow$  Page 36) peut être convertie en fichier Wave (.WAV) qui sera reconnu par votre ordinateur ou d'autres unités.

#### **MEMO**

- La nouvelle piste ainsi convertie est placée en fin de carte CF.
- La fonction Wave Convert ne pourra pas être utilisée si la carte CF ne dispose plus d'un espace libre suffisant.

**Utilisez**  $\bigcup$  ou  $\bigcup$  pour sélectionner la **piste à convertir en fichier Wave.**

**Appuyez sur ∩ jusqu'à l'apparition de "WAVE CONVERT" à l'écran.**

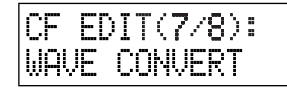

# **Appuyez sur**  $\bigcap_{k=1}^{\text{ENTER}}$ **.**

Le message "Wave Convert?" apparaît.

Numéro de piste de la source

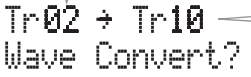

• Le message "Already WAV Trk" apparaît si la piste sélectionnée en étape 1 a été enregistrée avec le mode "WAV," et vous revenez à l'écran originel. Choisissez une autre piste.

*4* **Appuyez sur pour procéder à la conversion.**

Numéro de piste du résultat de la conversion

(Pour annuler, appuyez sur  $( )$ .)

La piste est convertie en fichier Wave. Une fois cette conversion accomplie, vous revenez à l'écran originel.

### **Formatage d'une carte CF**

S'il vous arrive de mettre le CD-2 hors tension en cours d'opération ou de soumettre la carte CF à un choc important, les données de la carte CF peuvent s'en trouver endommagée et le système peut cesser de fonctionner correctement. Dans ce cas, vous devez reformater la carte CF.

#### **NOTE**

- **Ne pas couper l'alimentation secteur ou retirer la carte CF en cours d'exécution d'un formatage.** Cela pourrait détruire les données présentes ou rendre la carte CF inutilisable.
- Le formatage d'une carte CF efface toutes les données présentes sur la carte.

### **1 Appuyez sur ◯ jusqu'à l'apparition de "FORMAT CF CARD" à l'écran.**

OF  $EDIT(8/8)$ : FORMAT CF CARD

 $\overline{\mathbf{2}}$  **Appuyez sur**  $\overline{\mathbf{C}}$  .

Le message "Are You Sure?" apparaît.

FORMAT CF CARD Are You Sure?

**3** Appuyez sur  $\bigcap$ 

Le message "You'll Lose Data. Really Sure?" apparaît.

You'll Lose Data Really Sure?

**4 Pour formater la carte, appuyez sur** 

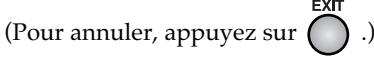

Le formatage commence. Une fois le formatage pleinement accompli, l'écran suivant apparaît.

用 80 00:00

# <span id="page-63-0"></span>**Effacement de pistes sur disque CD-RW**

Si vous utilisez un disque CD-RW, vous pouvez effacer des pistes précédemment enregistrées.

• Vous ne pouvez pas effacer de pistes sur un disque CD-R.

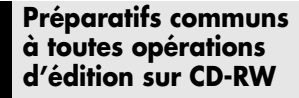

**Insérez le disque CD-RW où se trouvent les pistes à effacer.**

#### $\triangle$  NOTE

• Vous ne pouvez pas récupérer une piste effacée. Donc, soyez vigilant avant d'effacer une piste.

### **Effacement de la dernière piste**

Voici comment effacer la dernière piste enregistrée sur un disque CD-RW .

#### **MEMO**

• Pour effacer une piste sur un disque CD-RW qui a été finalisé ( $\Rightarrow$  Page 50), vous devez d'abords annuler sa finalisation ( $\Rightarrow$  [Page 65\)](#page-64-0).

*1* **Appuyez sur jusqu'à l'apparition de "ERASE LAST TRACK" à l'écran.**

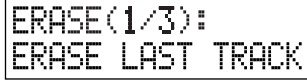

**22 THER**<br> **22 SUI Appuyez sur** 

Le message "Are You Sure?" apparaît.

**ERASE LAST TRACK** Are You Sure?

*3* **Pour effacer la dernière piste, appuyez sur .**

ENTER

(Pour annuler, appuyez sur  $( )$ .)

La piste est effacée. Pendant cette opération, un compte-à-rebours s'affiche, indiquant le temps de procédure restant.

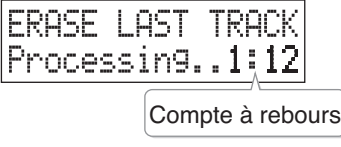

Une fois la piste effacée, vous revenez à l'écran originel.

### **Effacement de toutes les pistes**

Voici comment effacer toutes les pistes enregistrées sur un disque CD-RW.

#### **MEMO**

• Si le disque CD-R/RW a été finalisé ( $\Rightarrow$  Page 50), sa finalisation sera automatiquement annulée lors de cette procédure d'effacement de toutes les pistes.

**1** Appuyez sur  $\bigcap$  jusqu'à l'apparition de **"ERASE ALL TRACKS" à l'écran.**

> $ERASE(2/3):$ ERASE ALL TRACKS

## **Appuyez sur**  $\bigcap_{k=1}^{\text{ENTER}}$ **.**

Le message "Are You Sure?" apparaît.

**ERASE ALL TRACKS** Are You Sure?

## **Appuyez sur**  $\bigcap_{k=1}^{\text{ENTER}}$ **.**

Le message "Really Sure?" apparaît.

**ERASE ALL TRACKS** Really Sure?

**4 Pour effacer toutes les pistes, appuyez sur** 

(Pour annuler, appuyez sur  $( )$ .)

Les pistes seront effacées. Pendant cette opération, un compte-à-rebours s'affiche, indiquant le temps de procédure restant.

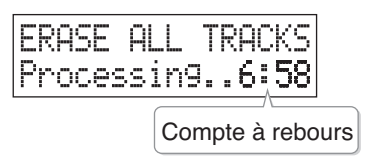

Une fois toutes les pistes effacées, vous revenez à l'écran originel.

### <span id="page-64-0"></span>**Suppression de la finalisation**

Vous pouvez annuler la finalisation d'un disque CD-RW ( $\Rightarrow$  Page 50), ainsi ce disque peut à nouveau être utilisé pour l'enregistrement.

#### **MEMO**

- Impossible de supprimer la finalisation d'un disque CD-R.
- Une suppression de finalisation n'efface pas les pistes enregistrées.

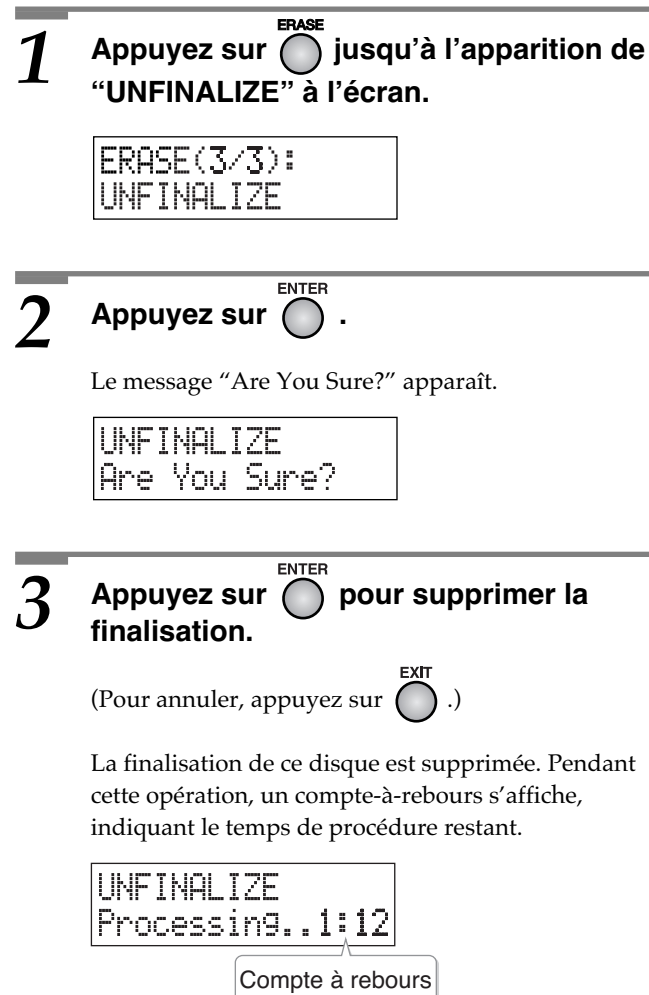

Une fois la finalisation annulée, vous revenez à l'écran originel.

# <span id="page-65-0"></span>**Fonction d'accordeur (Tuner)**

Utilisez la fonction d'accordeur chromatique du CD-2 pour accorder votre instrument. Cette fonction est disponible sur toutes les entrées du CD-2, micros incorporés inclus.

#### **MEMO**

- Lecture/enregistrement impossible pendant l'accordage.
- Effet  $\left(\right)$  [Page 70\)](#page-69-0) non appliqué pendant l'accordage.
- Pour ne pas entendre de son pendant l'utilisation de l'accordeur, vous pouvez baisser le bouton [OUTPUT LEVEL] ( $\Rightarrow$  Page 25) ou appuyer sur [SPEAKER MUTE] pour désactiver les haut-parleurs ( $\Rightarrow$  Page 25).

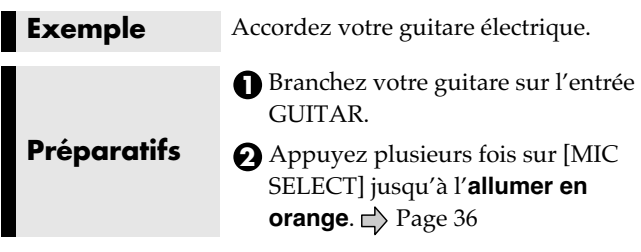

*1* **Appuyez sur jusqu'à l'apparition de "TUNER" à l'écran.**

TUNER Pitch: 440 المتحقق والمتحدة

#### *2* **Jouez une note de la corde à vide à accorder.**

L'écran affiche le nom de la note la plus proche de celle que vous avez joué (en notation anglo-saxonne).

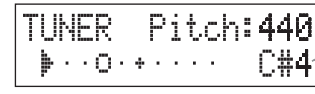

Nom de la note

• Veillez à jouer clairement une seule note de la corde à accorder.

*3* **Accordez la corde de sorte que le bon nom de note pour cette corde s'affiche.**

• Accord conventionnel

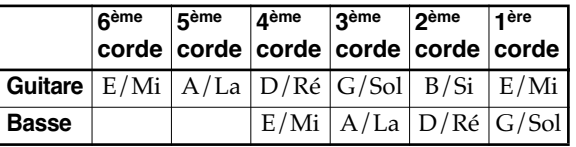

# *4* **Accordez la corde de sorte que les indicateurs droit et gauche s'affichent.**

Si la corde est accordée dans une plage de +/-50 cents de l'accord correct, les indicateurs d'accord s'affichent ensemble, indiquant l'écart entre l'accord en cours et la note dont le nom est affiché.

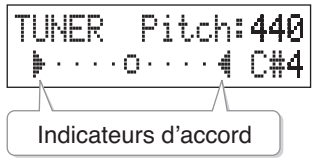

### **Si l'indicateur droit s'affiche seul:**

L'accord est au-dessus de la note affichée (ex.: dièse).

#### **Si l'indicateur gauche s'affiche seul:**

L'accord est au-dessous de la note affichée (ex.: bémol).

#### **Les de s'affich** L'accord correspond à la

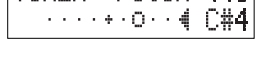

Pitch: 440

**THNER** 

#### TUNER Pitch: 440  $+ \cdot 0 \cdot + \cdot \cdot \cdot$  $C#4$

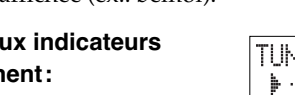

note affichée.

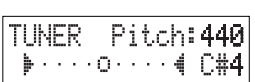

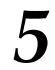

*5* **Reprendre les étapes 2 à 4 pour chacune des cordes de votre instrument.**

#### **MEMO**

• Si vous accordez une guitare munie d'un vibrato, l'accord d'une corde peut avoir des conséquences sur celui des autres cordes.

Dans ce cas, commencez par accorder chaque corde approximativement, puis poursuivez l'accord de chaque corde à tour de rôle jusqu'à leur réglage respectif correct.

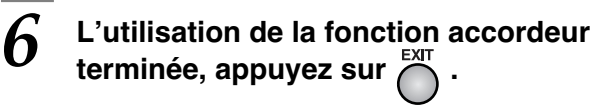

Vous revenez à l'écran précédent.

<span id="page-66-0"></span>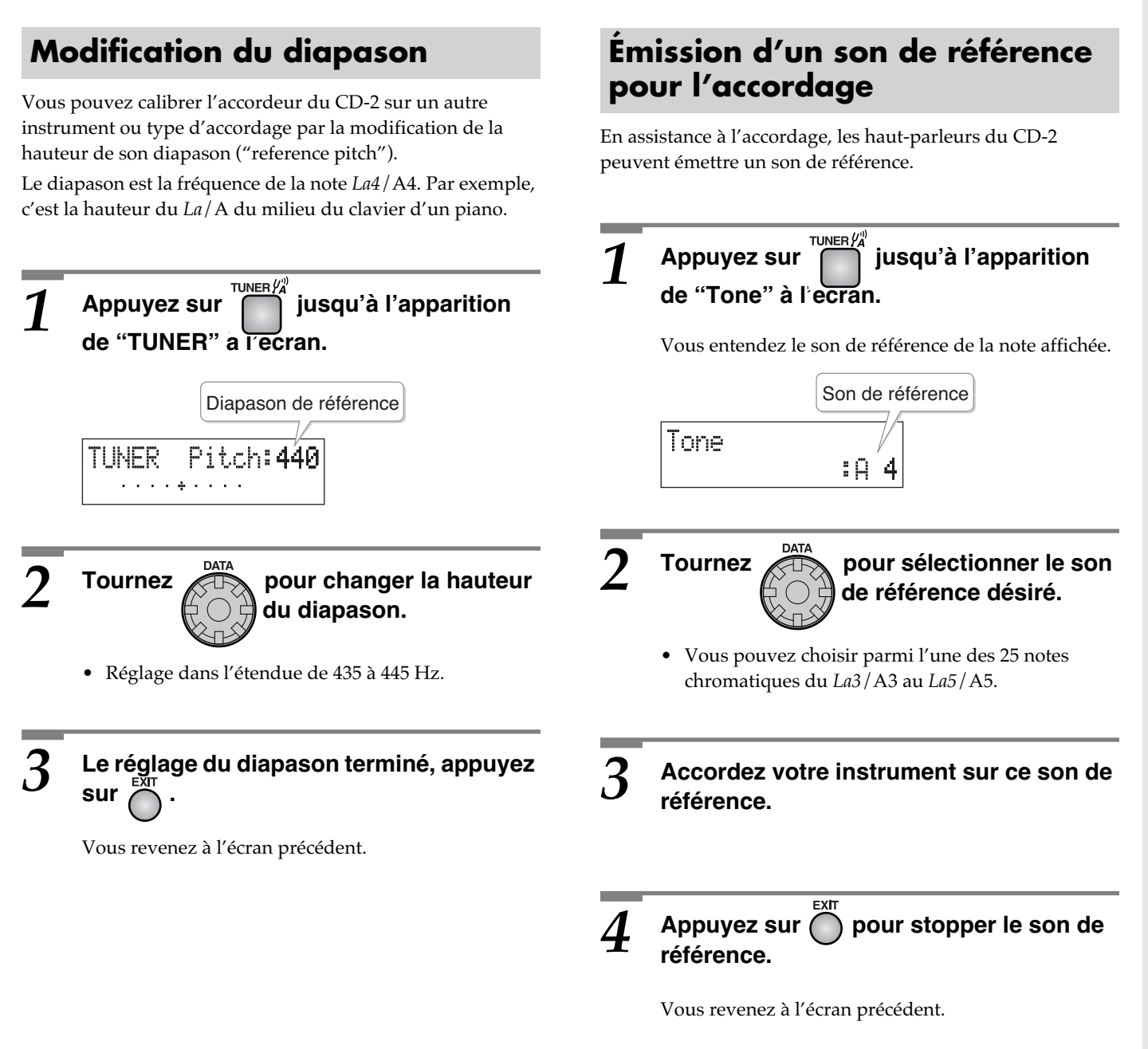

#### **MEMO**

• L'accord du son de référence peut être défini en page « Tuner » ( $\Rightarrow$  [Page 67\)](#page-66-0).

# <span id="page-67-0"></span>**Copie d'un CD audio original**

Le CD-2 vous permet de copier un CD contenant votre musique originale.

#### **Copyright**

- La loi interdit l'enregistrement non autorisé, la représentation en public, la diffusion, la vente ou la distribution d'une œuvre (enregistrement sur CD, enregistrement vidéo, émission etc.) dont les droits appartiennent à une tierce personne.
- Dans l'échange et l'enregistrement de données audio par voie numérique avec un appareil externe, cet appareil n'est pas soumis aux restrictions du système SCMS (Serial Copy Management System). Cet appareil est en effet destiné seulement à la production musicale et n'est pas soumis à restriction aussi longtemps que vous ne l'utilisez que pour enregistrer des œuvres (vos propres compositions par exemple) pour lesquelles vous ne faites aucune violation de copyright (le SCMS est une fonction interdisant l'enregistrement via une connexion numérique sur plus de deux générations, et qui est implantée dans les enregistreurs minidisques et dans d'autres appareils audionumériques grand public)
- N'utilisez pas cet appareil dans le but de violer un copyright détenu par une tierce partie. Roland ne pourrait être en aucun cas tenu pour responsables des infractions que vous pourriez commettre avec cet appareil.

#### **À propos des droits et licences**

• Le CD-2 et ses capacités de gestion de la gravure CD vous permettent de reproduire des données audionumériques pour lesquelles vous détenez ou avez acquis les droits de reproduction. Par contre, la reproduction de CD ou de matériaux soumis à copyright sans l'autorisation de leur détenteur pour un usage autre que strictement personnel et familial constitue une violation de copyright punie par la loi. Adressez-vous à un spécialiste en la matière ou consultez les publications spécialisées pour plus d'informations sur la manière d'obtenir les autorisations nécessaires.

#### **MEMO**

- Vous ne pouvez pas copier un disque CD-R/RW qui n'a pas été finalisé ( $\Rightarrow$  Page 50).
- Les CDs audio ne contenant pas de silence entre les pistes auront 2 secondes de silence insérées entre chaque piste (voir illustration ci-dessous). Dans certains cas, cela peut générer une différence notable entre la copie et le CD audio original.

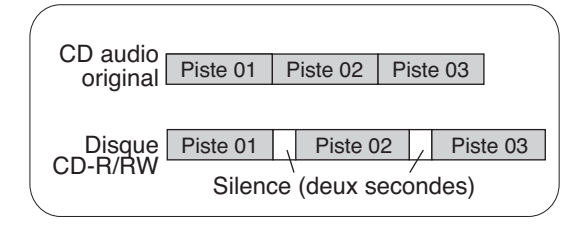

#### ■ **Flux de travail d'une copie de CDs**

Lors de la copie d'un CD audio, les pistes du CD sont provisoirement stockées sur la carte CF. Puis, ces pistes temporaires sont gravées sur le CD-R/RW vierge.

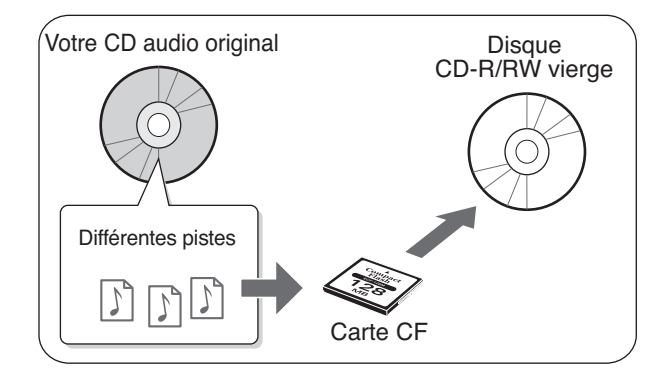

• Les pistes du CD audio temporaires stockées sur la carte CF seront effacées de celle-ci après leur copie sur le disque CD-R/RW.

#### **NOTE**

• Les pistes du CD audio sont stockées en fonction de l'espace disponible sur la carte CF. La copie intégrale d'un CD sera impossible si l'espace libre est insuffisant. Si votre carte CF dispose de 1 Go d'espace libre, la copie intégrale d'un CD est possible.

**Préparatifs Insérez une carte CF pour stocker les pistes du CD audio.** 

*1* **Appuyez sur jusqu'à l'apparition de "CD COPY" à l'écran.**

• Vous pouvez aussi le sélectionner en tournant [DATA].

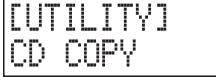

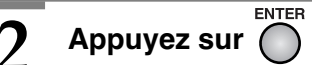

Le message "Insert Master CD" apparaît.

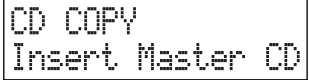

#### *3* **Insérez le CD audio à copier.**

Les pistes du CD audio seront stockées sur la carte CF. L'état d'avancement de la procédure s'affiche.

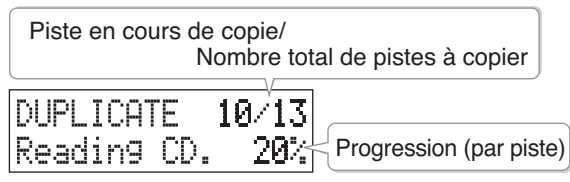

Quand les pistes du CD ont été stockées sur la carte CF, le message "Insert Blank CD" apparaît et le CD audio est éjecté.

CD COPY Insert Blank CD

#### *4* **Retirez le CD audio, et insérez un disque CD-R/RW vierge.**

Quand le disque a été détecté, le message "Are You Sure?" apparaît.

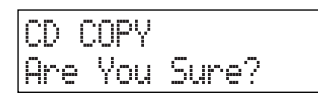

#### **• Si l'écran affiche "Short of Capa"**

Si la capacité disponible du CD-R/RW est inférieure à la quantité des données de la carte CF, le message "Short Of Capa" apparaît, et le disque CD-R/RW est éjecté. Changez de CD-R/RW pour un disque disposant d'un espace libre suffisant.

### *5* **Pour lancer la copie, appuyez sur .**

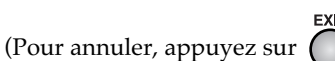

**FNTFR** 

Le CD-2 commence l'écriture des données sur le disque.

Quand les données ont été copiées avec succès, le disque CD-R/RW est éjecté et le message "Another Disc?" apparaît.

CD COPY Another Disc?

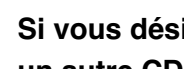

#### *6* **Si vous désirez copier ces données sur un autre CD-R/RW, appuyez sur .**

Le message "Insert Blank CD" apparaît.

CD COPY Insert Blank CD

Insérez un autre CD-R/RW vierge, et le message "CD COPY. Are You Sure?" apparaît.

Revenez en étape 5 et poursuivez la procédure.

#### Si vous avez terminé, appuyez sur *(*

Vous revenez à l'écran précédent.

Procédez à une lecture de contrôle du CD-R/RW  $\left(\right. \rightleftharpoons$  Page 40).

#### ■ **Si l'écran affiche "Copy ##/xx Tr. Are You Sure?" en étape 3**

Les pistes d'un CD audio seront gravées autant que le permet l'espace libre de la carte CF: si l'espace libre de la carte CF est inférieur à la quantité de données du CD audio, vous ne pourrez pas copier toutes les pistes.

Dans ce cas, le message "Copy ##/xx Tr. Are You Sure?" apparaît, informant que, sur le nombre total de pistes (xx), seules les pistes de 1 à ## seront copiées.

Nombre de pistes à copier/ Nombre total de pistes du CD  $2/13$  Track Coest. Are You Sure?

Vérifiez le nombre de pistes copiées et appuyez sur [ENTER] pour poursuivre la procédure. Pour annuler, appuyez sur [EXIT].

## <span id="page-69-0"></span>**Ajout d'effet sur une source vocale ou instrumentale**

Vous pouvez appliquer différents effets (enregistrement acoustique) à une voix ou un instrument.

Par exemple, vous pouvez ajouter de l'écho à une voix ou de la distorsion au son de votre guitare électrique.

Le CD-2 dispose d'un éventail de Patchs intégrés (« preset ») pouvant être appliqués à différents instruments et organisés par catégories dans trois groupes. Utilisez le patch d'effet qui convient à vos besoin selon l'instrument et le contexte.

 $\Rightarrow$  Page 88, "Liste des effets"

- **Groupe DYNAMICS:** Pour une variété d'instruments.
- Groupe VOCAL: Pour des voix.
- **Groupe GUITAR/BASS:**Pour guitare/basse.

#### **MEMO**

- Les effets ne seront pas appliqués à un instrument ou une source audio branchée en LINE IN.
- Les effets ne peuvent être utilisés en même temps que la fonction « Mastering Effects » (Page 49).
- **• Vérification du Patch d'effet sélectionné**

Le Patch qui apparaît en premier quand vous appuyez sur [EFFECT] est celui en cours de sélection. Après avoir pris connaissance du nom du Patch, appuyez sur [EXIT] pour revenir à l'écran originel.

Les Patchs d'effet suivant permettent l'application simultanée d'effets différents à une guitare et un microphone. Lors de leur utilisation, réglez le paramètre "Ext MIC1/2 Pan" sur "L/R" ( $\Rightarrow$  Page 39). Puis branchez une guitare en GUITAR et un micro en MIC 2.

- IC-120+COMP
- CRUNCH+COMP
- BLUES+COMP
- $HVV CM + VO$
- S-PZO+DL EFX
- SIM+50msDL
- SIM+HVY CM
- H-ENH+LNG DL

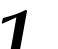

**1** Appuyez plusieurs fois sur  $\bigcap_{n=1}^{\text{effect}}$  pour

#### **sélectionner le groupe de Patch désiré.**

Chaque fois que vous appuyez sur le bouton, la sélection change de la façon suivante:

• Si la sélection est autre que "Off", l'effet est activé et le bouton [EFFECT] s'allume.

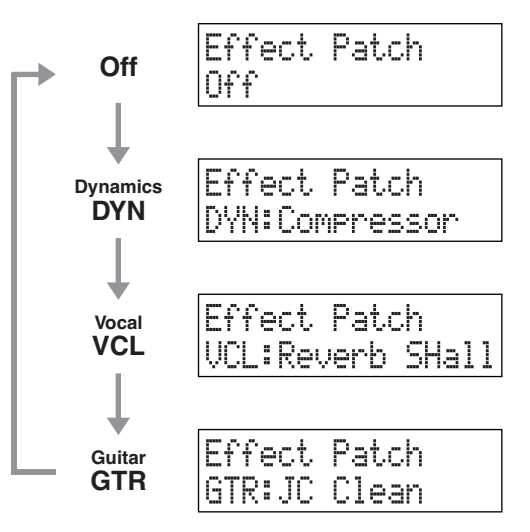

• Si la fonction « Mastering Effects » ( $\Box$ ) Page 49) est activée, le message "Use EFFECT? MST will be Off" apparaît.

Quand vous appuyez sur [ENTER], la fonction « Mastering Effects » est désactivée, et la page « effect » apparaît.

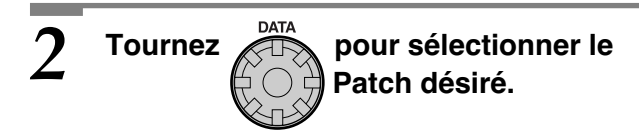

Le signal audio entrant dans le CD-2 sera modifié selon l'effet sélectionné. Essayez différents Patchs tout en écoutant leur conséquence sur le son et choisissez celui qui vous convient le mieux.

### *3* **Appuyez sur .**

Vous revenez à l'écran précédent.

• Pour désactiver l'effet, choisissez "Off" en étape 1. Le bouton [EFFECT] s'éteint.

# <span id="page-70-0"></span>**Sauvegarde des pistes d'une carte CF**

Vous pouvez sauvegarder toutes les pistes (données enregistrées) d'une carte CF sur un disque CD-R/RW.

La sauvegarde sur CD-R/RW de données importantes stockées sur carte CF est utile et prudente, vous prévenant ainsi de la perte accidentelle de données en cas de dommages sur la carte CF.

#### **A** NOTE

• Roland Corporation n'est pas responsable de la perte de pistes ou de données enregistrées sur carte CF résultant d'un défaut lors de la procédure de sauvegarde, pas plus que des éventuelles conséquences d'une telle perte.

De plus, Roland Corporation n'offre aucune garantie sur les données sauvegardées, ceci indépendamment des performances ou de l'état du graveur de CD-R/RW.

#### **MEMO**

- La sauvegarde s'applique à toutes les pistes d'une carte CF. Vous ne pouvez sauvegarder une piste seule.
- Utilisation des disques CD-R/RW pour la sauvegarde :

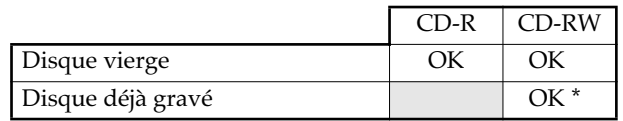

- *\* Un disque CD-RW utilisé pour la sauvegarde ne peut pas recevoir de pistes supplémentaires a posteriori, même s'il reste de l'espace libre sur celui-ci. Toutes les données contenues sur le CD-RW seront effacées avant sauvegarde.*
- Pour lire ou modifier des données sauvegardées sur un CD-R/RW, il vous faut les restaurer sur une carte CF. [Page 72,](#page-71-0) "Récupération des données sauvegardées"

#### ■ **Si l'écran affiche "Insert CD" en étape 4**

Si la carte CF contient plus de données que ne peut en contenir un disque CD-R/RW, la sauvegarde s'effectue sur plusieurs disques CD-R/RW.

En étape 4, le premier CD-R/RW est éjecté. Puis, le message "Insert CD" s'affiche. Insérez un autre disque CD-R/RW. Quand le disque est détecté, la gravure démarre automatiquement.

Selon les messages qui s'affichent, changez de CD-R/ RW pour poursuivre la sauvegarde.

• Si la sauvegarde d'une piste seule requiert plus d'un disque CD-R/RW, il vous sera demandé d'insérer les disques CD-R/RW dans l'ordre correct lors de la procédure de récupération ( $\Rightarrow$  [Page 72\)](#page-71-0).

Nous conseillons d'étiqueter chaque CD-R/RW avec un numéro d'ordre pour leur bonne identification ultérieure.

#### ■ **Si l'écran affiche "CD-RW Erase?" en étape 4**

Si vous utilisez un disque CD-RW déjà enregistré, le message "CD-RW Erase?" apparaît.

Si vous appuyez sur [ENTER], les données présentes sont effacées du CD-RW et le processus de copie commence.

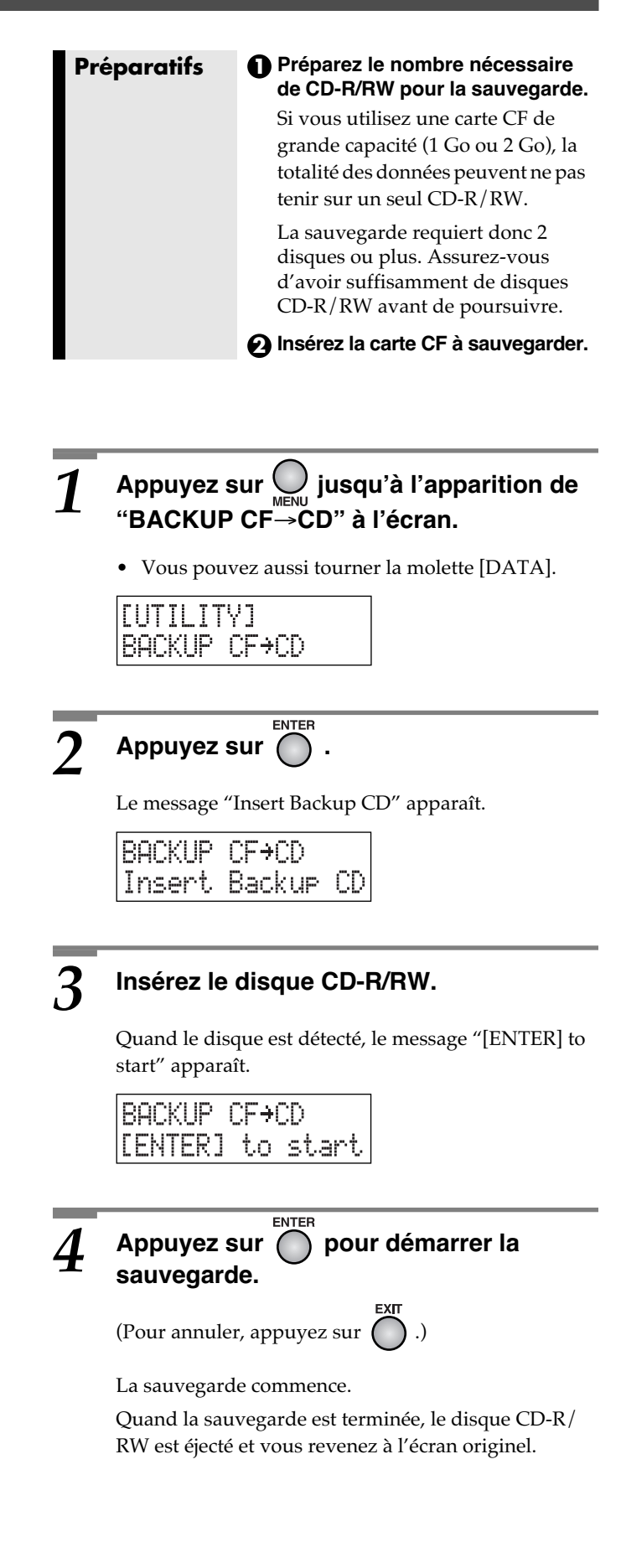

# <span id="page-71-0"></span>**Récupération de données sauvegardées (Recover)**

Voici comment récupérer sur une carte CF, pour leur lecture ou leur modification, des données sauvegardées sur un disque CD-R/RW.

#### **MEMO**

- Les données sauvegardées peuvent être restaurées sur carte CF par pistes individuelles.
- Si une piste restaurée porte le même nom qu'une précédente, un numéro s'ajoute automatiquement au nom.
- Vous ne pouvez pas récupérer les données d'un disque CD-R/RW si l'espace libre de la carte CF est insuffisant.

**Préparatifs Insérez la carte CF sur laquelle vous désirez restaurer les données.**

# *1* **Appuyez sur jusqu'à l'apparition de "RECOVER CD**→**CF" à l'écran.**

• Vous pouvez aussi tourner la molette [DATA].

[UTILITY] RECOUER CD+CF

## **227793 Appuyez sur CO**

Le message "Insert Backup CD" apparaît.

RECOUER CD+CF Insert Backup -CD

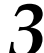

#### *3* **Insérer le CD-R/RW contenant les données à récupérer.**

Quand le CD-2 reconnaît le disque CD-R/RW, l'écran suivant apparaît.

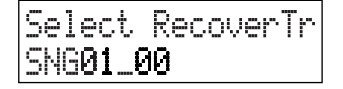

**Utilisez ◯ ou ◯ pour sélectionner la piste à restaurer.**

Select RecoverTr SNG01\_00 Nom de la piste

- La ligne inférieure de l'écran indique le titre/nom de la piste ( $\Rightarrow$  [Page 59](#page-58-0)).
- Si la sauvegarde est effectuée sur deux CD-R/RW ou plus, vous pouvez ne pas savoir lequel de ces disques contient la piste désirée et un échange de ces disques peut s'avérer nécessaire pour la trouver.

Appuyez sur [EJECT ( 
<u>▲</u> )] pour éjecter le disque CD-R/RW, et reprenez en étape 2. Insérez un autre des CD-R/RW qui composent ce jeu de sauvegarde et poursuivez.

#### *5* **Pour récupérer la piste sélectionnée, appuyez sur .**

(Pour annuler, appuyez sur  $($ 

La récupération commence. Quand elle terminée, vous revenez à l'écran originel.

#### ■ **Si l'écran affiche "Insert CD#" en étape 5**

Si la sauvegarde d'une piste a requis deux CD-R/RW ou plus, le message "Insert CD #" apparaît. ("#" indique le numéro du disque de ce jeu de sauvegarde.)

Insérez le numéro # de disque de ce jeu de sauvegarde et appuyez sur [ENTER]. La récupération commence.

Selon les messages qui s'affichent, changez de CD-R/ RW pour poursuivre la récupération.

Quand la récupération est totale et terminée, vous revenez à l'écran originel.
## <span id="page-72-0"></span>**Lecture de fichiers SMF (Standard MIDI File)**

Le CD-2 peut lire des fichiers SMF (Standard MIDI File) présents sur un disque CD-R/RW, et transmettre les données MIDI à une unité MIDI externe (module de son ou clavier électronique) pour piloter son générateur de sons.

• Les fichiers SMF d'une carte CF ne peuvent être lus.

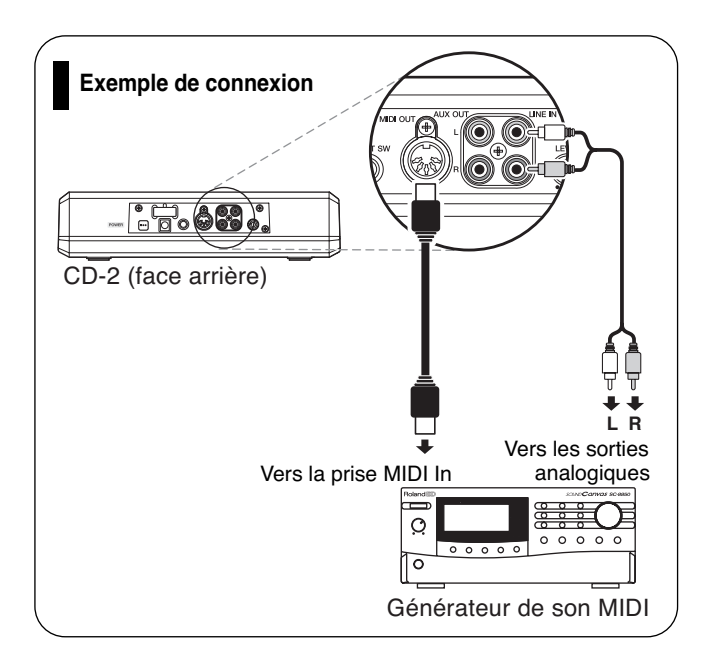

#### **Précautions de création d'un disque de fichiers SMF**

Merci de respecter les points suivants lors de la création d'un disque de données SMF destiné à leur lecture par le CD-2.

• Nous recommandons que les noms de fichiers et de dossiers ne dépassent pas huit caractères. Les caractères codés sur 2 octets (Japonais) ne sont pas reconnus.

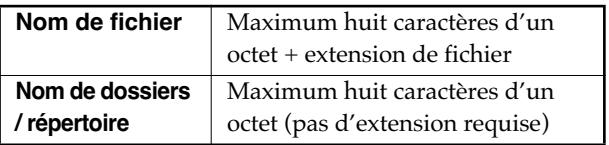

- Ajouter l'extension ".MID" ou ".mid" aux noms de fichiers SMF.
- Graver les données sur CD-R/RW au format ISO9660.
- Le CD-2 ne peut lire que les fichiers SMF au format 0.

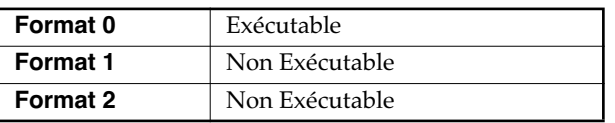

#### *1* **Insérez le CD-R/RW contenant les données SMF.**

Quand le CD-2 détecte le disque CD-R/RW, l'écran SMF apparaît.

Nom du répertoire en cours de sélection

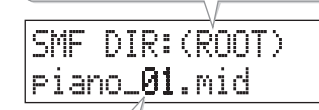

Nom de fichier SMF ou répertoire

• Des noms de fichiers SMF ou de dossiers, de huit caractères maximum, s'affichent.

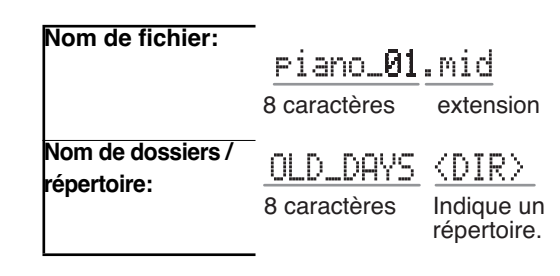

2 Tournez pour sélectionner le<br> **fichier SMF à exécuter.** 

• Vous pouvez aussi appuyer sur  $\bigcirc$  ou  $\bigcirc$  pour choisir le fichier SMF.

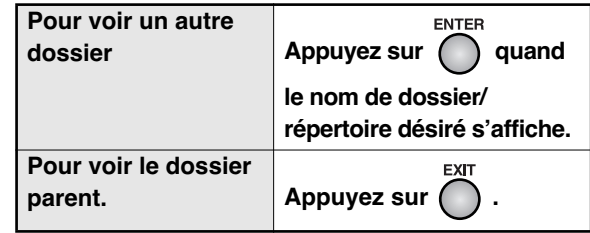

*3* **Dans la partie CD, appuyez sur .**

Le fichier SMF s'exécute.

## <span id="page-73-0"></span>**Rappel des réglages d'usine (Initialize)**

Quand vous procédez à l'initialisation, tous les réglages seront rétablis à leur valeur d'usine. Si le CD-2 ne fonctionne pas tel que vous le souhaitez tout en suivant les étapes des procédures décrites dans ce manuel, vous pouvez vouloir procéder à son initialisation.

Le tableau ci-à droite répertorie les réglages d'usine.

### **1** Appuyez sur  $\bigcap_{M \in \mathbb{N}}$  jusqu'à l'apparition de **"INITIALIZE" à l'écran.**

• Vous pouvez aussi tourner la molette [DATA].

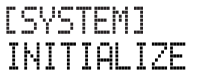

**22 Appuyez sur CO**.

Le message "Are You Sure?" apparaît.

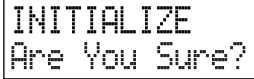

## $3$  Appuyez sur  $\sum_{\text{l'initialisation.}}^{\text{ENTER}}$  pour procéder à

(Pour annuler, appuyez sur  $\bigcap$  .)

L'initialisation s'exécute.

Quand l'initialisation est terminée, vous revenez à l'écran originel.

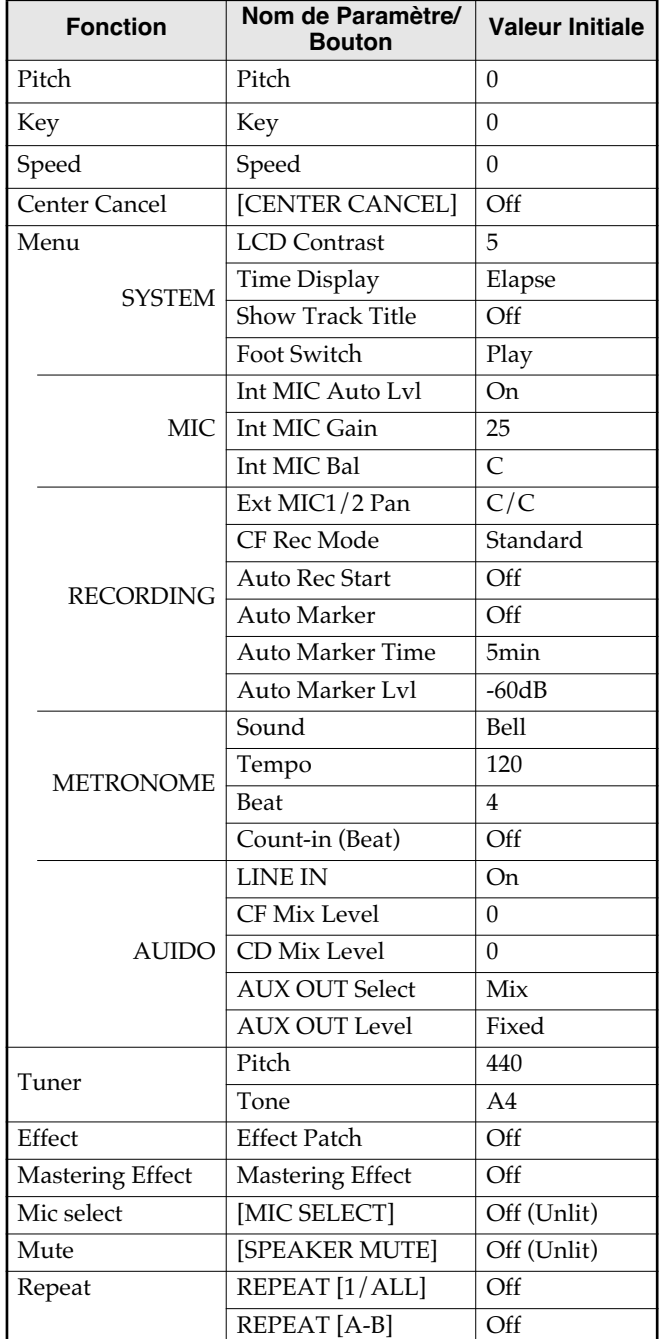

## <span id="page-74-0"></span>**Autres paramètres et fonctions**

## **Affichage de la durée restante**

En lecture ou en enregistrement, vous pouvez définir que l'affichage indique soit le temps écoulé soit le temps restant .

Quand vous appuyez sur  $\bigcap^{\text{ENTER}}$  dans l'écran principal,

l'affichage temporel s'effectue comme suit:

#### ■ **Pendant l'enregistrement ou en mode d'attente d'enregistrement**

**Durée d'enregistrement écoulée**

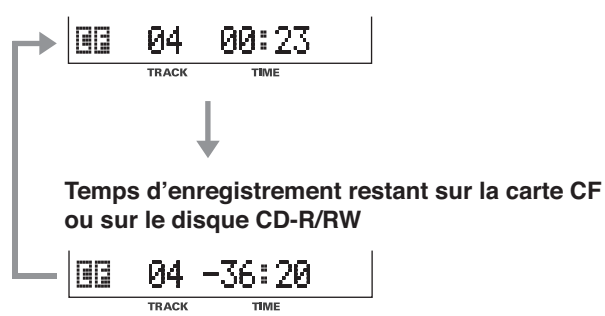

#### ■ **Pendant la lecture ou à l'arrêt**

**Temps de lecture écoulé**

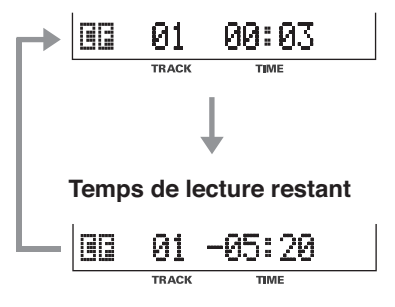

Vous pouvez aussi choisir l'affichage temporel comme suit:

### *1* **Appuyez sur jusqu'à l'apparition de "Time Display" à l'écran, puis appuyez sur .**

• Vous pouvez aussi tourner la molette [DATA].

L'écran suivant apparaît.

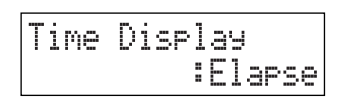

## $2$  Tournez  $\bigoplus_{n=0}^{\infty}$  pour sélectionner le type<br>**d'affichage temporel.**

**Elapse:** Pendant la lecture, la durée écoulée de la piste s'affiche.

> Pendant l'enregistrement ou son attente, la durée d'enregistrement écoulée s'affiche.

**Remain:** Pendant la lecture, la durée restante de la piste s'affiche.

> Pendant l'enregistrement ou son attente, la durée d'enregistrement restant disponible sur la carte CF ou sur le disque CD-R/RW s'affiche.

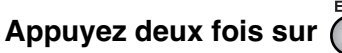

Vous revenez à l'écran précédent.

## **Choix de la fonction affectée à la pédale**

Vous pouvez utiliser une commande au pied (DP-2 Roland ou FS-5U BOSS, vendue séparément) pour les fonctions suivantes.

- Démarrage/Pause de lecture de piste
- Assignation de numéros de piste (pendant l'enregistrement seulement)

Les fonctions ci-dessous peuvent être contrôlées par une commande au pied.

#### **MEMO**

• Branchez la commande au pied sur FOOT SW à l'arrière du CD-2.  $\Rightarrow$  Page 22, "Branchement sur d'autres appareils"

### *1* **Appuyez sur jusqu'à l'apparition de "Foot Switch" à l'écran, puis appuyez sur .**

• Vous pouvez aussi tourner la molette [DATA].

L'écran suivant apparaît.

Foot Switch Play

## $2$  Tournez  $\overset{\text{max}}{\underset{m}{\leftarrow}\bigcirc}$  pour choisir la fonction<br>de la commande au pied.

- **Play:** Même fonction que Démarre/Pause alternativement la lecture à chaque pression sur la commande au pied. En mode d'attente d'enregistrement, démarre/ pause alternativement l'enregistrement à chaque pression sur la commande au pied.
- **Marker:** Même fonction que **particle** pendant l'enregistrement.

Un numéro de piste sera assigné, à l'endroit temporel atteint, lors de la pression sur la commande au pied pendant l'enregistrement. Page 55, "Utilisation du [MARKER] pour l'attribution de numéros de pistes"

*3* **Appuyez deux fois sur .**

Vous revenez à l'écran précédent.

### **Réglage de gain automatique pour les micros incorporés (Auto Level Control)**

Auto Level Control est une fonction qui règle automatiquement le niveau d'entrée en fonction de la puissance de la source audio lors d'enregistrement à l'aide des micros incorporés. La fonction Auto Level Control est particulièrement utile lors

de l'enregistrement de voix parlées, telle qu'une narration.

• D'usine, la fonction Auto Level Control du CD-2 est réglée sur "On."

**Appuyez sur**  $\bigcup_{M\in\mathbb{N}\cup\mathbb{N}}$  **jusqu'à ce que "Int MIC Auto Lvl" s'affiche, puis appuyez sur .**

• Vous pouvez aussi tourner la molette [DATA].

L'écran suivant apparaît.

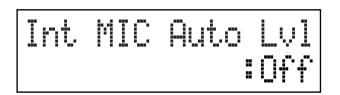

*2* **Tournez pour choisir "On."**

## *3* **Appuyez deux fois sur .**

Vous revenez à l'écran précédent.

#### **MEMO**

• Si vous désirez que l'enregistrement traduise fidèlement l'ambiance sonore originale de la pièce, réglez Auto Level Control sur "Off" en étape 2. Puis, réglez manuellement le gain d'entrée des micros. Page 37, "Réglage du gain d'entrée: Micros incorporés"

## **Réglage du niveau des sorties AUX OUT**

<span id="page-76-0"></span>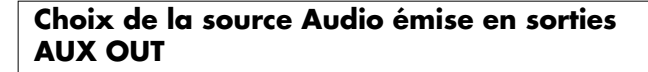

Voici comment choisir la source audio qui sera émise par les sorties AUX OUT situées à l'arrière du CD-2.

*1* **Appuyez sur jusqu'à ce que "AUX OUT Select" s'affiche, puis appuyez sur .**

• Vous pouvez aussi tourner la molette [DATA].

L'écran suivant apparaît.

AUX OUT Select : MIC

## 2 Tournez **pour sélectionner la**<br>□ source audio émise par **les sorties AUX OUT.**

- **Mix:** Émission du son mixé de chaque source.
- **MIC:** Émission du son venant des entrées MIC 1/ MIC 2/GUITAR ou des micros incorporés du CD-2.
- **LINE:** Émission du signal entrant en LINE IN.
- **CD:** Émission du son provenant du CD.
- **CF:** Émission du son provenant de la carte CF.

*3* **Appuyez deux fois sur .**

Vous revenez à l'écran précédent.

#### **ASTUCE**

• Si vous désirez enregistrer votre jeu sur un piano électronique en même temps que votre voix, effectuez les connexions comme montré ci-contre de sorte que le son du micro soit émis par les haut-parleurs du piano électronique.

À ce stade, réglez AUX OUT sur "MIC" pour éviter un effet de larsen qui pourrait survenir entre le CD-2 et le piano électronique.

#### **Réglage du niveau des sorties AUX OUT**

Voici comment régler le niveau des sorties AUX OUT.

*1* **Appuyez sur jusqu'à l'apparition de "AUX OUT Level" à l'écran, puis appuyez sur .**

• Vous pouvez aussi tourner la molette [DATA].

L'écran suivant apparaît.

AUX OUT Level Fixed ÷

*2* **Tournez pour choisir "Variable."**

- Fixed: Le niveau de sortie est fixe. Le signal sélectionné en "AUX OUT Select"  $\left(\right. \rightleftharpoons$  [Page 77](#page-76-0)) est émis à son niveau nominal.
- **Variable:** Le bouton [OUTPUT LEVEL] permet le réglage du niveau de sortie.

#### **Appuyez deux fois sur**  $\bigcap$ **.**

Vous revenez à l'écran précédent. Utilisez le bouton [OUTPUT LEVEL] pour régler le niveau des sorties AUX OUT.

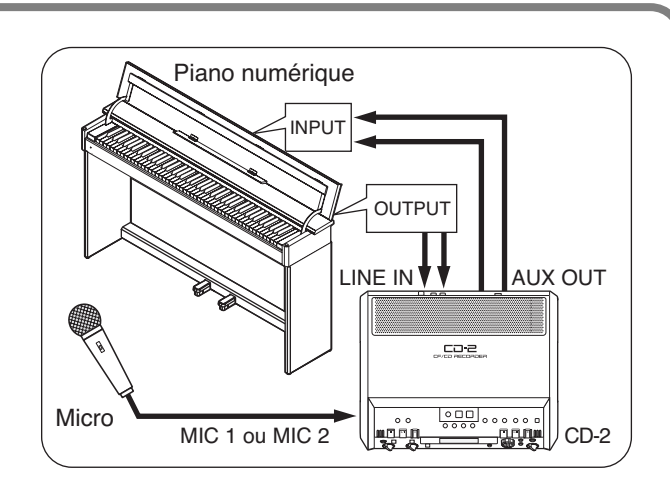

### **Activation/désactivation de l'entrée Line Input**

Lorsque des micros ou des instruments sont branchés aux entrées LINE IN, l'utilisation seule des micros est temporairement possible.

Dans ce cas, désactivez l'entrée ligne. Le signal ne sera plus capté par les entrées LINE IN, et seul le son capté par les micros sera émis.

# **1** Appuyez sur  $\bigcup_{M \in \mathbb{N}^1}$  jusqu'à ce que "LINE  $\bigcap_{M \in \mathbb{N}}$  in  $\bigcap_{M \in \mathbb{N}}$  .

• Vous pouvez aussi tourner la molette [DATA].

L'écran suivant apparaît.

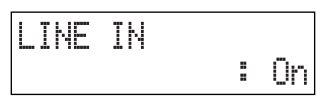

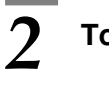

**7 Tournez Allen pour choisir "Off."** 

• Les signaux ne sont plus captés par les entrées LINE IN.

*3* **Appuyez deux fois sur .**

Vous revenez à l'écran précédent.

#### **MEMO**

• Le réglage "Off" est temporaire, et sera annulé par toute mise hors tension. Il sera à nouveau réglé sur "On" à la prochaine mise sous tension du CD-2.

### **Visualisation du nom des pistes d'une carte CF**

Vous pouvez attribuer des titres aux pistes d'une carte CF  $\left(\right.\rightleftharpoons$  [Page 59\)](#page-58-0).

Pour visualiser les titres des pistes, procédez comme suit:

#### **MEMO**

• Pour les fichiers Wave (format WAV) créés par un ordinateur sur une carte CF ( $\Rightarrow$  Page 45), les noms de fichiers sont utilisés comme titres des pistes.

*1* **Appuyez sur jusqu'à l'apparition de "Show Track Title" à l'écran, puis appuyez**   $\mathsf{sur} \bigcap$ .

L'écran suivant apparaît.

Show Track Titl ះព÷

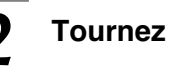

*2* **Tournez pour choisir "On."**

### *3* **Appuyez deux fois sur .**

Vous revenez à l'écran précédent.

Par la suite, quand vous changez de piste sur la carte CF, le titre de piste s'affiche un court instant, puis l'affichage temporel réapparaît.

Si le titre est d'une longueur ne pouvant s'afficher d'un seul tenant, il défilera à l'écran pour en afficher tous les caractères (jusqu'aux 27 premiers).

<sup>•</sup> Vous pouvez aussi tourner la molette [DATA].

### **Réglage du niveau d'écoute d'un CD ou d'une carte CF**

Voici comment régler le niveau de lecture.

1 • Pour régler le niveau de lecture d'un CD<br>**Appuyez sur Q** ju**squ'à ce que "CD Mix** Level" s'affiche, puis appuyez sur  $\bigcap$ .

> • Vous pouvez aussi tourner la molette [DATA]. L'écran suivant apparaît.

CD Mix Level Ø Ĩ.

• Pour régler le niveau de lecture d'une carte CF

#### **Appuyez sur jusqu'à ce que "CF Mix**  Level" s'affiche, puis appuyez sur  $\bigcap$ .

• Vous pouvez aussi tourner la molette [DATA]. L'écran suivant apparaît.

OF Mix Level Ø

*2* **Tournez pour régler le niveau de** 

- Le niveau se règle dans une étendue de -50 à +25.
- "0" correspond au niveau de lecture original.

#### **MEMO**

**lecture.**

• Pour des astuces sur le réglage de niveau, reportez-vous à l'étape 2 de "Réglage temporaire du niveau d'écoute d'un CD ou d'une carte CF" (Page 38).

### *3* **Appuyez deux fois sur .**

Vous revenez à l'écran précédent.

Par la suite, la lecture du CD audio ou de la carte CF se fera au niveau que vous venez de définir.

#### **MEMO**

• Le changement de niveau peut aussi être temporaire. Page 38, "Réglage temporaire du niveau d'écoute d'un CD ou d'une carte CF".

# **Appendices**

Reportez-vous à ces descriptions quand vous en avez besoin.

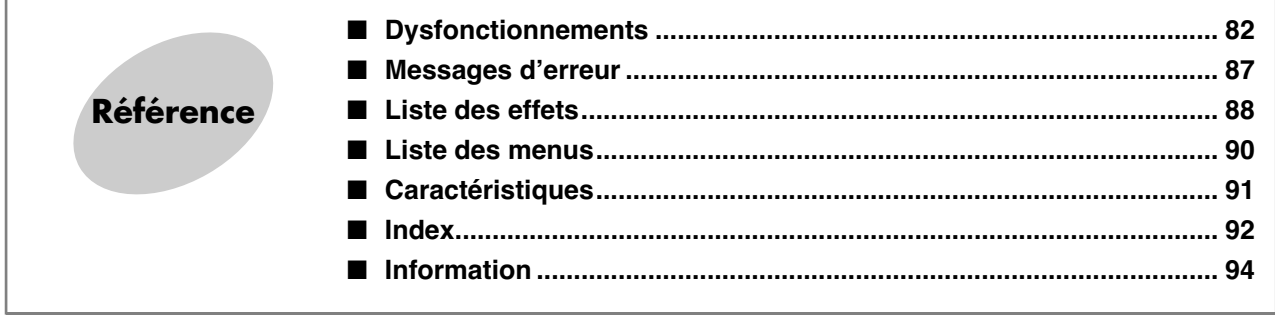

# <span id="page-81-0"></span>**Dysfonctionnements**

Si le CD-2 montre des signes de dysfonctionnement, commencez par vérifier les points suivants. Si le problème persiste, contactez votre centre de réparations agréé Roland le plus proche.

#### ■ **Alimentation**

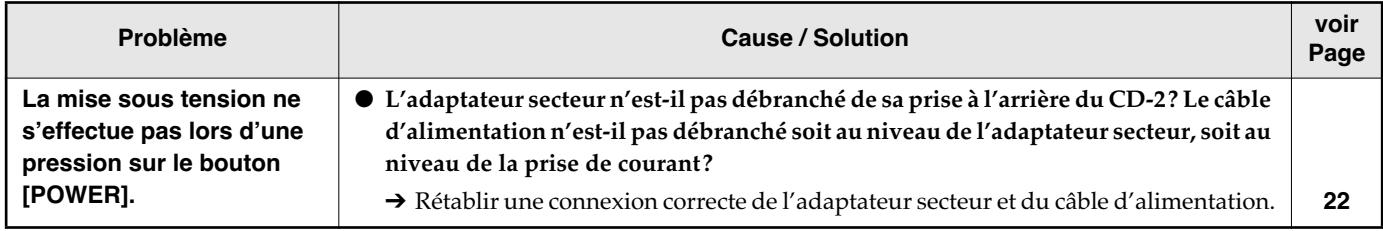

#### ■ **Écran**

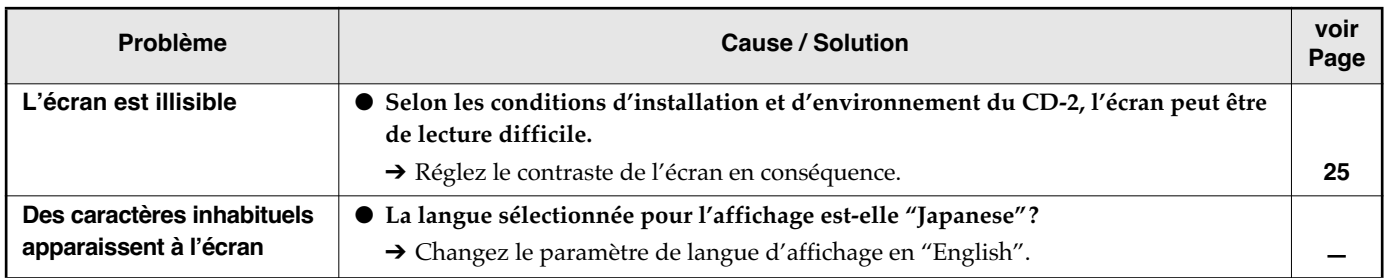

#### ■ **Problèmes liés au son**

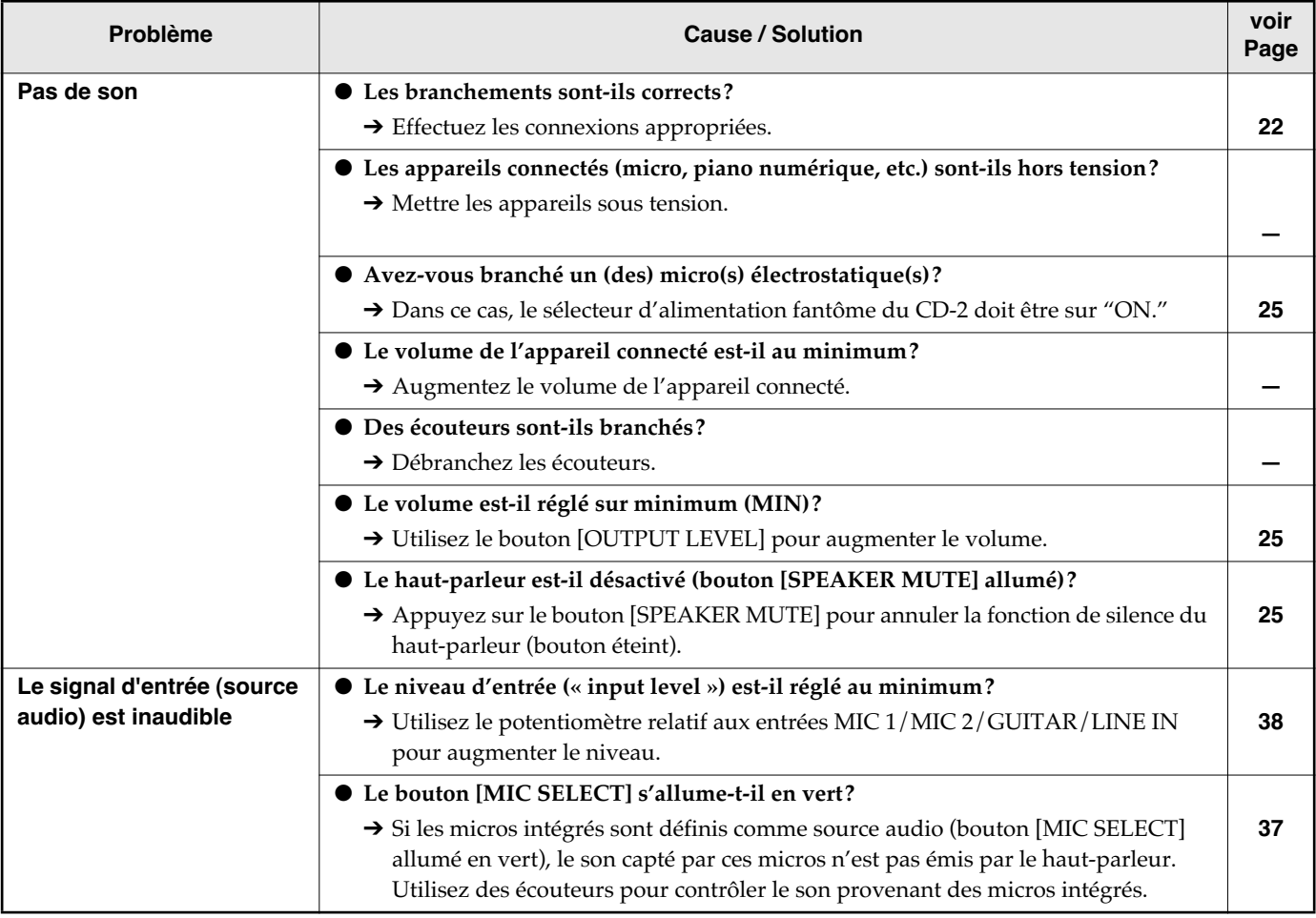

### ■ **Problèmes liés au son (suite)**

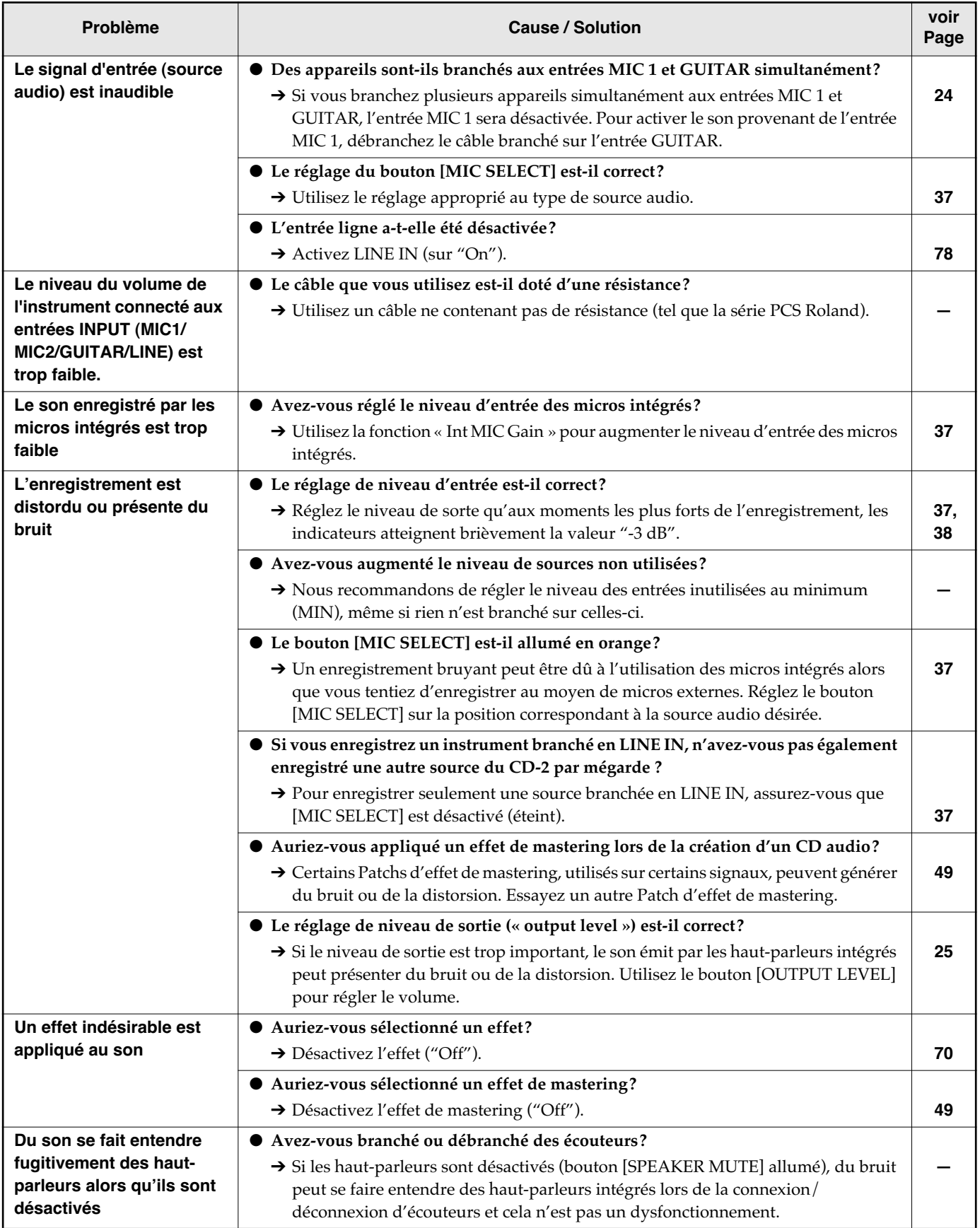

**Référence**

**Dysfonctionnements (suite)**

#### ■ **Problèmes liés aux fonctions de CD**

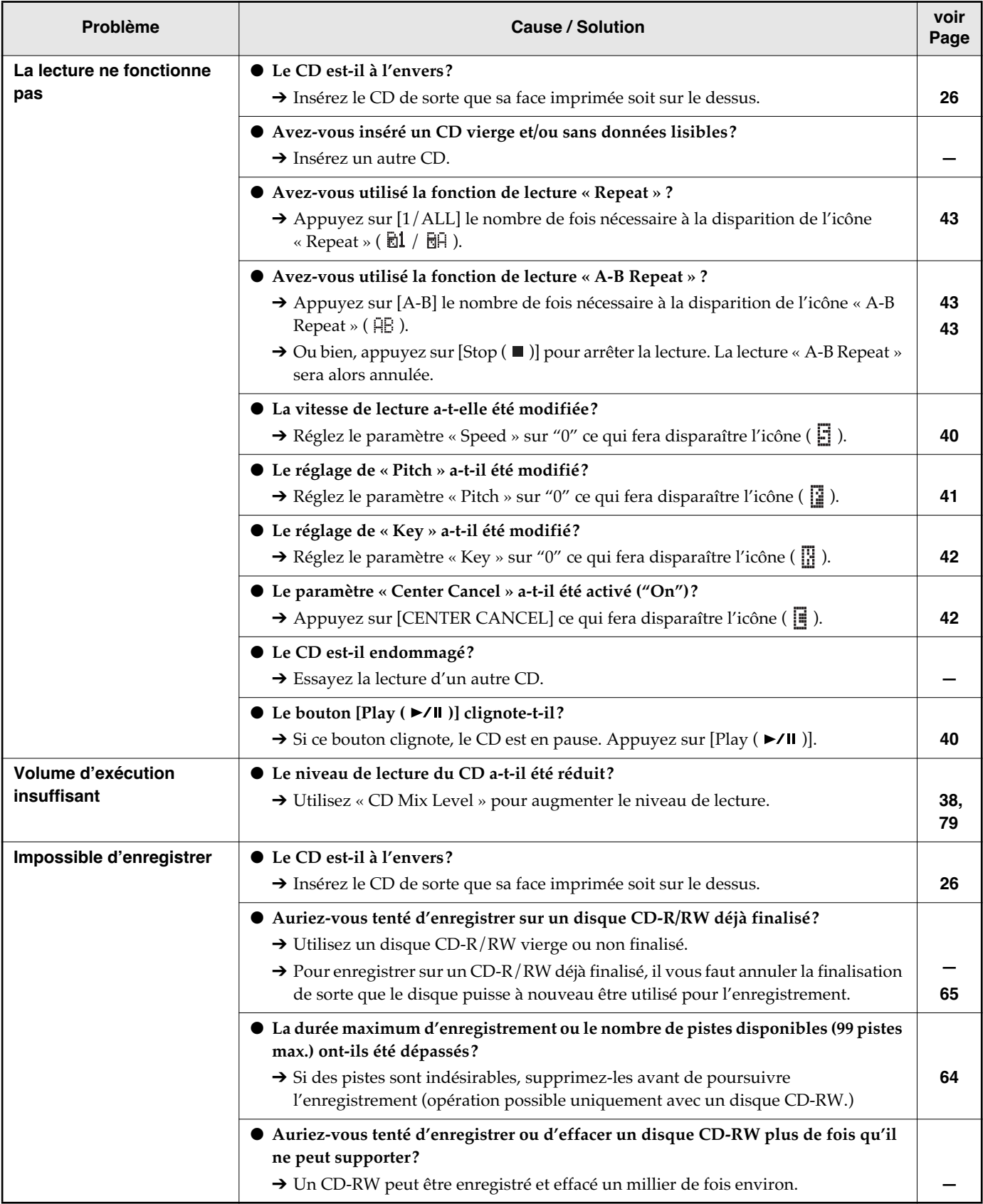

### ■ **Problèmes liés aux fonctions de CD (suite)**

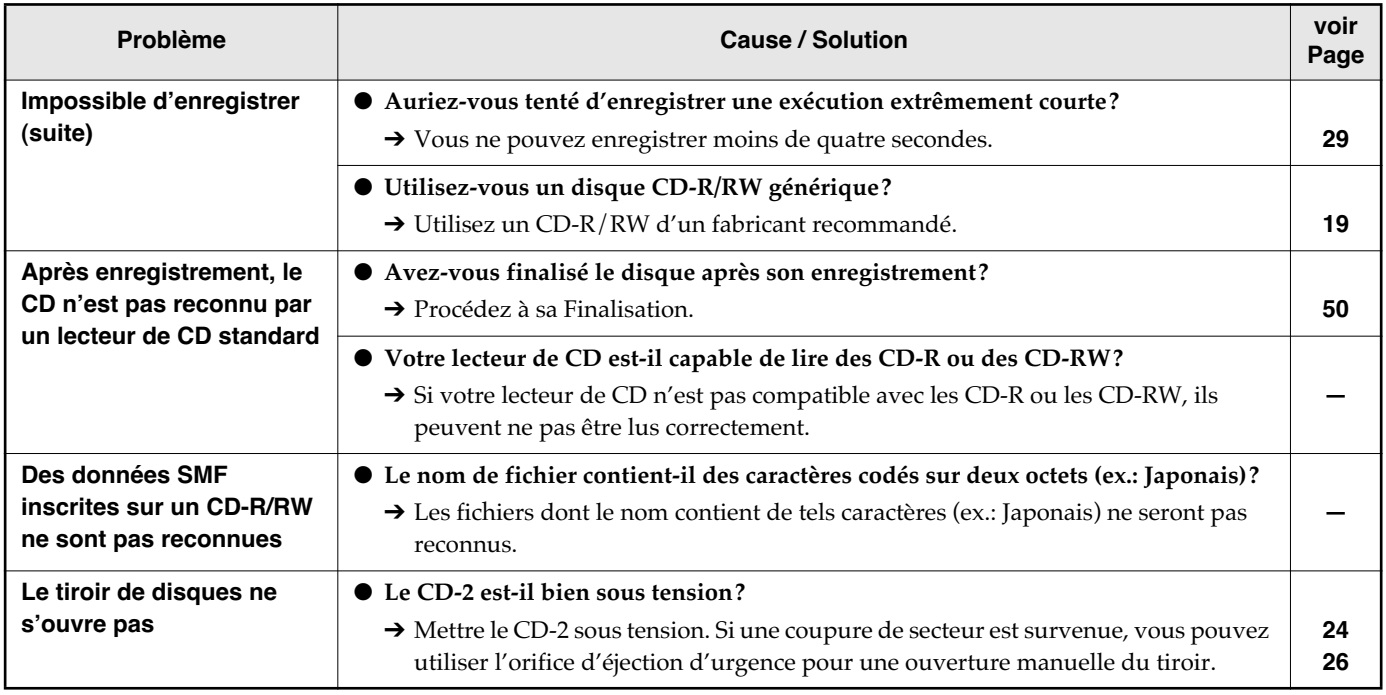

### ■ **Problèmes liés aux cartes CF**

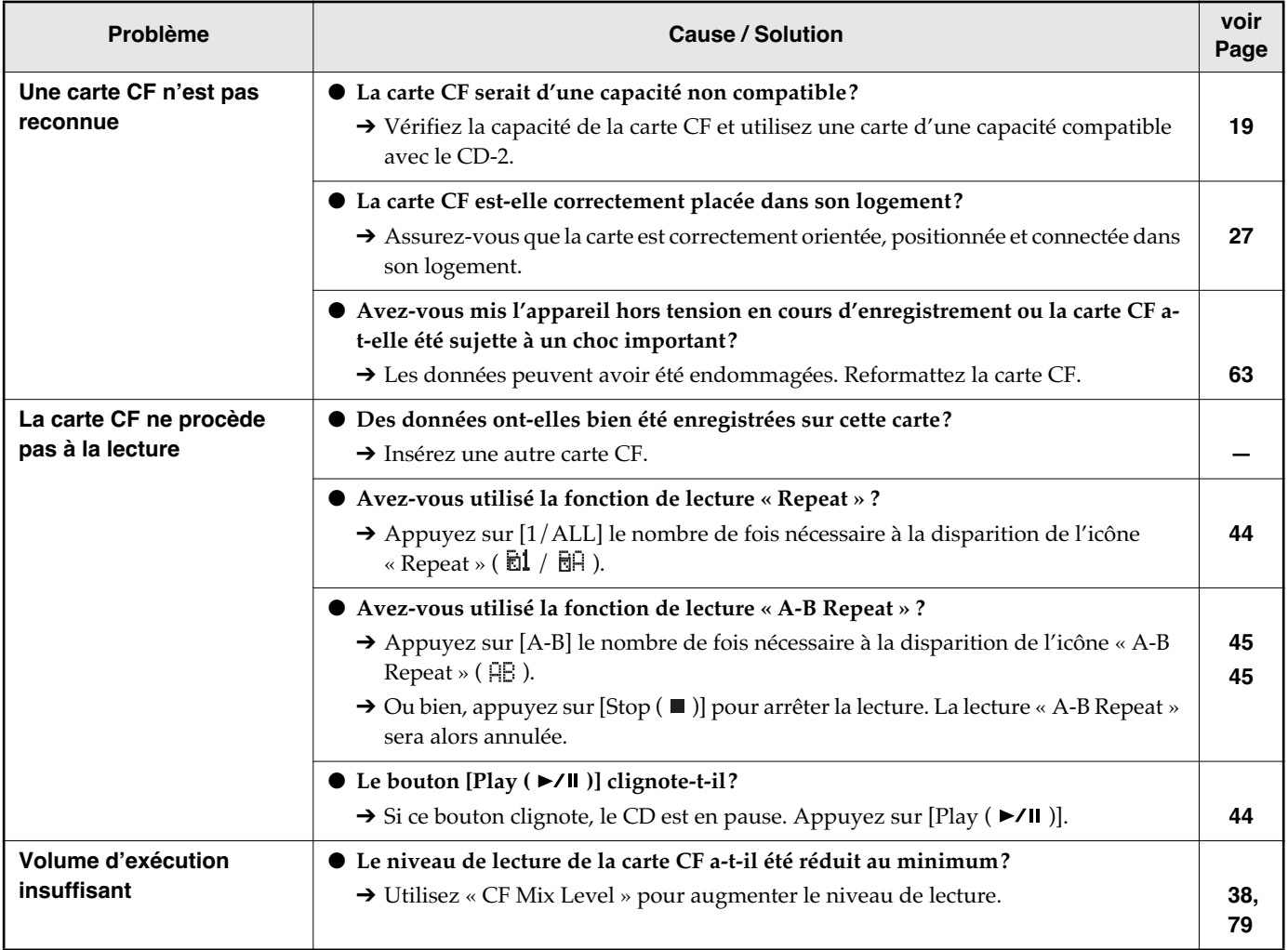

**Référence**

**Référence** 

**Dysfonctionnements (suite)**

#### ■ **Problèmes liés aux cartes CF (suite)**

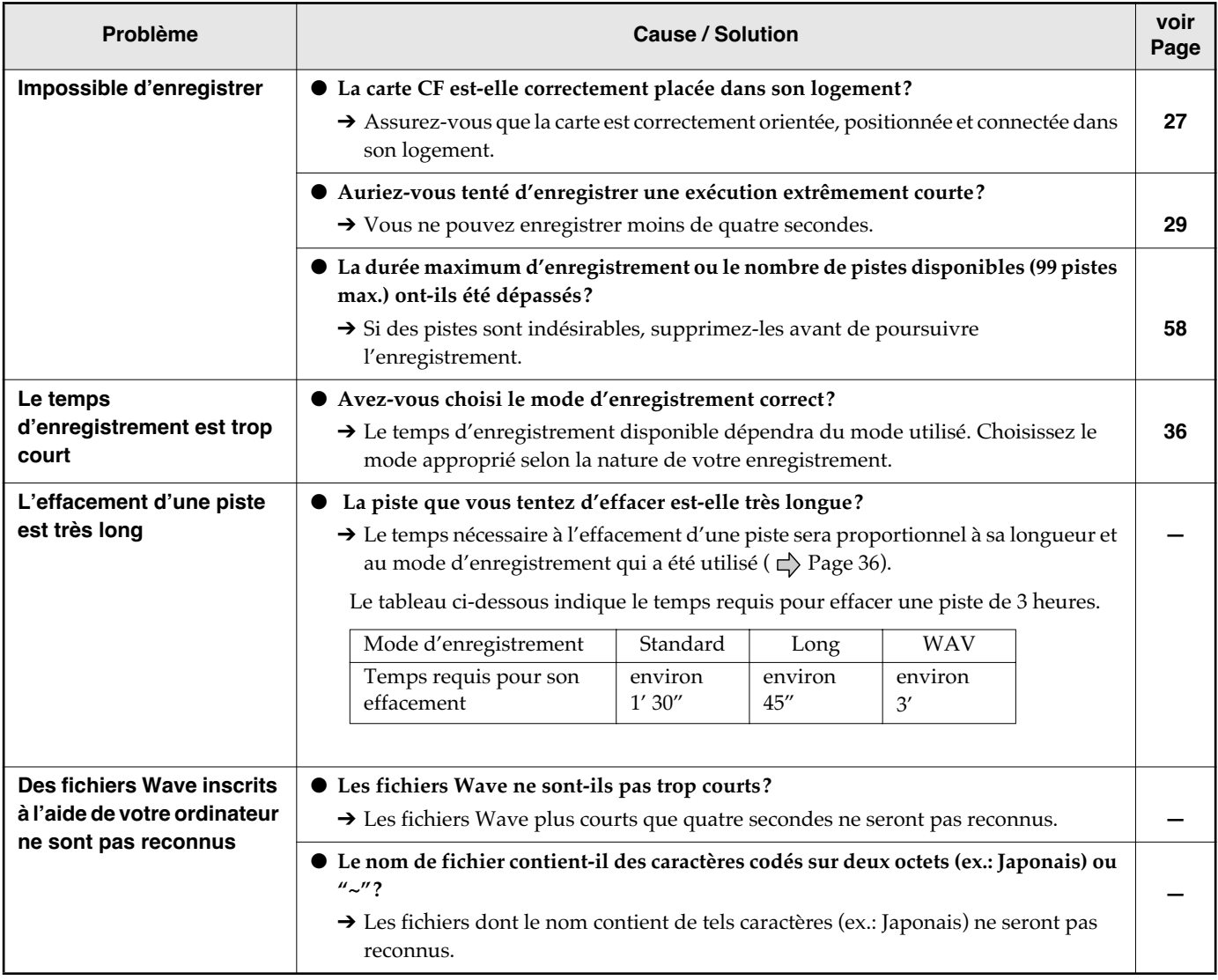

#### ■ **Autres problèmes**

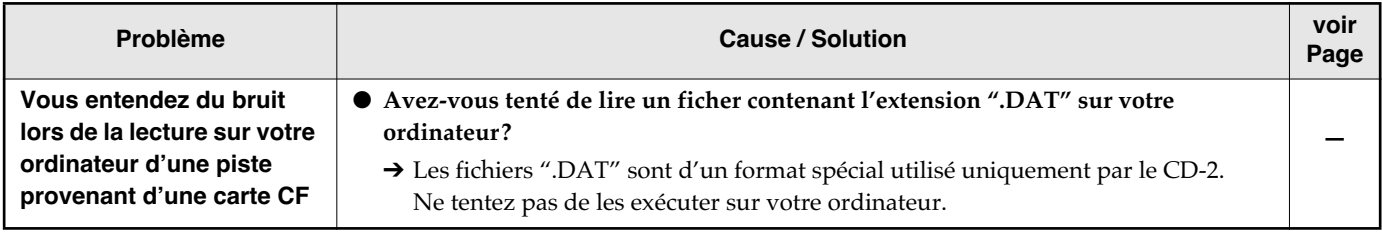

# <span id="page-86-0"></span>**Messages d'erreur**

Si un message s'affiche, reportez-vous à la liste suivante et agissez en conséquence.

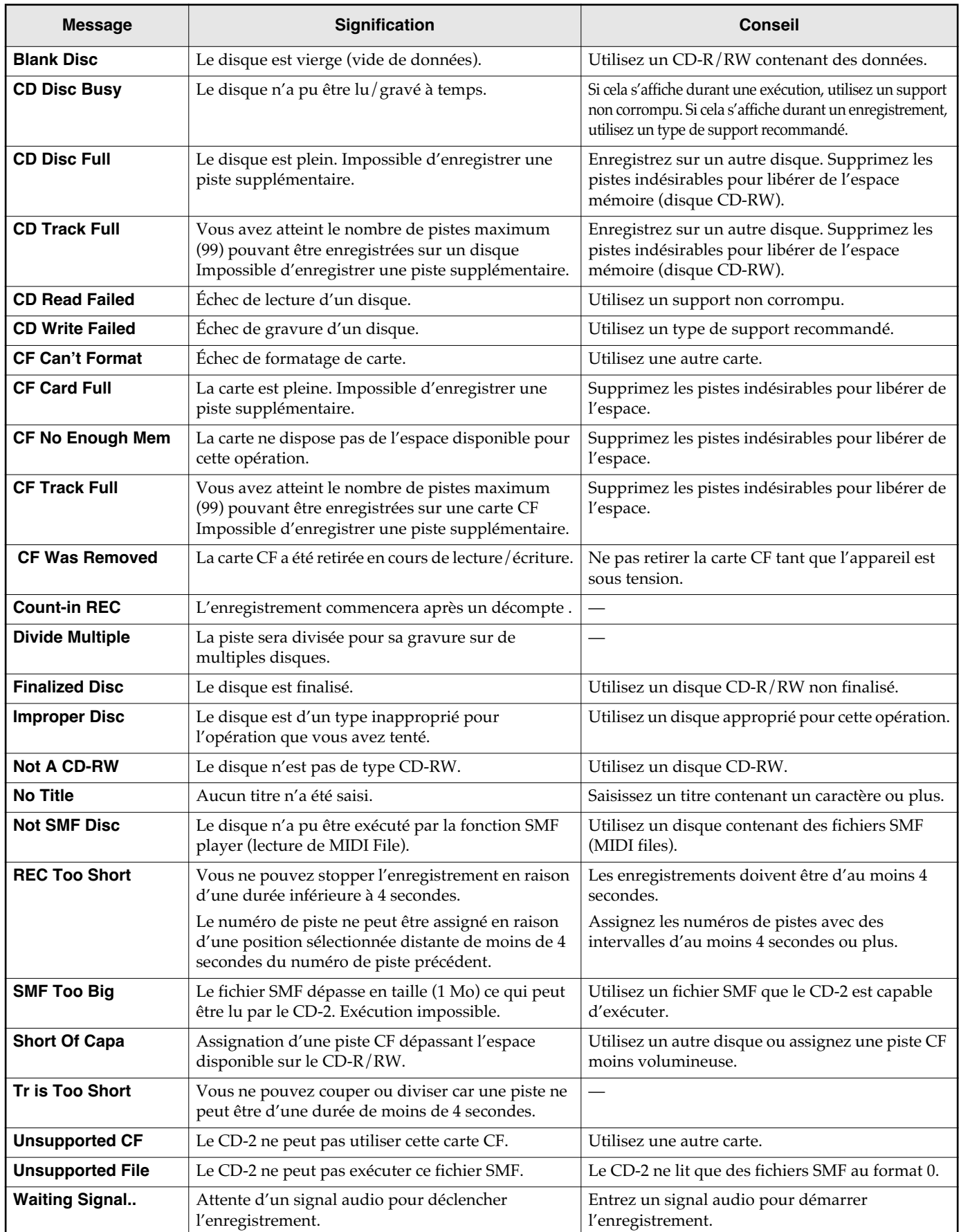

# <span id="page-87-0"></span>**Liste des effets**

#### ■ **DYN (Dynamics Group)**

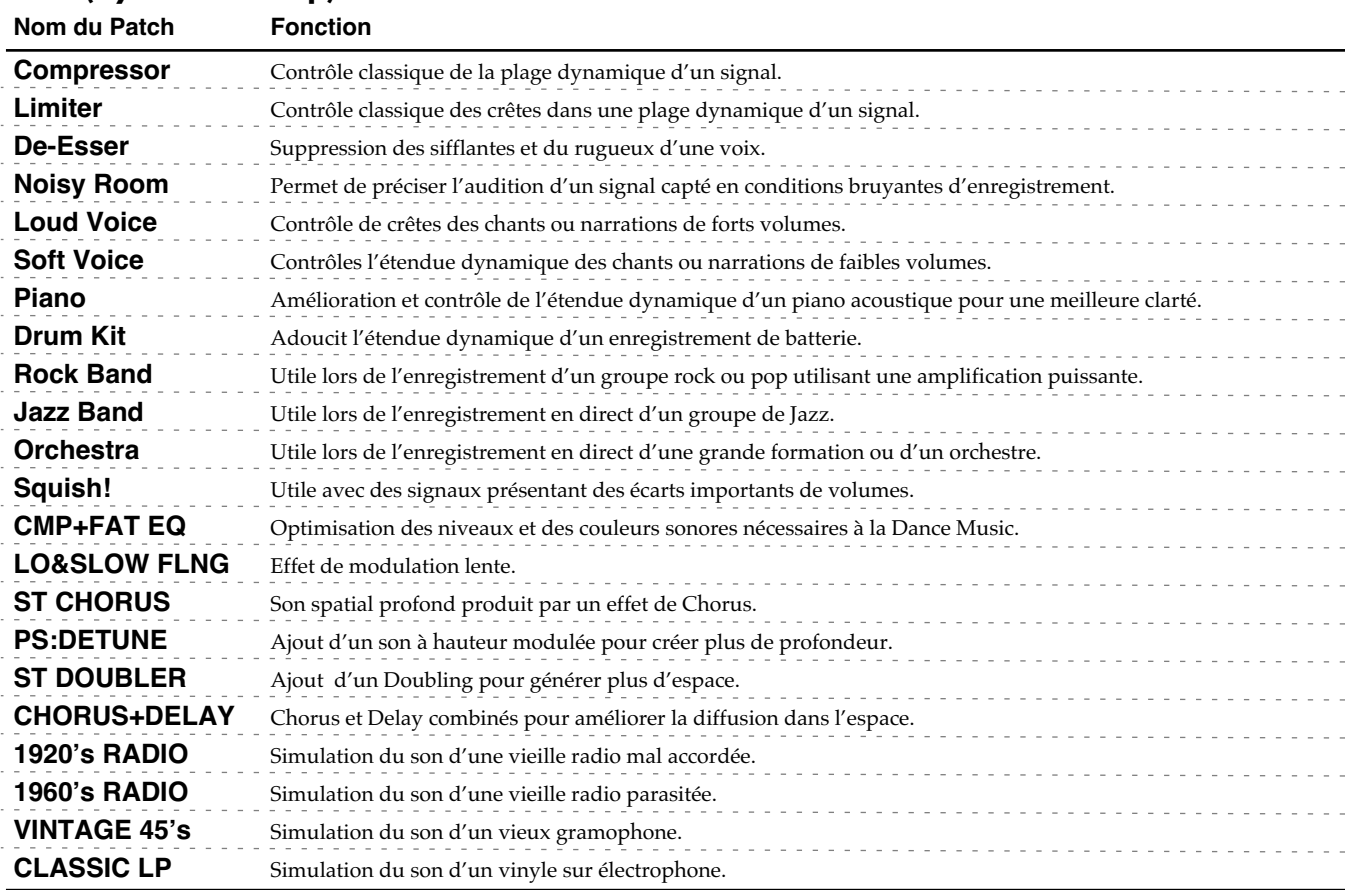

#### ■ **VCL (Vocal Group)**

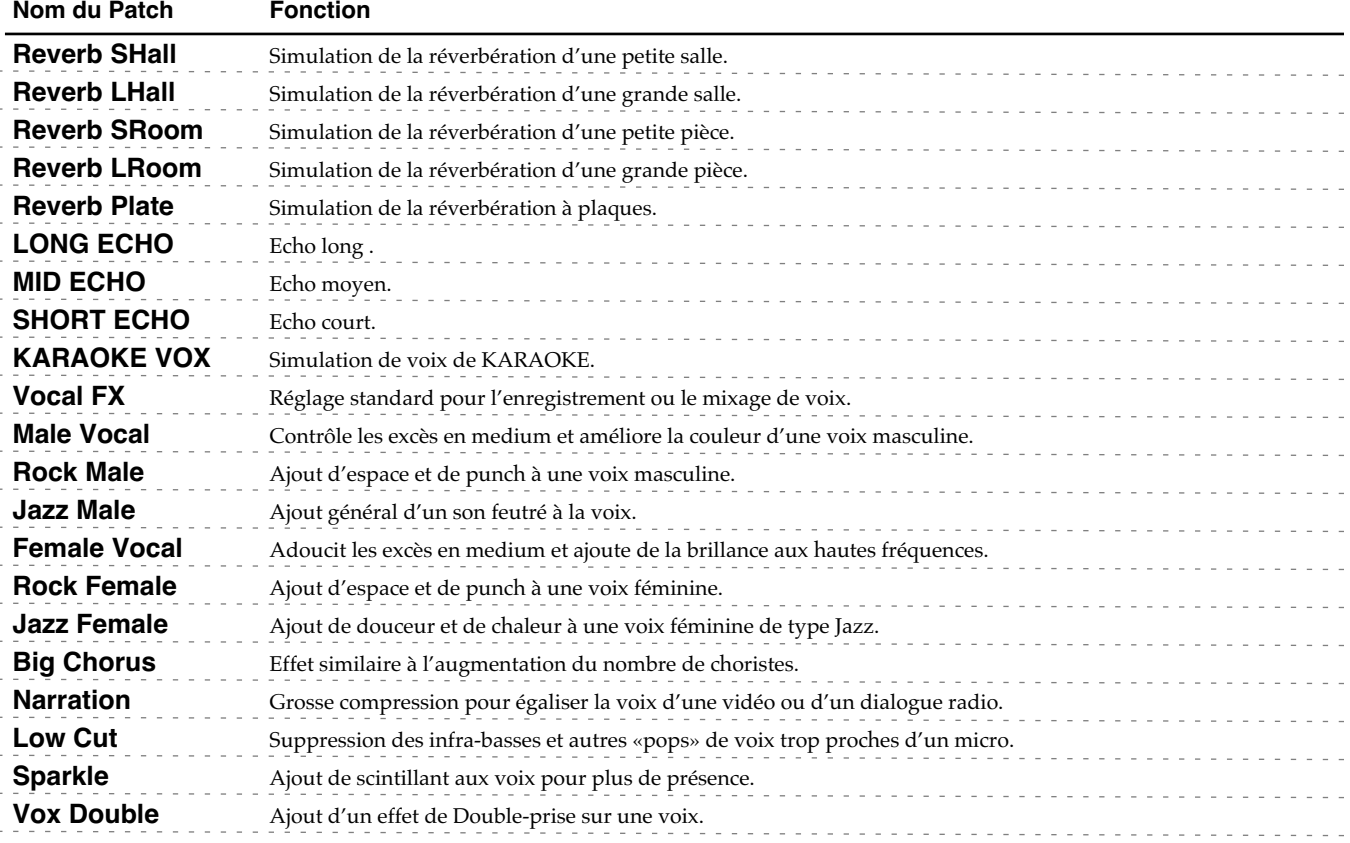

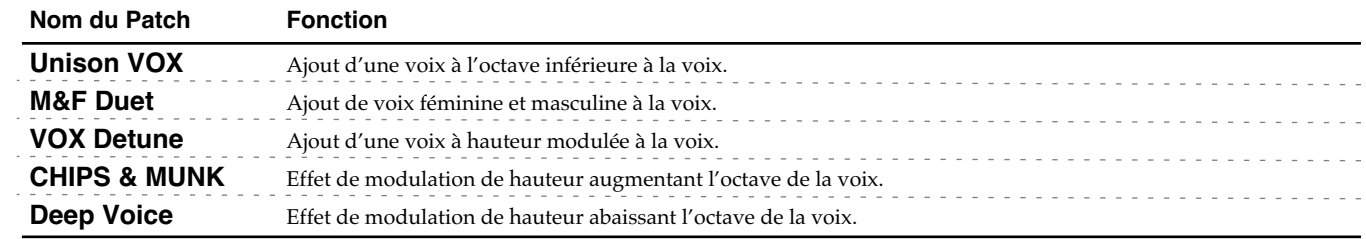

#### ■ **GTR (Guitar/Bass Group)**

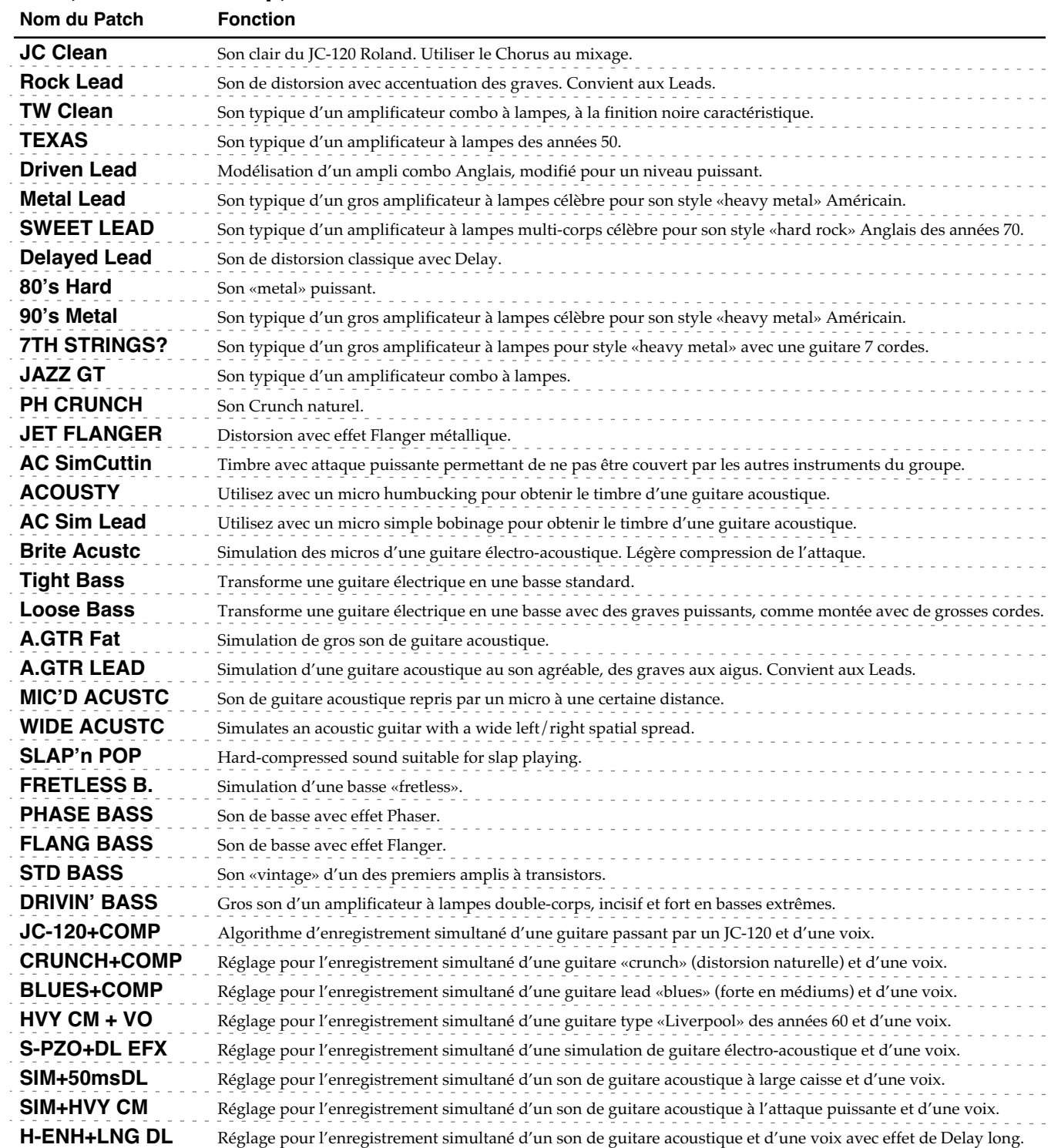

**Référence**

## **Liste des menus**

Le tableau suivant résume les différentes rubriques qui s'affichent en appuyant sur [MENU].

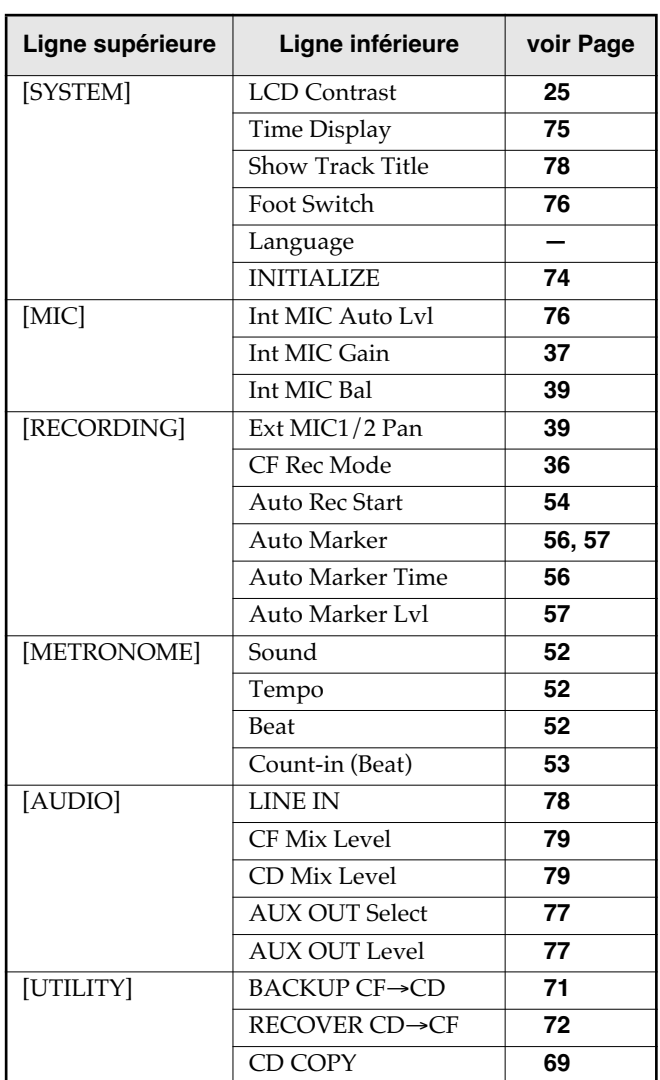

# <span id="page-90-0"></span>**Caractéristiques**

#### **Enregistreur**

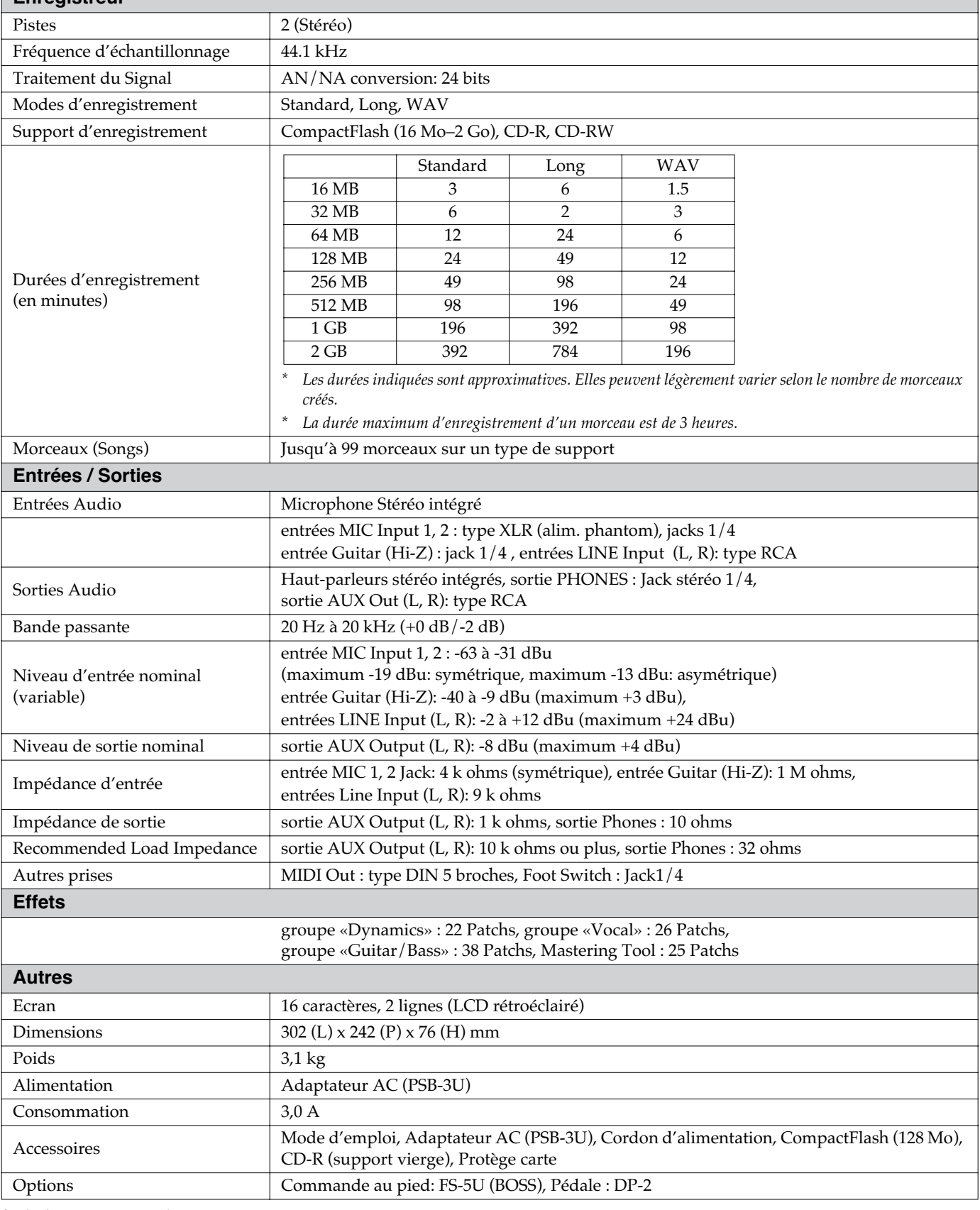

*\* (0 dBu = 0.775 V rms)*

*\* Dans l'intérêt de son amélioration, toutes caractéristiques et/ou apparence du produit sont sujettes à modification sans autre préavis.*

# Index

## $\blacktriangle$

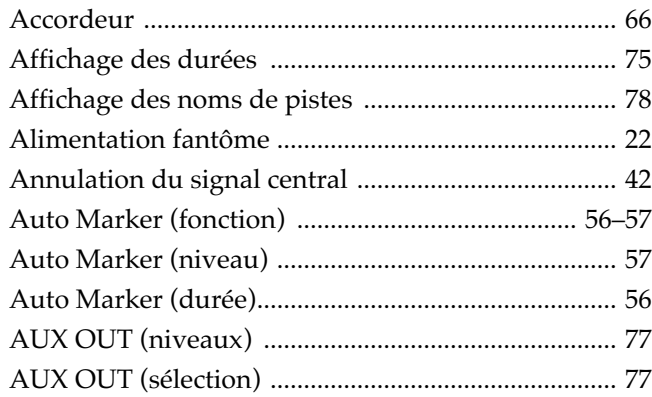

## $\overline{\mathbf{B}}$

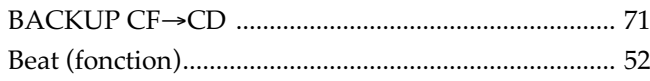

## $\mathbf c$

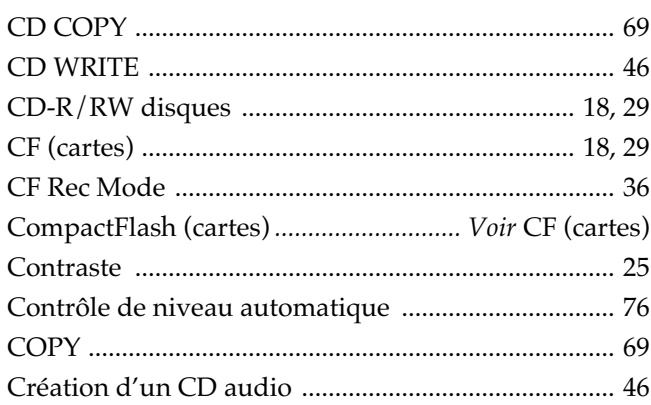

## $\mathbf D$

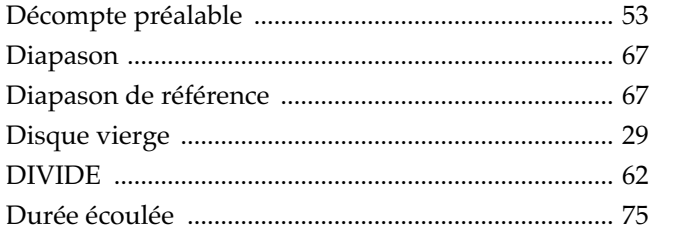

## $\mathbf{E}$

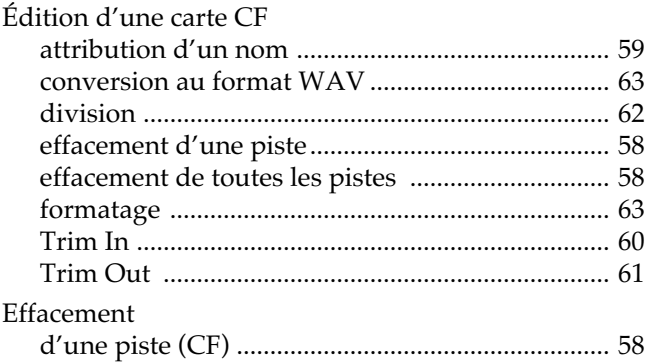

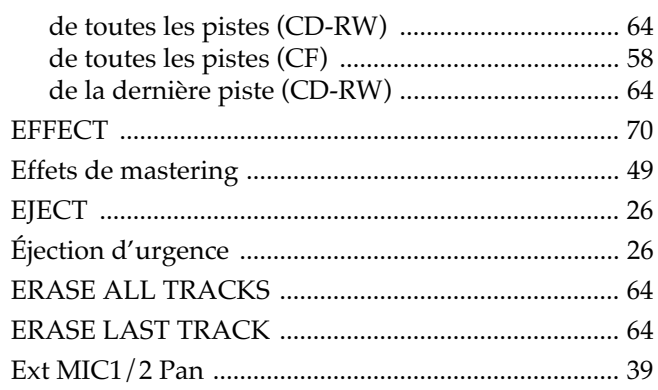

## $\overline{F}$

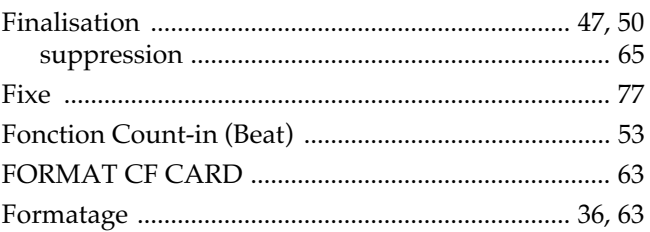

## $\mathbf H$

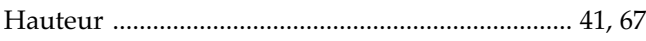

## $\overline{1}$

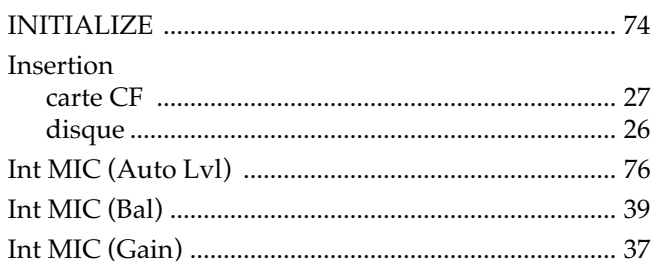

## $\mathbf{L}$

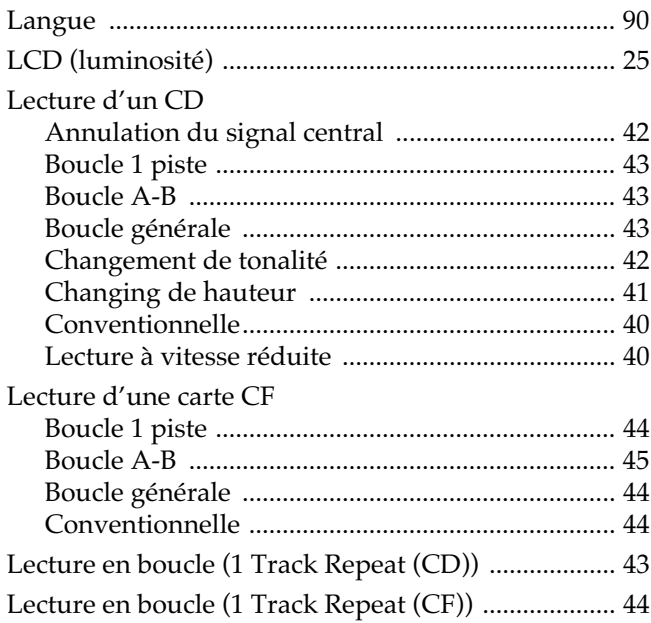

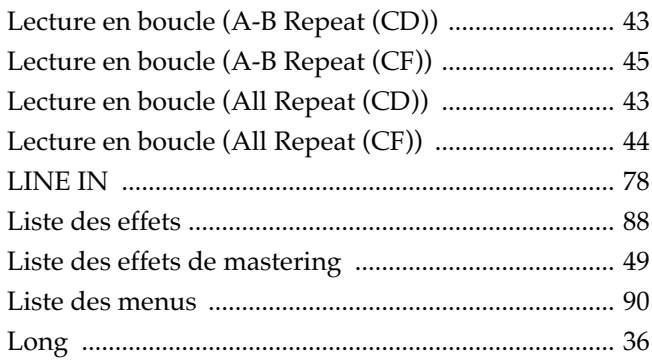

## $\mathbf M$

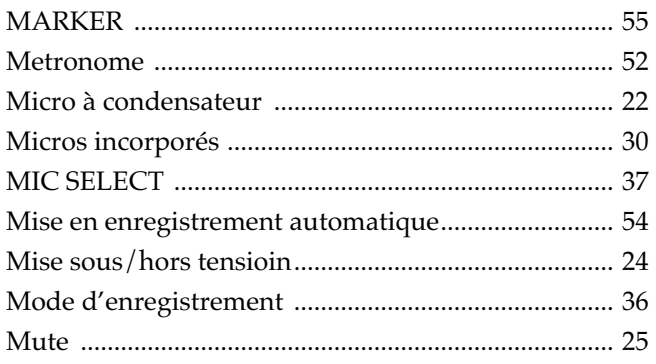

## N

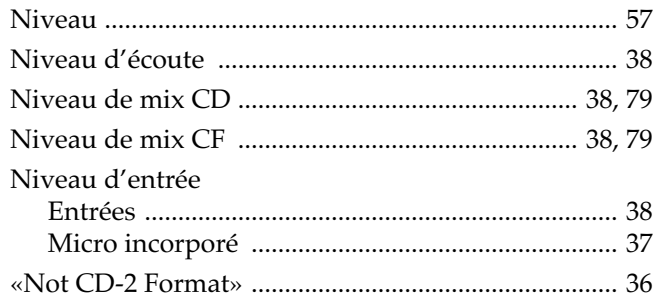

## $\bullet$

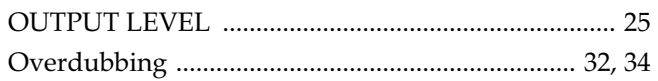

## $\mathsf{P}$

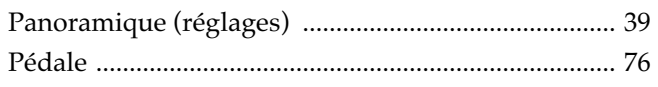

## $\overline{\mathbf{R}}$

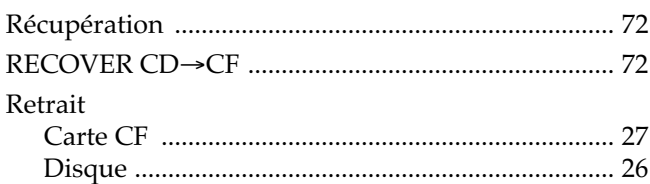

## $\mathsf{s}$

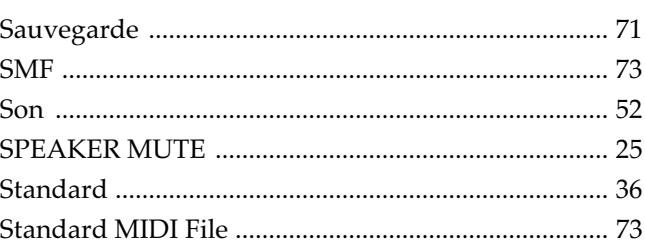

## $\mathbf{r}$

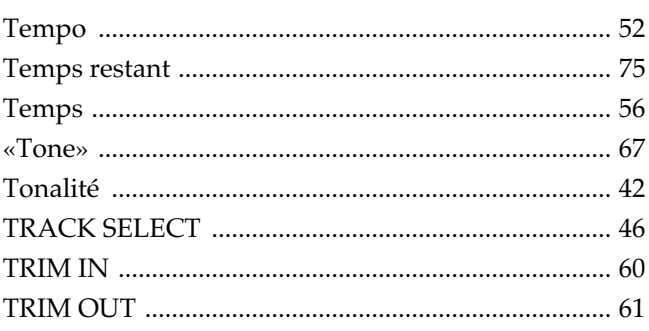

## $\overline{\mathsf{U}}$

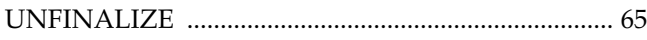

## $\overline{\mathsf{v}}$

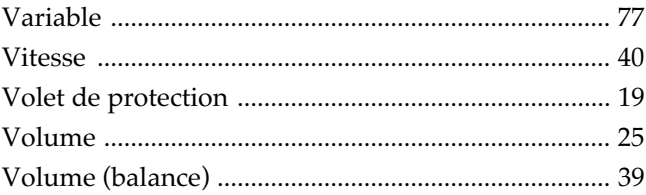

### W

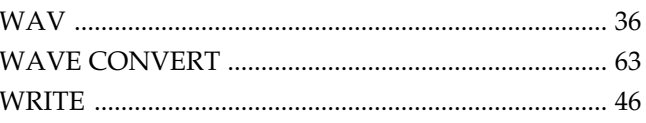

**Information** Pour toute opération de maintenance, adressez-vous à votre centre de maintenance agréé le plus proche ou au distributeur dont vous dépendez dans la liste ci-dessous.

#### **AFRICA**

#### **EGYPT**

**Al Fanny Trading Office** 9, EBN Hagar A1 Askalany Street, ARD E1 Golf, Heliopolis, Cairo 11341, EGYPT TEL: 20-2-417-1828

#### **REUNION**

**Maison FO - YAM Marcel** 25 Rue Jules Hermann, Chaudron - BP79 97 491 Ste Clotilde Cedex, REUNION ISLAND TEL: (0262) 218-429

**SOUTH AFRICA That Other Music Shop(PTY)Ltd.** 11 Melle St., Braamfontein, Johannesbourg,<br>SOUTH AFRICA TEL: (011) 403 4105 FAX: (011) 403 1234

**Paul Bothner(PTY)Ltd.** 17 Werdmuller Centre, Main Road, Claremont 7708 SOUTH AFRICA TEL: (021) 674 4030

### **ASIA**

**CHINA Roland Shanghai Electronics Co.,Ltd.** 5F. No.1500 Pingliang Road Shanghai 200090, CHINA TEL: (021) 5580-0800

**Roland Shanghai Electronics Co.,Ltd. (BEIJING OFFICE)** 10F. No.18 3 Section Anhuaxili Chaoyang District Beijing  $100011$   $C$  $HINA$ TEL: (010) 6426-5050

**Roland Shanghai Electronics Co.,Ltd. (GUANGZHOU OFFICE)** 2/F., No.30 Si You Nan Er Jie Yi Xiang, Wu Yang Xin Cheng, Guangzhou 510600, CHINA TEL: (020) 8736-0428

**HONG KONG Tom Lee Music Co., Ltd. Service Division** 22-32 Pun Shan Street, Tsuen Wan, New Territories, HONG KONG TEL: 2415 0911

**Parsons Music Ltd.**  8th Floor, Railway Plaza, 39 Chatham Road South, T.S.T, Kowloon, HONG KONG TEL: 2333 1863

#### **INDIA**

**Rivera Digitec (India) Pvt. Ltd.** Rivera Dignee (2002), .<br>409, Nirman Kendra Mahalaxmi Flats Compound Off. Dr. Edwin Moses Road, Mumbai-400011, INDIA TEL: (022) 2493 9051

#### **INDONESIA**

**PT Citra IntiRama** J1. Cideng Timur No. 15J-150 .<br>Jakarta Pusat INDONESIA TEL: (021) 6324170

#### **KOREA**

**Cosmos Corporation** 1461-9, Seocho-Dong, Seocho Ku, Seoul, KOREA TEL: (02) 3486-8855

#### **MALAYSIA**

**94**

**Roland Asia Pacific Sdn. Bhd.** 45-1, Block C2, Jalan PJU 1/39, Dataran Prima, 47301 Petaling Jaya, Selangor, MALAYSIA TEL: (03) 7805-3263

#### **PHILIPPINES**

**G.A. Yupangco & Co. Inc.**<br>339 Gil J. Puyat Avenue<br>Makati, Metro Manila 1200, PHILIPPINES TEL: (02) 899 9801

**SINGAPORE SWEE LEE MUSIC COMPANY PTE. LTD.** 150 Sims Drive, SINGAPORE 387381 TEL: 6846-3676

**CRISTOFORI MUSIC PTE LTD** Blk 3014, Bedok Industrial Park E, #02-2148, SINGAPORE 489980 TEL: 6243-9555 **TAIWAN**

**ROLAND TAIWAN ENTERPRISE CO., LTD.** Room 5, 9fl. No. 112 Chung Shan N.Road Sec.2, Taipei, TAIWAN, R.O.C. TEL: (02) 2561 3339

**THAILAND** Theera Music Co., Ltd. 330 Verng NakornKasem, Soi 2, Bangkok 10100, THAILAND TEL: (02) 2248821

**VIETNAM Saigon Music** Suite DP-8 40 Ba Huyen Thanh Quan Street Hochiminh City, VIETNAM TEL: (08) 930-1969

#### **AUSTRALIA/ NEW ZEALAND**

**AUSTRALIA/ NEW ZEALAND Roland Corporation Australia Pty.,Ltd.**  38 Campbell Avenue Dee Why West. NSW 2099 AUSTRALIA

For Australia Tel: (02) 9982 8266 For New Zealand Tel: (09) 3098 715

#### **CENTRAL/LATIN AMERICA**

**ARGENTINA Instrumentos Musicales S.A.** Av.Santa Fe 2055 (1123) Buenos Aires ARGENTINA TEL: (011) 4508-2700

**BARBADOS A&B Music Supplies LTD** 12 Webster Industrial Park Wildey, St.Michael, Barbados

TEL: (246)430-1100

**BRAZIL Roland Brasil Ltda.** Rua San Jose, 780 Sala B Parque Industrial San Jose Cotia - Sao Paulo - SP, BRAZIL TEL: (011) 4615 5666

**CHILE Comercial Fancy II S.A.** Rut.: 96.919.420-1 Nataniel Cox #739, 4th Floor Santiago - Centro, CHILE TEL: (02) 688-9540

**COLOMBIA Centro Musical Ltda.** Cra 43 B No 25 A 41 Bododega 9 Medellin, Colombia TEL: (574)3812529

#### **COSTA RICA**

**JUAN Bansbach Instrumentos Musicales** Ave.1. Calle 11, Apartado 10237, San Jose, COSTA RICA TEL: 258-0211

**CURACAO Zeelandia Music Center Inc.** Orionweg 30 Curacao, Netherland Antilles TEL:(305)5926866

#### **DOMINICAN REPUBLIC Instrumentos Fernando Giraldez**

Calle Proyecto Central No.3 Ens.La Esperilla Santo Domingo, Dominican Republic TEL:(809) 683 0305

**ECUADOR Mas Musika** Rumichaca 822 y Zaruma Guayaquil - Ecuador TEL:(593-4)2302364

**EL SALVADOR OMNI MUSIC** 75 Avenida Norte y Final Alameda Juan Pablo II, Edificio No.4010 San Salvador, EL SALVADOR TEL: 262-0788

**GUATEMALA Casa Instrumental** Calzada Roosevelt 34-01, zona 11 Ciudad de Guatemala Guatemala TEL:(502) 599-2888

**HONDURAS Almacen Pajaro Azul S.A. de C.V.** BO.Paz Barahona 3 Ave.11 Calle S.O San Pedro Sula, Honduras TEL: (504) 553-2029

**MARTINIQUE Musique & Son** Z.I.Les Mangle 97232 Le Lamantin Martinique F.W.I. TEL: 596 596 426860

**Gigamusic SARL** 10 Rte De La Folie 97200 Fort De France Martinique F.W.I. TEL: 596 596 715222

**MEXICO Casa Veerkamp, s.a. de c.v.** Av. Toluca No. 323, Col. Olivar de los Padres 01780 Mexico D.E. MEXICO TEL: (55) 5668-6699

**NICARAGUA Bansbach Instrumentos Musicales Nicaragua** Altamira D'Este Calle Principal

de la Farmacia 5ta.Avenida 1 Cuadra al Lago.#503 Managua, Nicaragua TEL: (505)277-255 **PANAMA**

**SUPRO MUNDIAL, S.A.** Boulevard Andrews, Albrook, Panama City, REP. DE PANAMA TEL: 315-0101

**PARAGUAY Distribuidora De Instrumentos Musicales**

J.E. Olear y ESQ. Manduvira Asuncion PARAGUAY TEL: (595) 21 492147 **PERU**

**Audionet** Distribuciones Musicales SAC Juan Fanning 530 Miraflores Lima - Peru TEL: (511) 4461388

**TRINIDAD AMR Ltd** Ground Floor Maritime Plaza Barataria Trinidad W.I. TEL: (868)638 6385

**URUGUAY Todo Musica S.A.** Francisco Acuna de Figueroa 1771 C.P.: 11.800

Montevideo, URUGUAY TEL: (02) 924-2335 **VENEZUELA Instrumentos Musicales Allegro,C.A.** s industrias edf.Guitar

import #7 zona Industrial de Turumo Caracas, Venezuela TEL: (212) 244-1122

#### **AUSTRIA EUROPE**

**Roland Elektronische Musikinstrumente HmbH. Austrian Office** ensumments<br>Eduard-Bodem-G A-6020 Innsbruck, AUSTRIA

TEL: (0512) 26 44 260

**BELGIUM/FRANCE/ HOLLAND/ LUXEMBOURG Roland Central Europe N.V.** Houtstraat 3, B-2260, Oevel (Westerlo) BELGIUM

TEL: (014) 575811 **CZECH REP. K-AUDIO** Kardasovska 626. CZ-198 00 Praha 9,

CZECH REP. TEL: (2) 666 10529 **DENMADK Roland Scandinavia A/S** Nordhavnsvej 7, Postbox 880, DK-2100 Copenhagen DENMARK

TEL: 3916 6200 **FINLAND Roland Scandinavia As, Filial** 

**Finland** Elannontie 5 FIN-01510 Vantaa, FINLAND TEL: (0)9 68 24 020 **GERMANY Roland Elektronische** 

**Musikinstrumente HmbH.** Oststrasse 96, 22844 Norderstedt, GERMANY TEL: (040) 52 60090

**GREECE STOLLAS S.A. Music Sound Light** 155, New National Road Patras 26442, GREECE TEL: 2610 435400

**HUNGARY Roland East Europe Ltd.** Warehouse Area 'DEPO' Pf.83 H-2046 Torokbalint, HUNG ARY

TEL: (23) 511011 **IRELAND Roland Ireland**<br>G2 Calmount Park, Calmount<br>Avenue, Dublin 12 Republic of IRELAND TEL: (01) 4294444

**ITALY Roland Italy S. p. A.** 

Viale delle Industrie 8, 20020 Arese, Milano, ITALY TEL: (02) 937-78300

**Roland Scandinavia Avd. Kontor Norge** Lilleakerveien 2 Postboks 95 Lilleaker N-0216 Oslo NORWAY TEL: 2273 0074

**NORWAY**

**POLAND MX MUSIC SP.Z.O.O.** UL. Gibraltarska 4. PL-03664 Warszawa POLAND TEL: (022) 679 44 19

**PORTUGAL Roland Iberia, S.L. Portugal Office** Cais das Pedras, 8/9-1 Dto 4050-465, Porto, PORTUGAL TEL: 22 608 00 60

**ROMANIA FBS LINES** Piata Libertatii 1, 535500 Gheorgheni, ROMANIA TEL: (266) 364 609

**RUSSIA MuTek** 3-Bogatyrskaya Str. 1.k.l 107 564 Moscow, RUSSIA TEL: (095) 169 5043

**SPAIN Roland Iberia, S.L.**  Paseo García Faria, 33-35 08005 Barcelona SPAIN TEL: 93 493 91 00

**SWEDEN Roland Scandinavia A/S SWEDISH SALES OFFICE** Danvik Center 28, 2 tr. S-131 30 Nacka SWEDEN TEL: (0)8 702 00 20

**SWITZERLAND Roland (Switzerland) AG**  Landstrasse 5, Postfach, CH-4452 Itingen,<br>SWITZERLAND TEL: (061) 927-8383

**UKRAINE TIC-TAC** Mira Str. 19/108 P.O. Box 180 295400 Munkachevo, UKRAINE TEL: (03131) 414-40

**UNITED KINGDOM Roland (U.K.) Ltd.** Atlantic Close, Swansea Enterprise Park, SWANSEA SA7 9FJ,<br>UNITED KINGDOM TEL: (01792) 702701

#### **MIDDLE EAST**

**BAHRAIN Moon Stores** No.16, Bab Al Bahrain Avenue, P.O.Box 247, Manama 304, State of BAHRAIN TEL: 17 211 005

**CYPRUS Radex Sound Equipment Ltd.** 17, Diagorou Street, Nicosia, CYPRUS TEL: (022) 66-9426

**IRAN MOCO INC.** No.41 Nike St., Dr.Shariyati Ave., Roberoye Cerahe Mirdamad Tehran, IRAN TEL: (021) 285-4169

#### **ISRAEL Halilit P. Greenspoon & Sons**

**Ltd. 1.tu.**<br>8 Retzif Ha'aliya Hashnya St. Tel-Aviv-Yafo ISRAEL TEL: (03) 6823666

À jour au 15 janvier 2005 (ROLAND)

#### **AMMAN Trading Agency**  245 Prince Mohammad St., Amman 1118, JORDAN TEL: (06) 464-1200

**JORDAN**

**KUWAIT EASA HUSAIN AL-YOUSIFI & SONS CO.** Abdullah Salem Street, Safat, KUWAIT TEL: 243-6399

**LEBANON**

**Chahine S.A.L.** Gerge Zeidan St., Chahine Bldg., Achrafieh, P.O.Box: 16-5857 Beirut, LEBANON TEL: (01) 20-1441

**OMAN TALENTZ CENTRE L.L.C.** P.O. BOX 37, MUSCAT, POSTAL CODE 113 TEL: 931-3705

**QATAR Al Emadi Co. (Badie Studio & Stores)** P.O. Box 62, Doha, QATAR TEL: 4423-554

**SAUDI ARABIA aDawliah Universal Electronics APL** Corniche Road, Aldossary Bldg., 1st Floor, Alkhobar, SAUDI ARABIA

P.O.Box 2154, Alkhobar 31952 SAUDI ARABIA TEL: (03) 898 2081

**SYRIA Technical Light & Sound Center**<br>Rawda, Abdul Qader Jazairi St.<br>Bldg. No. 21, P.O.BOX 13520,<br>Damascus, SYRIA TEL: (011) 223-5384

**Ant Muzik Aletleri Ithalat Ve Ihracat Ltd Sti** Siraselviler Caddesi Siraselviler Pasaji No:74/20 Taksim - Istanbul, TURKEY TEL: (0212) 2449624

**Zak Electronics & Musical Instruments Co. L.L.C.** Zabeel Road, Al Sherooq Bldg., No. 14, Grand Floor, Dubai,

**NORTH AMERICA**

**TURKEY** 

**U.A.E.**

U.A.E. TEL: (04) 3360715

**CANADA Roland Canada Music Ltd. (Head Office)** 5480 Parkwood Way Richmond B. C., V6V 2M4 CANADA TEL: (604) 270 6626 **Roland Canada Music Ltd. (Toronto Office)** 170 Admiral Boulevard Mississauga On L5T 2N6 CANADA TEL: (905) 362 9707

**U. S. A.** 

**Roland Corporation U.S.** 5100 S. Eastern Avenue Los Angeles, CA 90040-2938, U. S. A. TEL: (323) 890 3700

**Pour les pays de la Communauté européenne**

Cet appareil est conforme aux directives européennes EMC 89/336/EEC.

**Pour les États-Unis**

### **COMMISSION FÉDÉRALE DES COMMUNICATIONS (FCC) RAPPORT SUR LES INTERFÉRENCES RADIO**

Cet appareil a été testé et correspond aux limites de la classe B des appareils numériques, en conformité avec le chapitre 15 des règles de la FCC. Ces limites sont destinées à procurer une protection satisfaisante contre les interférences radio dans les installations résidentielles. Cet appareil génère, utilise et peut émettre des ondes radioélectriques et peut aussi, quand il n'est pas installé de manière convenable, occasionner des interférences dans les communications radio. Nous ne garantissons en aucun cas qu'il ne puisse jamais provoquer d'interférences dans une installation spécifique. Si un tel cas intervenait et que cet appareil perturbe la réception radio ou TV, ce qui peut être confirmé par l'extinction et la remise sous tension de l'appareil, nous vous conseillons d'essayer une des mesures qui suivent :

- Réorientez ou repositionnez l'antenne de réception.
- Éloignez l'appareil du tuner radio ou TV.
- Branchez l'appareil sur un circuit électrique différent de celui qui alimente le tuner radio ou TV.<br>– En cas d'échec, adressez-vous à un revendeur ou à un technicien compétent
- En cas d'échec, adressez-vous à un revendeur ou à un technicien compétent.

Cet appareil est conforme aux règles du chapitre 15 de la FCC. Son fonctionnement est soumis à deux conditions : (1) Cet appareil ne doit pas causer d'interférence radioélectrique et (2) Cet appareil doit accepter toute interférence reçue, y compris celles causées par des manœuvres involontaires.

Toute modification ou changement du système peut invalider le droit de l'utilisateur à utiliser l'appareil. Cet appareil doit être relié aux autres à l'aide de câbles blindés pour entrer dans les limites de la classe B de la FCC.

**Pour le Canada**

**NOTICE**

This Class B digital apparatus meets all requirements of the Canadian Interference-Causing Equipment Regulations.

**AVIS**

Cet appareil numérique de la classe B respecte toutes les exigences du Règlement sur le matériel brouilleur du Canada.

234 \* CompactFlash et  $\bigcirc$  sont des marques déposées de SanDisk Corporation sous license CompactFlash association.

- 235 \* Roland Corporation détient une license pour l'utilisation de la marque CompactFlash™ et du logo ( ).
- $\star$ \* Fugue **©** 2005 Kyoto Software Research, Inc. Tous droits réservés.

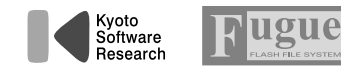

## **Roland Corporation**